# Министерство науки и высшего образования РФ Федеральное государственное автономное образовательное учреждение высшего образования **«СИБИРСКИЙ ФЕДЕРАЛЬНЫЙ УНИВЕРСИТЕТ»**

Политехнический институт

институт

Тепловые электрические станции

кафедра

# УТВЕРЖДАЮ

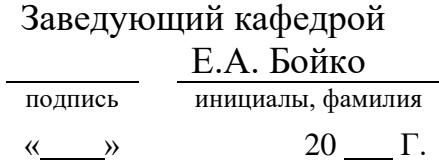

# **БАКАЛАВРСКАЯ РАБОТА**

13.03.01 – Теплоэнергетика и теплотехника

код-наименование направления Проект реконструкции Красноярской ТЭЦ-3

тема

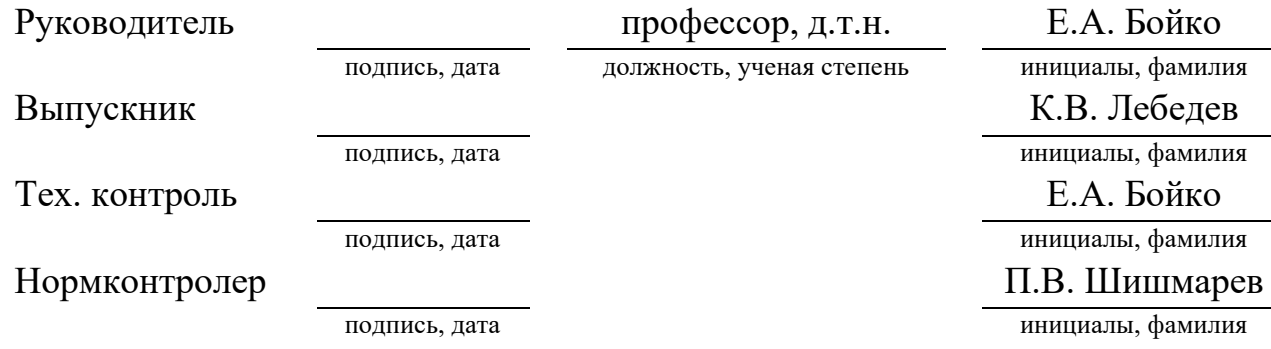

Красноярск 2023

# Министерство науки и высшего образования РФ Федеральное государственное автономное образовательное учреждение высшего образования **«СИБИРСКИЙ ФЕДЕРАЛЬНЫЙ УНИВЕРСИТЕТ»**

Политехнический институт

институт

Тепловые электрические станции

кафедра

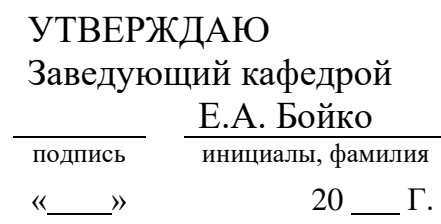

# **ЗАДАНИЕ НА ВЫПУСКНУЮ КВАЛИФИКАЦИОННУЮ РАБОТУ в форме бакалаврской работы**

Красноярск 2023

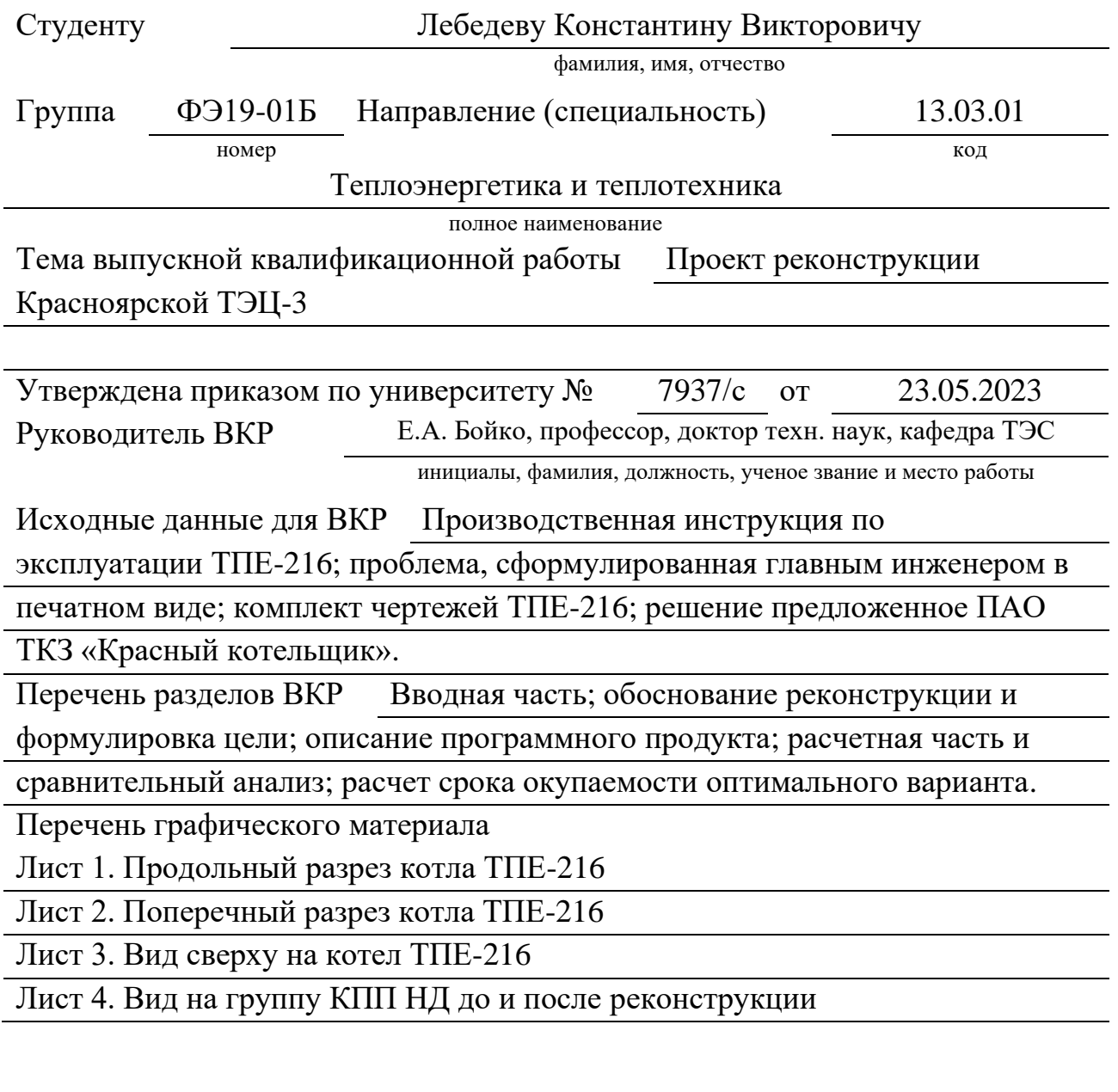

Руководитель ВКР

подпись инициалы и фамилия

Задание принял к исполнению

подпись, инициалы и фамилия студента

« $\_\_\_\_\$ <sub>x</sub>  $\_\_\_\_\_\_\_\$  20  $\_\_\_\_\$  r.

## **РЕФЕРАТ**

Выпускная квалификационная работа по теме «Проект реконструкции Красноярской ТЭЦ-3» содержит 91 страницу текстового документа, 52 иллюстрации, 11 таблиц, 9 использованных источников, 4 листа графического материала.

Ключевые слова: РЕКОНСТРУКЦИЯ, КОТЕЛ ТПЕ-16, ТЕМПЕРАТУРА СТЕНКИ, ПРОГРАММНОЕ ОБЕСПЕЧЕНИЕ, ООП, ТЕПЛОВОЙ РАСЧЕТ, ОПТИМАЛЬНЫЙ ВАРИАНТ, ЭКОНОМИЧЕСКОЕ ОБОСНОВАНИЕ.

Объект реконструкции – Красноярская ТЭЦ-3.

Цель проекта:

– Устранить проблему перегрева регулировочной ступени КПП НД;

– Сохранить при всех режимах работы температуру первичного и вторичного пара – 545 ℃.

В данной ВКР рассмотрены варианты реконструкции котла ТПЕ-216 с целью устранения технической проблемы. Для осуществления множества расчетов и сравнения их результатов было разработано специализированное программное обеспечение. По полученным данным и проведенному анализу чувствительности для необходимых температур были отобраны несколько вариантов из которых был выбран оптимальный. Для оптимального варианта произведен расчет окупаемости.

# **СОДЕРЖАНИЕ**

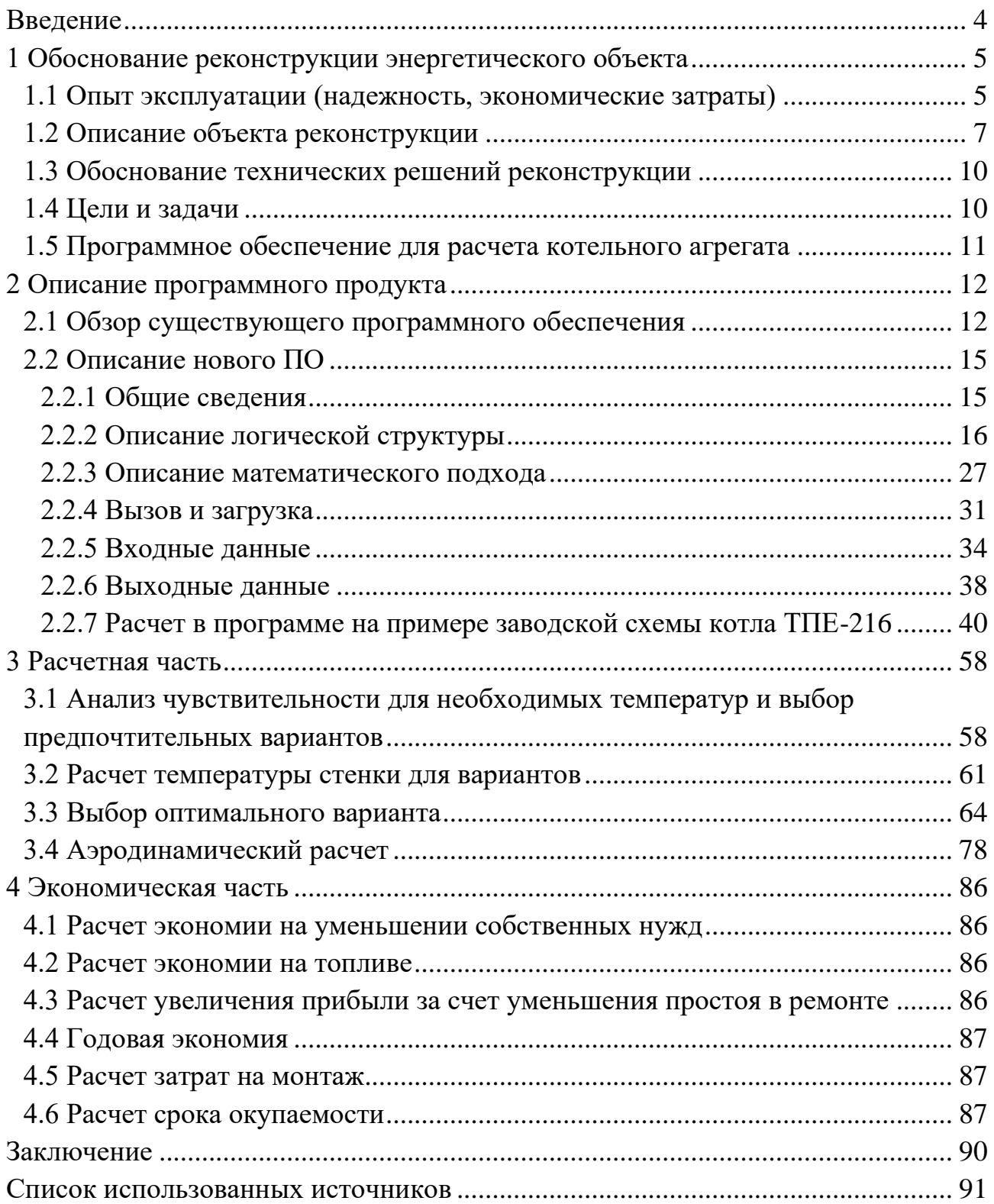

#### **ВВЕДЕНИЕ**

<span id="page-5-0"></span>Эффективность работы предприятий зависит от аварийности и потерь, возникающих в процессе эксплуатации основного и вспомогательного оборудования. Несовершенство технологических процессов обусловлено физическим и моральным износом и недостаточностью финансовых ресурсов для поддержания основных фондов в нормальном состоянии.

Важнейшее преимущество реконструкции  $\mathbf{M}$ технического перевооружения перед новым строительством состоит в том, что повышение технико-эксплуатационных и технико-экономических показателей отдельных участков производства, агрегатов, установок достигается меньшими финансовыми затратами. Возможность использования действующих зданий, сооружений и коммуникаций позволяет направлять больше средств на приобретение нового оборудования, на совершенствование технологии и организации производства.

Как правило, возможности любой реконструкции всегда жестко ограничены, поэтому требуются научно обоснованный, сравнительный анализ различных вариантов замещающих технологических схем, рассмотрение всех "плюсов" и "минусов" этих вариантов, их технико-экономическая оценка и, в конечном итоге, окончательный выбор наиболее рационального (оптимального) варианта.

В рамках рассматриваемой реконструкции котла, проблемой, требующей внимания, является высокая температура стенки пароперегревателя. Температура пара промежуточного перегрева при номинальной нагрузке (670 т/ч) выше области использования температуры металла трубы. Это приводит к ряду негативных последствий, таких как снижение надежности работы, пережог труб, приводящий к аварийному останову и повышенные затраты на обслуживание.

В связи с вышеизложенным, в данном дипломном проекте ставится задача разработки комплексного подхода для решения проблемы и обеспечения безопасной эксплуатации котла КТЭЦ-3 Еп-670-13,8-545БТ (ТПЕ-216).

 $\overline{4}$ 

## <span id="page-6-0"></span>**1 Обоснование реконструкции энергетического объекта**

#### **1.1 Опыт эксплуатации (надежность, экономические затраты)**

<span id="page-6-1"></span>Проблема надежности занимает одно из центральных мест в функционировании и планировании развития энергетических систем и электростанций.

Поверхности нагрева, а в данном случае пароперегреватель является наименее надежным элементом котельного оборудования (см. рисунок 1), что связано с многообразием факторов, влияющих на условия работы металла, когда их сочетание создает такое напряженно-деформированное состояние, которое приводит к разрушениям. Хотя опасности для обслуживающего персонала электростанций эти повреждения не несут, но происходит прекращение работы энергоблока в среднем на двое, трое суток и создаются условия работы, которые способствуют преждевременному износу всего энергоблока.

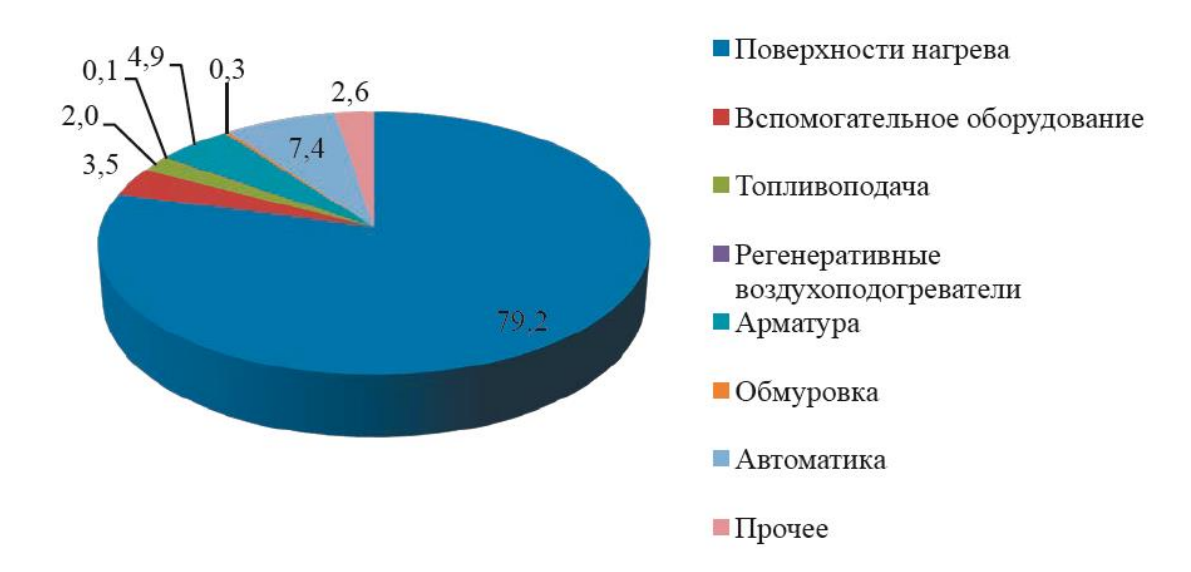

Рисунок 1 – Распределение отказов котельного оборудования

Типовые отказы теплотехнического оборудования можно классифицировать по следующим группам (см. рисунок 2):

- из-за недостатка конструкции и низкого качества изготовления;
- ошибок эксплуатации;
- низкого качества монтажа;
- дефектов ремонта.

Недостатки конструкции обусловлены несовершенством конструкторской и нормативно-технической документации (НТД), методами расчета и математического моделирования, ошибками в расчетах.

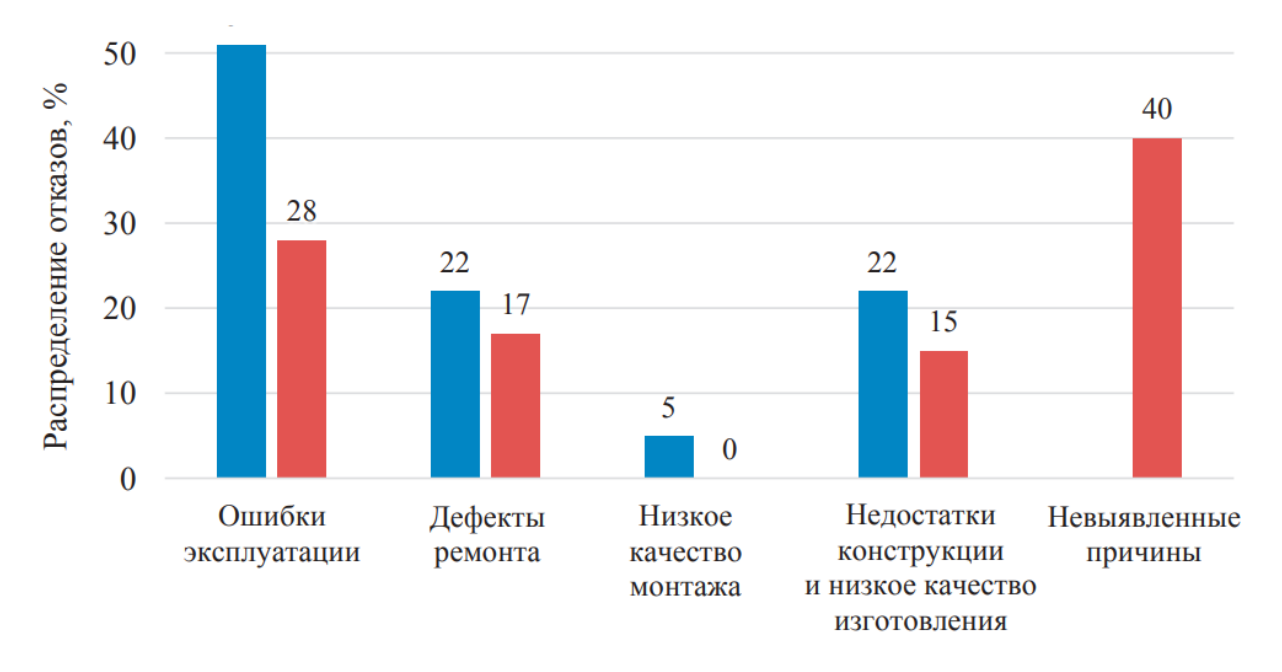

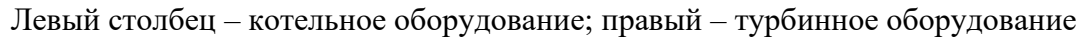

#### Рисунок 2 – Распределение причин отказов теплотехнического оборудования, %.

В данном котле проблему перегрева стенки КПП НД-1, выполненного из стали 12Х1МФ, можно отнести к недостаткам конструкции, поскольку заводской конструкторский расчет котлоагрегата предполагает работу пароперегревателя в более высокой области температур (свыше 591 ℃) чем позволяет работа стали 12Х1МФ, максимальная рабочая температура которой составляет 585 ℃. Заметное влияние оказывает приводящее к тепловым перекосам неравномерное поле температур по высоте газохода, пароперегреватели повреждаются еще и потому, что при длительных наработках времени при температурах выше 500 ºС структура металла претерпевает изменения. Снижается его жаропрочность из-за процесса сфероидизации цемента из пластинчатой структуры. Появляются остаточные деформации и разрушения.

Таким образом основной причиной отказа является перегрев (ползучесть), что также подтверждается статистикой отказа поверхностей нагрева (см. рисунок 3). Несоответствие расчетных температур фактическим рабочим температурам стали пароперегревателя свидетельствует либо о допущенной ошибке на стадии конструкторского расчета завода изготовителя, либо о неправильно выбранной марке стали пароперегревателя.

6

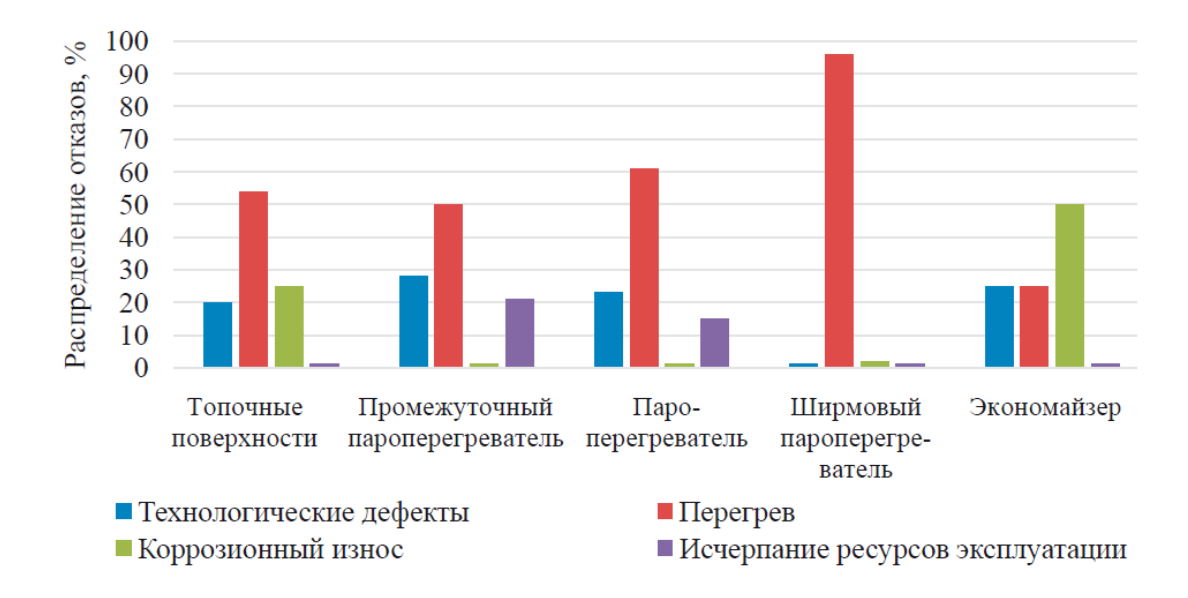

Рисунок 3 – Распределение отказов поверхностей нагрева

В этих условиях актуальной задачей является разработка мер по устранению проблемы перегрева и повышению надежности работы пароперегревателя. Это представляется оптимальным как с точки зрения обеспечения стабильной эксплуатации, так и с точки зрения достижения экономической эффективности.

## **1.2 Описание объекта реконструкции**

<span id="page-8-0"></span>Котел типа Е-670-13,8-545 БТ (модель ТПЕ-216) ст.№1 (см. рисунок 4) предназначен для получения пара высокого давления при работе в составе энергоблока ст.№1 с турбоустановкой Т-204/220-12,8-2. Котёл спроектирован для сжигания Ирша-Бородинского бурого угля в качестве основного топлива, в качестве резервного предусмотрен Березовский бурый уголь. Растопочным топливом является мазут марки М-100. Основные характеристики котла представлены в таблице 1.

| Характеристика, ед. изм                    | Значение |
|--------------------------------------------|----------|
| Номинальная паропроизводительность, т/ч    | 670      |
| Температура пара на выходе из котла, °С    | 545      |
| Давление пара на выходе из котла, МПа      | 13,8     |
| Расход пара промежуточного перегрева, т/ч  | 577      |
| Температура пара промежуточного перегрева: |          |
| – на входе в котел, $\mathrm{C}$           | 335      |
| – на выходе из котла, °С                   | 545      |
| Давление пара промежуточного перегрева:    |          |
| – на входе в котел, кгс/см <sup>2</sup>    | 27,3     |
| - на выходе из котла, кгс/см <sup>2</sup>  | 24,8     |

Таблица 1 – Основные характеристики ТПЕ-216

Продолжение таблицы 1

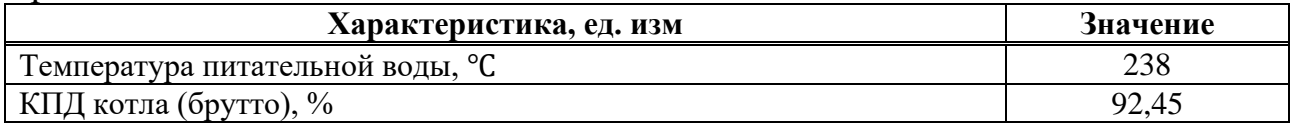

В топке размещены испарительные экраны и панели радиационного пароперегревателя высокого давления (РПП). В верхней части топочной камеры, в выходном окне, расположены два ряда ширм пароперегревателя высокого давления (ШПП).

В переходном газоходе последовательно по ходу газов расположены выходная III ступень пароперегревателя низкого давления (ПП НД III), конвективный пароперегреватель высокого давления (КПП ВД) и II ступень пароперегревателя низкого давления (ПП НД II). Ограждающие панели переходного газохода и конвективной шахты образуют входную ступень пароперегревателя высокого давления.

В опускной конвективной шахте по ходу газов расположены: регулировочная I ступень пароперегревателя низкого давления и водяной экономайзер.

Ниже расположен трубчатый воздухоподогреватель (ТВП) и далее, последней поверхностью по ходу газов, водяной экономайзер низкого давления (ВЭ НД) автономного типа (воспринятое в нём тепло используется для подогрева сетевой воды). ТВП и ВЭ НД установлены двумя отдельными колонками у боковых стен конвективной шахты.

Котёл оснащён системой очистки поверхностей нагрева и установкой механизированного шлакоудаления.

Системы пылеприготовления индивидуальные с прямым вдуванием и газовой сушкой.

В состав котельной установки дополнительно к котлу входит следующее вспомогательное оборудование:

- 1. Тягодутьевая установка в составе:
- дымососов типа ДОД-28,5- 2 шт., со станцией жидкой смазки;
- дутьевых вентиляторов типа ВДН-28К 2 шт.;
- воздуховодов и газоходов в пределах котельного отделения.
- 2. Установка пылеприготовления в составе:
- шести индивидуальных пылесистем с:
- мельницами-вентиляторами МВ-2700/650/590;
- питателями сырого угля ПС-40-1100;
- двух станций жидкой смазки мельниц-вентиляторов;
- двух дымососов рециркуляции газов ВВР-22;
- газозаборных шахт, пылепроводов, газопроводов присадки газов.
- 3. Золоулавливающая установка в составе двух электрофильтров ЭСГ-1х4- 31x40x75x150x5.
- 4. Система золошлакоудаления.
- 5. Трубопроводы пара и питательной воды, мазута, технической и осветлённой воды.
- 6. Средства технологических измерений (датчики).

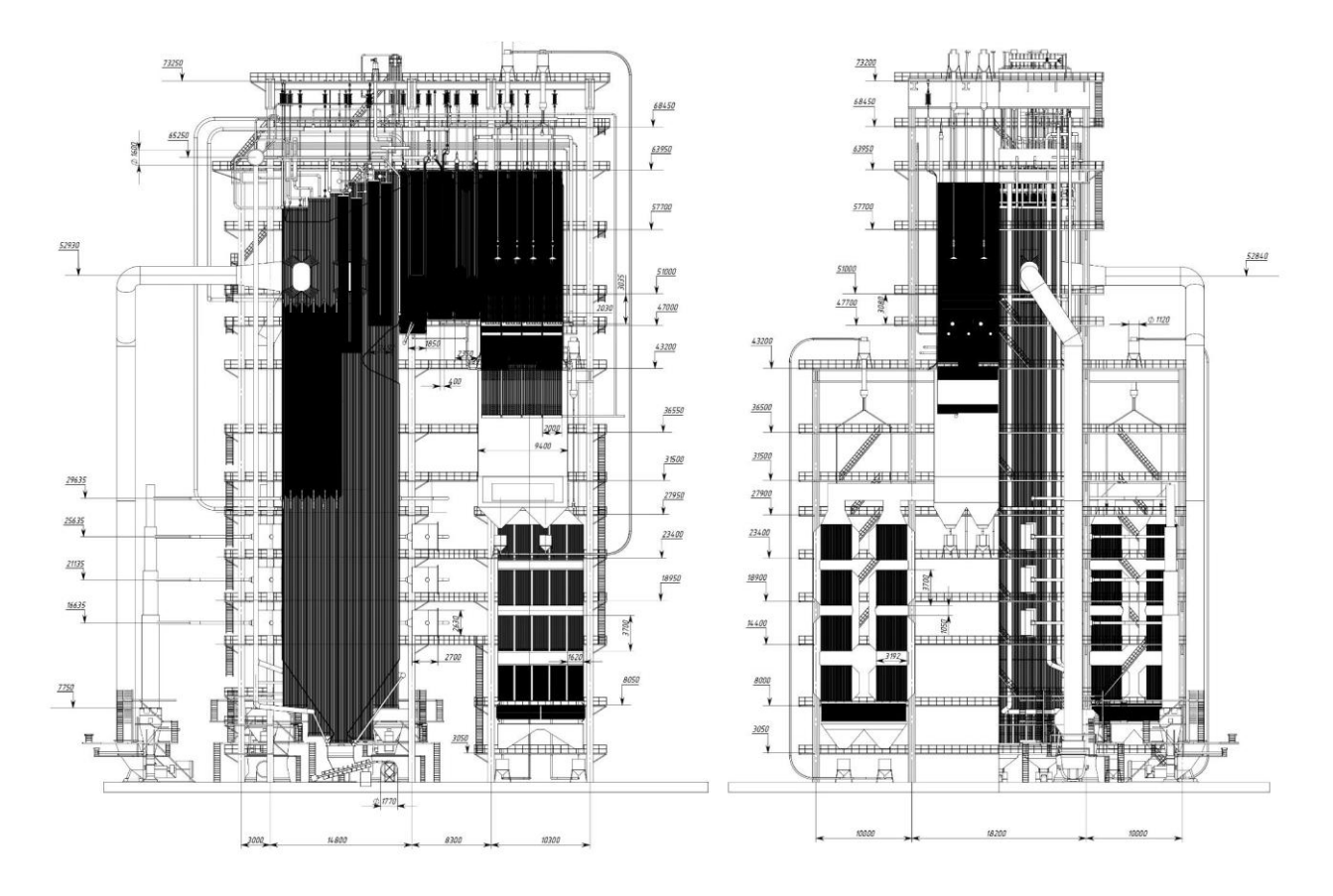

Рисунок 4 – Продольный и поперечный разрез котла ТПЕ-216

## <span id="page-11-0"></span>**1.3 Обоснование технических решений реконструкции**

Рассматриваемые варианты реконструкции представлены в таблице 2.

| Решение                                   | Преимущества                                                   | Недостатки                                                                                       |
|-------------------------------------------|----------------------------------------------------------------|--------------------------------------------------------------------------------------------------|
| Уменьшение площади<br>КПП НД-1            | Простота монтажа                                               | Может привести к изменению<br>тепловосприятия последующих<br>поверхностей                        |
| Увеличение расхода пара<br>через КПП НД-1 | Уменьшение<br>температуры пара<br>после КПП НД-1 без<br>затрат | Невозможность увлечения расхода<br>выше определенного значения из-за<br>проходного сечения трубы |
| Увеличение доли газов<br>рециркуляции     | Небольшой объем<br>мероприятий по<br>реконструкции             | Увеличение затрат на собственные<br>нужды за счет работы дымососа<br>рециркуляции                |
| Изменение схемы                           | Большие затраты на                                             | Может привести к изменению                                                                       |
| включения группы КПП                      | перекомпоновку                                                 | тепловосприятия последующих                                                                      |
|                                           | трубопроводов                                                  | поверхностей                                                                                     |
| Замена верхней петли                      | Возможность                                                    |                                                                                                  |
| КПП НД-1 на более                         | существенно не менять                                          | Большие затраты на металл                                                                        |
| жаропрочную сталь                         | остальную часть схемы                                          |                                                                                                  |
| Уменьшение площади<br>КПП НД-3            | Простота монтажа                                               | Может привести к изменению<br>тепловосприятия последующих<br>поверхностей                        |
| Уменьшение площади<br>КПП НД-2            | Простота монтажа                                               | Может привести к изменению<br>тепловосприятия последующих<br>поверхностей                        |

Таблица 2 – Варианты реконструкции

Каждое решение затрагивает только один аспект проблемы, не решая проблему полностью. Окончательными вариантами реконструкции будут считаться комбинации различных решений, которые нужно определить исходя из расчета множества вариантов тепловой схемы. Поэтому определение вариантов, отвечающих на поставленную задачу дипломного проекта, будет основано на использовании специализированного ПО и анализе чувствительности для выходных параметров котла (см. раздел 3.1).

## **1.4 Цели и задачи**

<span id="page-11-1"></span>Цель: устранить проблему перегрева КПП НД-1, создать условия работы с минимизацией риска возникновения аварийных ситуаций, повысить экономичность существующего оборудования.

На рисунке 5 представлена заводская схема включения КПП НД-1.

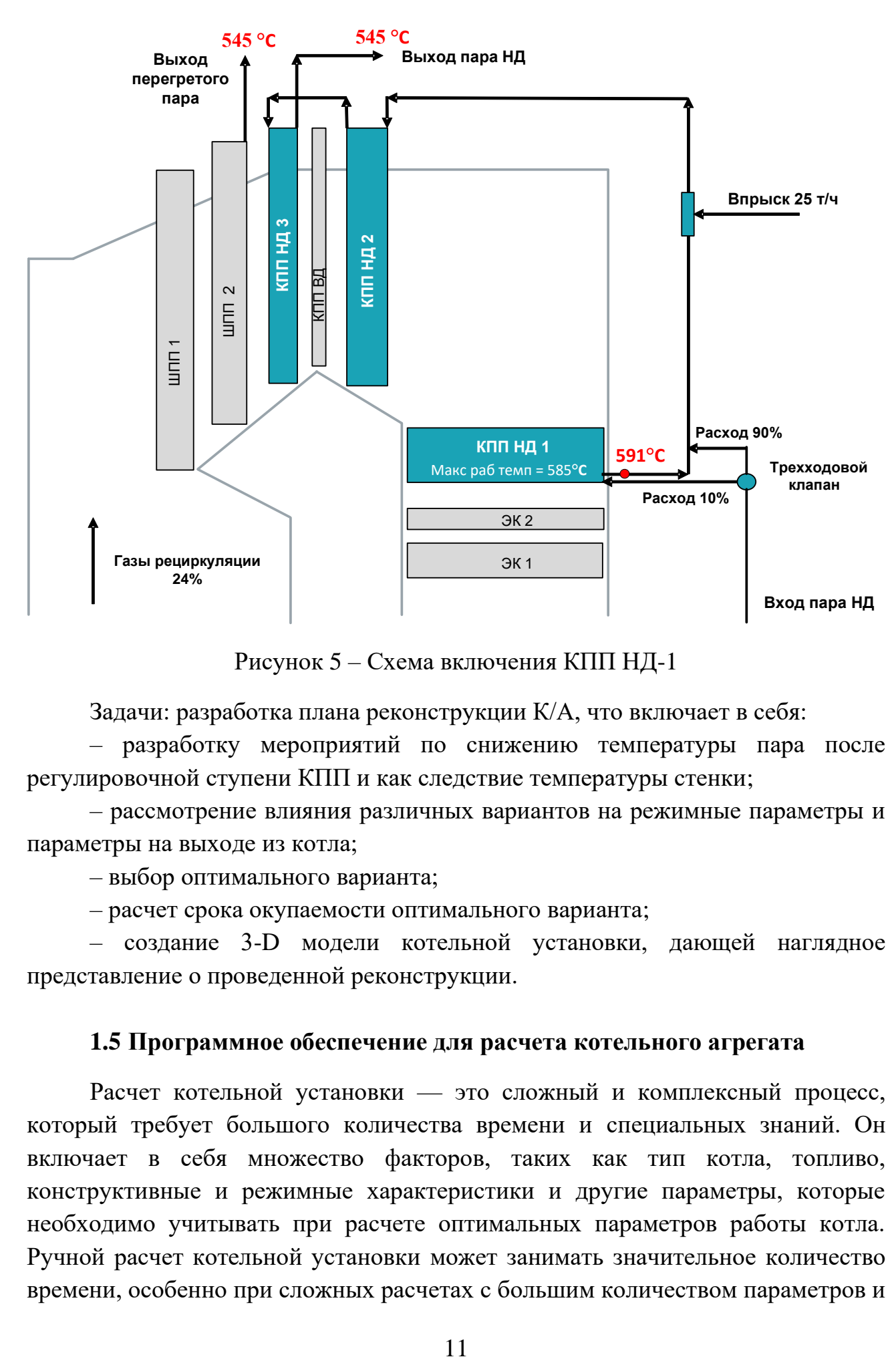

Рисунок 5 – Схема включения КПП НД-1

Задачи: разработка плана реконструкции К/А, что включает в себя:

– разработку мероприятий по снижению температуры пара после регулировочной ступени КПП и как следствие температуры стенки;

– рассмотрение влияния различных вариантов на режимные параметры и параметры на выходе из котла;

– выбор оптимального варианта;

– расчет срока окупаемости оптимального варианта;

– создание 3-D модели котельной установки, дающей наглядное представление о проведенной реконструкции.

#### **1.5 Программное обеспечение для расчета котельного агрегата**

<span id="page-12-0"></span>Расчет котельной установки — это сложный и комплексный процесс, который требует большого количества времени и специальных знаний. Он включает в себя множество факторов, таких как тип котла, топливо, конструктивные и режимные характеристики и другие параметры, которые необходимо учитывать при расчете оптимальных параметров работы котла. Ручной расчет котельной установки может занимать значительное количество времени, особенно при сложных расчетах с большим количеством параметров и

ограничений. Однако, с помощью специализированного программного обеспечения, этот процесс можно автоматизировать, что позволяет ускорить расчеты и уменьшить вероятность ошибок.

Программное обеспечение для расчета котельной установки позволяет решать несколько задач:

- Удобство использования: автоматизированный расчет котлов позволяет упростить процесс проектирования и расчета котлов, что делает его более удобным и понятным для инженеров и проектировщиков.
- Автоматизация расчета котельной установки позволяет проводить анализ различных вариантов проектирования, учитывая ограничения и требования заказчика. Это позволяет оптимизировать котельную установку, уменьшить затраты на материалы и снизить потребление энергии.
- Автоматизированный расчет котельной установки упрощает процесс подготовки технической документации и позволяет быстро вносить изменения в проект при необходимости.
- Построение графиков и диаграмм для визуализации результатов расчетов.
- Генерация текстовых отчетов о результатах расчета.
- Интеграция с другими программными продуктами и системами.

Таким образом, автоматизация расчета котельной установки является актуальной и перспективной задачей, которая позволяет сократить время и уменьшить затраты на проектирование, увеличить точность результатов, выбрать наиболее оптимальные параметры работы котельной установки, а также оценить эффективность ее работы.

## <span id="page-13-0"></span>**2 Описание программного продукта**

## **2.1 Обзор существующего программного обеспечения**

<span id="page-13-1"></span>В настоящий момент на российском рынке существует 2 программы претендующих на предоставление комплексного подхода в расчете энергетических котлов – «ТРАКТ» и «Boiler Designer».

Программа «ТРАКТ» (см. рисунок 6) предназначена для проведения теплогидравлического расчета прямоточных и барабанных котлоагрегатов, написана на алгоритмическом языке «FORTRAN-77» и выполняется в операционной системе MS-DOS 3.30 и старше. Формально язык «FORTRAN-77» является устаревшим, как и операционная система MS-DOS, поэтому для запуска программы «ТРАКТ» требуются эмуляторы. Необходимость установки эмулятора, отсутствие редактора (заполнение трактов происходит путем

указания в таблице сопряженных элементов) не позволяют «ТРАКТУ» конкурировать с «Boiler Designer».

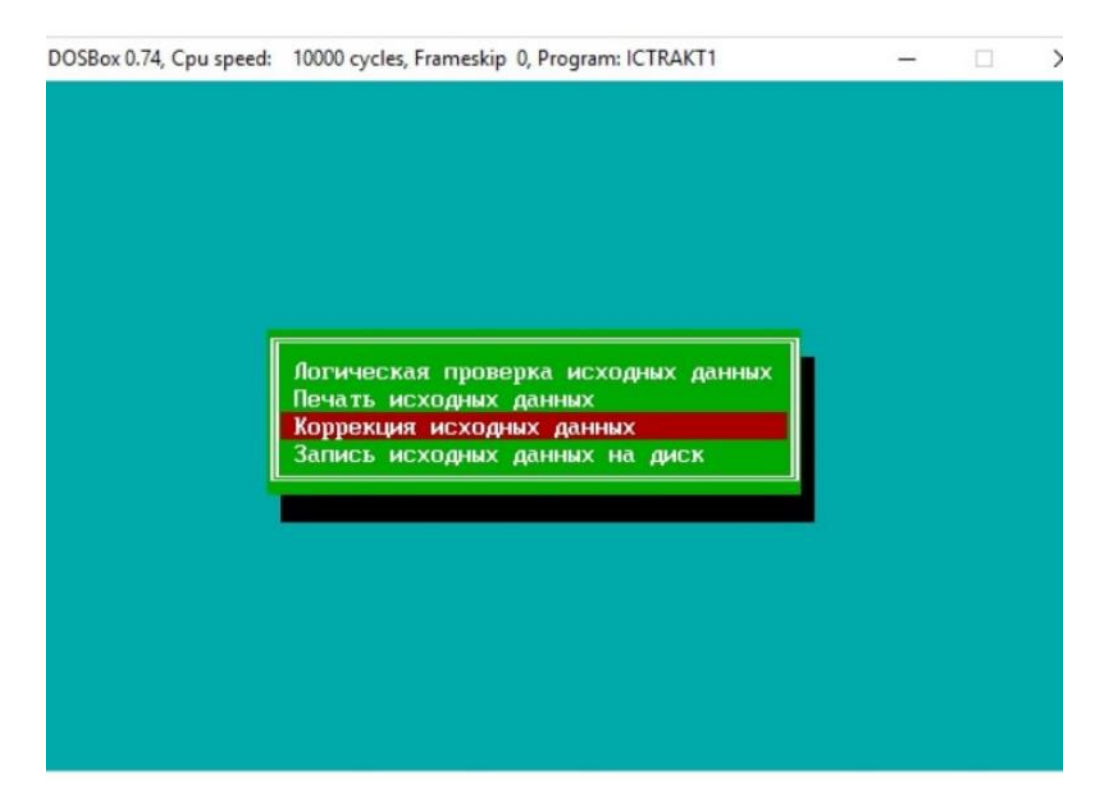

Рисунок 6 – Интерфейс программы «ТРАКТ»

Программа «Boiler Designer» (см. рисунок 7) позволяет выполнить следующие типы расчетов:

– Поверочные тепловой, гидравлический и аэродинамический расчеты котла;

– Расчет переходных режимов котла (пусков, остановов, резких изменений нагрузки и пр.);

– Расчет расхода топлива;

– Расчет естественной циркуляции;

– Расчет тепловых схем энергоблоков;

– Тепломеханический расчет поверхностей с учетом теплогидравлических разверок;

– Расчет максимальной пропускной способности трудопроводов сброса, продувки и т.п.

Отличительная особенность этой программы — это иерархическая структура функциональных групп. Так, например схема энергоблока содержит в себе пароводяной тракт, пароводяной тракт барабан, барабан цирксистему, которая в свою очередь содержит циркуляционный контур. Это имеет как свои плюсы, так и минусы. К плюсам относится удобство обращения к функциональной группе на уровне элемента, так, например по клику на топку

можно обратиться к группе экранов. Также в программе на выбор предоставляются 7 методик расчёта. К минусам можно отнести перегруженное представление группы трактов, так, например на схеме энергоблока предоставляется выбрать только один тракт для редактирования, и только потом перейти к другому. Такой подход делает представление не очень наглядным и при сборке и редактировании схемы заставляет пользователя дублировать элементы в трактах. Еще одним минусом является отсутствие конструкторского расчета.

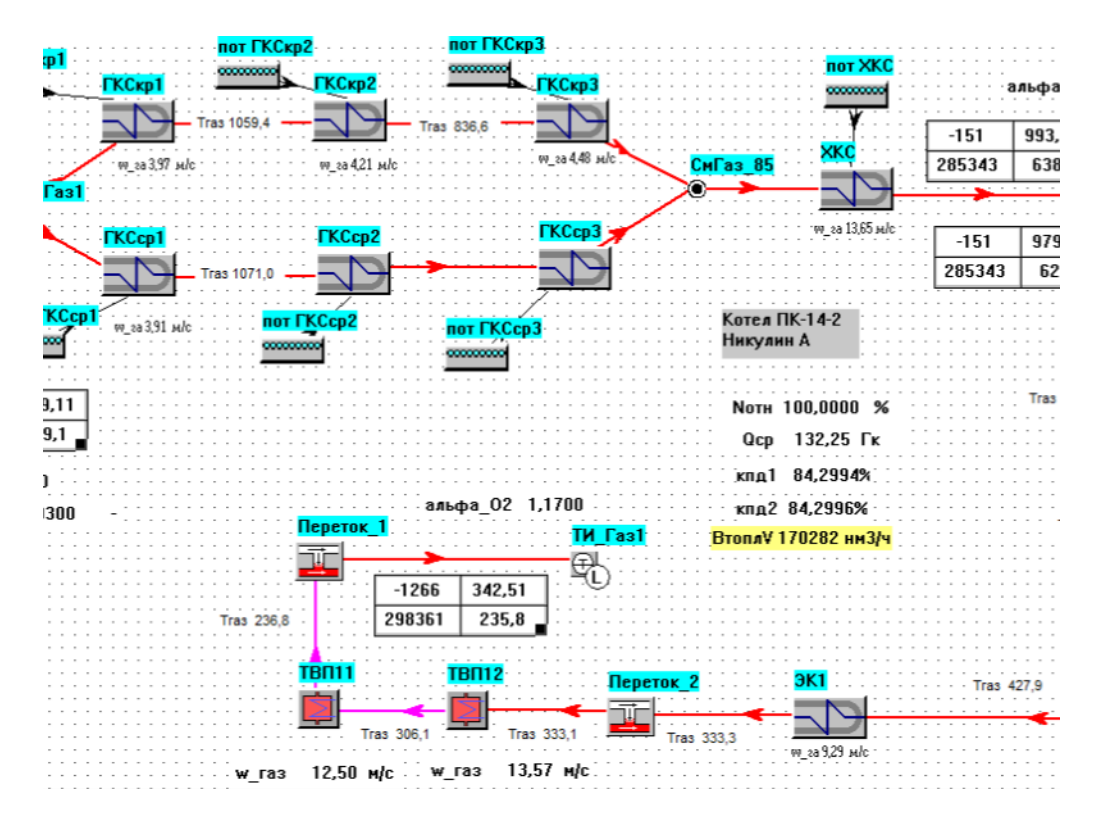

Рисунок 7 – Интерфейс программы «Boiler Designer»

Проанализировав выше представленные программы, можно прийти к выводу что в существующем ПО в полной мере не реализован комплексный подход к расчету. Расчет теплообмена в топке правильно выполнять вместе с расчетом системы пылеприготовления в силу замкнутости газового и воздушного тракта, а также газов рециркуляции. Тепловой и аэродинамический расчет выполнять вместе с расчетом выбросов. А по завершении расчета производить экономическую оценку.

Важно отметить, что комплексный автоматизированный расчет котельной установки может помочь в оценке экологической эффективности котельного оборудования. В этом случае используются методы экологической оценки, которые учитывают воздействие котла на окружающую среду, такие как выбросы в атмосферу, выбросы воды и т.д. Рациональное использование топливных ресурсов и сокращение выбросов в атмосферу способствуют

уменьшению негативного воздействия на окружающую среду и улучшению экологической обстановки в целом.

Эти отсутствующие аспекты в расчете котельной установки заставляют поновому посмотреть на представление о ПО и сформулировать к нему актуальные требования:

- Формирование максимально полной элементной базы котла (в т. ч. элементов пылесистем, тягодутьевых машин, различной арматуры и т.д.)

Создание графического редактора, дающего наиболее полное преставление о взаимодействии трактов и исключающего дублирование элементов:

- Создание гибкой расчетной методики, позволяющей находить максимально полную номенклатуру неизвестных;

- Проведение расчета, опираясь на комплексный подход, учитывающий расчет пылесистем, аэродинамику, гидравлический расчет и т.д.;

- Универсальность подхода;

- Масштабируемость.

#### <span id="page-16-0"></span>2.2 Описание нового ПО

#### <span id="page-16-1"></span>2.2.1 Общие сведения

Новое программное обеспечение на данном этапе позволяет выполнить:

- поверочный, конструкторский или гибридный тепловой расчет котельного агрегата;

- сформировать отчет с полученными данными;

- построить график распределения температур по трактам.

Базовая программа реализована на платформе .NET Framework с использованием WinForms для создания графического интерфейса и языка программирования С# для реализации бизнес-логики. В этой программе реализован основной расчетный модуль, содержатся все классы и библиотеки необходимые для расчета («WaterSteamLibrary», «MathNet.Numerics», API «Microsoft.Office.Interop.Visio»).

Дополнительно для функционирования программы необходимо иметь установленный пакет Microsoft Office включая Visio 13-ой версии или выше. Редактор схем и программа по диагностике реализованы с использованием языка VBA в Visio-файле с поддержкой-макросов (vsdm). После редактирования схемы данный файл экспортируется в базовую программу на расчет.

## 2.2.2 Описание логической структуры

<span id="page-17-0"></span>В качестве редактора схем и программы по диагностике выбран векторный графический редактор Microsoft Visio.

Microsoft Visio предоставляет широкий набор возможностей в качестве редактора диаграмм и графических изображений. Фигуры в Visio представляют основные элементы, которые составляют диаграммы. Каждая фигура имеет свои свойства, которые можно настроить для достижения нужного визуального и функционального эффекта.

**Bot** некоторые необходимые  $\, {\bf B}$ расчете возможности, которые предоставляет Visio:

- Множество графических элементов: Visio предлагает обширную библиотеку графических элементов и символов, которые могут быть использованы в диаграммах. Вы можете выбирать и размещать элементы, такие как блоки, стрелки, формы, коннекторы, фигуры и многое другое, чтобы создать наглядные и информативные диаграммы;

- Макросы и пользовательские действия: с помощью программирования и макросов можно сделать расчет прямо в Visio оперируя данными из shapesheet листа:

- Пользовательские свойства: использование свойств фигур в Visio позволяет ассоциировать данные с элементами схемы и передавать их для последующего расчета или обработки.

Основной базой для расчета сборки схем является трафарет (библиотека) с элементами котла (см. рисунок 8). Трафарет является отдельным файлом с форматом (.vssx), который подгружается в файл Visio с поддержкой-макросов (.vsdm). Для сборки котельного агрегата TIIE-216 была написана библиотека из 30-ти элементов, где для каждого элемента был расписан набор свойств в Shape Data (разделе таблицы фигур, содержащим данные для фигуры, см. рисунок 9). В Shape Data определяется как скрытые, так и отображаемые параметры. Некоторые из ячеек в Shape Data имеют формулы взаимосвязанные с кодом на VBA.

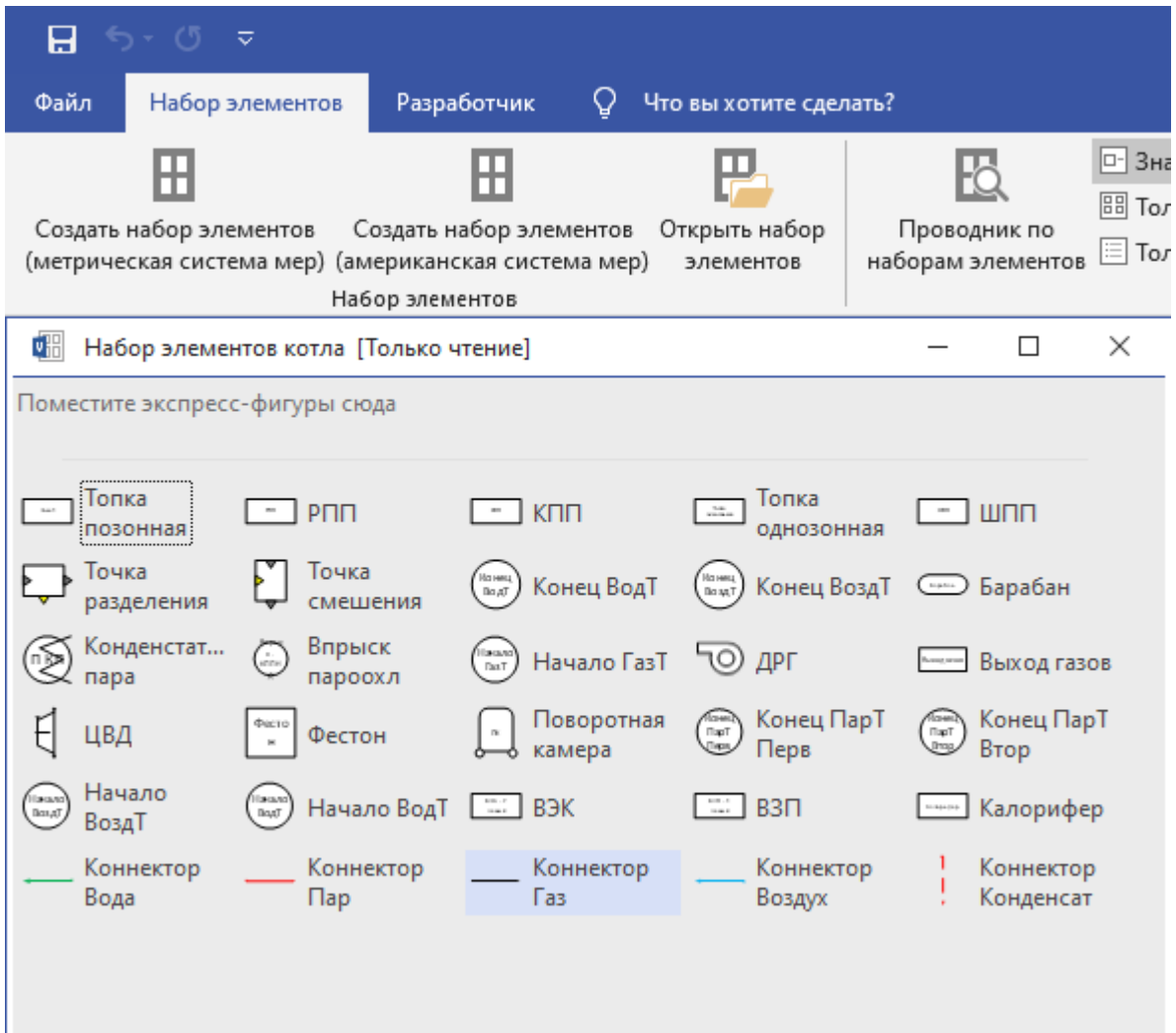

Рисунок 8 – Трафарет с элементами котла

| Фигуры<br>$\epsilon$<br>$\sim$ $\sigma$<br>Поиск фигур<br>Дополнительные фигуры ▶<br>Экспресс-фигуры<br>Набор элементов котла<br>Поместите экспресс-фигуры сюда<br>n<br>TTTE-216 - заводской:Страница-1:КПП.1625 <ФИГУРА> | 324.4 мм<br>$\boldsymbol{\mathsf{x}}$<br>36.5263 мл<br>30 вам<br>Ширина<br>15 MM<br>Высота<br>$\sqrt{1}$ - 3<br>0 град<br>Угол<br>х Положение булавки Посереди | КППВД - 1<br>$\Phi$ <sub>2+3</sub> $\leftrightarrow$ |      | КППНД-2                 |                        | ПК      | $\overline{\phantom{a}}$                         | Данные фигуры - КПП.1625<br>Тип расчета<br>Значение Е<br>Тип движения<br>Температура пара t"<br>Температура газа v"<br>Нагревающая среда<br>Нагреваемая среда |           | 3071,325<br><b>Fas</b><br>$\Box$ | Поверочный<br>Противоток<br>Неизвестна<br>Неизвестна<br>$\Box$<br>$\times$<br>$\overline{\phantom{a}}$ |
|----------------------------------------------------------------------------------------------------|----------------------------------------------------------------------------------------------------|------------------------------------------------------|------|-------------------------|------------------------|---------|--------------------------------------------------|----------------------------------------------------------------------------------------------------|-----------|----------------------------------|----------------------------------------------------------------------------------------------------|
| <b>User-defined Cells</b><br>User.svob vii                                                                                                    | Value<br>Prompt<br>0.0000                                                                                                    |                                                      |      |                         |                        |         |                                                  |                                                                                                    |           |                                  |                                                                                                    |
| User.svob tii                                                                                                    | 0.0000                                                                                                    |                                                      |      |                         |                        |         |                                                  |                                                                                                    |           |                                  |                                                                                                    |
| <b>Shape Data</b>                                                                                                    | Label                                                                                                    | Prompt                                               | Type | Format                  | Value                  | SortKey | Invisible                                        | Ask                                                                                                    | LangID    | Calendar                         |                                                                                                    |
|                                                                                                    | Prop.class Тип элемента                                                                                                    |                                                      |      |                         | <b>KDD</b>             |         | <b>TRUE</b>                                      | FALSE                                                                                                    | 1049      |                                  |                                                                                                    |
|                                                                                                    | Prop.Row 2 Tun packeta                                                                                                    | No Formula                                           |      | 1 Конструкторский:Повер | Поверочный 1           |         | FALSE                                            | FALSE                                                                                                    | 1049      |                                  |                                                                                                    |
|                                                                                                    | Prop.Row_3 Температура пара t"                                                                                                    | No Formula                                           |      | 1 Неизвестна:Известна   | Неизвестна 4           |         | FALSE                                            | No Formula                                                                                                    | 1049      | No Formula                       |                                                                                                    |
|                                                                                                    | Prop.znach.tii Значение t"                                                                                                    | No Formula                                           |      | 2 No Formula            | $0.0000$ 5             |         | <b>TRUE</b>                                      | No Formula                                                                                                    | 1049      | No Formula                       |                                                                                                    |
|                                                                                                    | Prop.Row 5 Texmepatypa rasa v"                                                                                                    |                                                      |      | 1 Неизвестна:Известна   | Неизвестна 6           |         |                                                  |                                                                                                    |           | $\times$                         |                                                                                                    |
|                                                                                                    | Prop.znach_vii Значение v"                                                                                                    |                                                      |      | $\overline{2}$          | $0.0000$ 7             |         | Изменение формулы                                |                                                                                                    |           |                                  |                                                                                                    |
| Prop.steam_number steam_number                                                                                                    |                                                                                                    |                                                      |      |                         | 26,0000                |         | =IF(STRSAME(Prop.Row_3, 'HexsbectHa'),TRUE,FALSE |                                                                                                    |           |                                  |                                                                                                    |
| Prop.gaz_number gaz_number                                                                                                    |                                                                                                    |                                                      |      |                         | 12,0000                |         |                                                  |                                                                                                    |           |                                  |                                                                                                    |
| Prop.Step_svob Step_svob                                                                                                    |                                                                                                    |                                                      |      |                         | 0.0000                 |         |                                                  |                                                                                                    |           |                                  |                                                                                                    |
|                                                                                                    | Prop.znach F Значение F                                                                                                    |                                                      |      |                         | 3071.3250 3            |         |                                                  |                                                                                                    |           |                                  |                                                                                                    |
| Prop.svob_vi_svob_vi                                                                                                    |                                                                                                    |                                                      |      |                         | 1,0000                 |         |                                                  |                                                                                                    |           |                                  |                                                                                                    |
| Prop.svob_ti svob_ti                                                                                                    |                                                                                                    |                                                      |      |                         | 1,0000                 |         |                                                  |                                                                                                    |           |                                  |                                                                                                    |
| Prop.svob tii svob tii                                                                                                    |                                                                                                    |                                                      |      |                         | 0.0000                 |         |                                                  |                                                                                                    |           |                                  |                                                                                                    |
| Prop.svob.vii svob.vii                                                                                                    |                                                                                                    |                                                      |      |                         | 0.0000                 |         | $\boldsymbol{\Theta}$                            |                                                                                                    | OK        | Отмена                           |                                                                                                    |
| Prop.svob_F_svob_F                                                                                                    |                                                                                                    |                                                      |      |                         | <b>GUARD(1)</b>        |         | TRUE                                             | PALSE                                                                                                    | TEMP      |                                  |                                                                                                    |
|                                                                                                    | Prop.tipdvizh Тип движения                                                                                                    | No Formula                                           |      | 1 Прямоток: Противоток  | Противоток 3           |         | FALSE                                            | No Formula                                                                                                    | 1049      | No Formula                       |                                                                                                    |
|                                                                                                    | Prop.heating Нагревающая среда                                                                                                    |                                                      |      |                         | <b>Fas</b>             |         | FALSE                                            | <b>FALSE</b>                                                                                                    | 1049      |                                  |                                                                                                    |
|                                                                                                    | Prop.heated Нагреваемая среда                                                                                                    |                                                      |      |                         | <b>Flap</b>            |         | FALSE                                            | FALSE                                                                                                    | 1049      |                                  |                                                                                                    |
| Prop.delta_alfa Присос                                                                                                    |                                                                                                    |                                                      |      |                         | 0.0000                 |         | FALSE                                            | FALSE                                                                                                    | 1049      |                                  |                                                                                                    |
| Prop.max_step_svob max_step_svob                                                                                                    |                                                                                                    |                                                      |      |                         | 3,0000                 |         | <b>TRUE</b>                                      | FALSE                                                                                                    | 1049      |                                  |                                                                                                    |
| Prop.steam_stream_number steam_stream_number                                                                                                    |                                                                                                    |                                                      |      |                         | 8,0000                 |         | <b>TRUE</b>                                      | <b>FALSE</b>                                                                                                    | 1049      |                                  |                                                                                                    |
| Prop.gaz_stream_number gaz_stream_number                                                                                                    |                                                                                                    |                                                      |      |                         | 1,0000                 |         | <b>TRUE</b>                                      | FALSE                                                                                                    | 1049      |                                  |                                                                                                    |
| Prop.type                                                                                                    |                                                                                                    |                                                      |      |                         | <b>KNN</b><br>$\cdots$ |         | <b>TRUE</b><br>.                                 | FALSE<br>1.111                                                                                                    | 1049<br>. |                                  |                                                                                                    |
| <b>Service Control</b>                                                                                                    | .                                                                                                    |                                                      |      |                         |                        |         |                                                  |                                                                                                    |           |                                  | $\mathbb{F}$                                                                                           |

Рисунок 9 – Shape Data фигуры

Все необходимы фигуры расставляются на рабочем поле документа и соединяются между собой коннекторами, обеспечивая логическую связь между элементами. После заполнения элементов данными необходимо сделать

диагностику схемы, для этого на рабочем листе есть кнопка, являющаяся ActiveX компонентом, которая запускает макрос.

Макрос написан на языке VBA и выполняет расстановку индексов по относительному расположению элемента в тракте, а также расставляет индексы для переменных (для известных 1, для неизвестных 0).

Каждый тракт имеют свою точку начала в виде элемента «Начало» для газового, водяного и воздушного или «Барабан» для парового тракта. У данных элементов по умолчанию номер в соответствующем тракте равен 0. Программа на VBA расставляет у остальных элементов на схеме их порядковый номер относительно элементов с индексом 0.

Также поскольку расчет подразумевает нахождение любой совокупности неизвестных, то на основе типа расчета и выбранных известных температур, расставляются индексы для известных и неизвестных переменных (см. раздел 2.2.5).

Логика заключается в следующем: цикл проходится по каждому коннектору на рабочем поле и передает коннектор в метод Indexing на расчет (см. рисунок 10). В методе коннектор рассматривается с позиции двух точек: BeginX и EndX и в каждом случае через свойство Connect.ToSheet получает фигуру к котором присоединен конец коннектора. Взаимодействуя с двумя точками коннектора, происходит получение индекса из сопряженной фигуры и производятся дальнейшие операция с ними (см. рисунок 11). Таким же образом происходит и расстановка индексов у известных и неизвестных переменных.

Код на скриншотах упрощен для более наглядной демонстрации.

```
For Each cnct In ActivePage.Connects
    If cnct. FromSheet. OneD Then
        ClassConnections. Indexing cnct, ind q
        progress = i * 100 / j
        TextBox1.Text = "Выполнено: " & progress & "%"
        DoEvents
    End If
Next
```
Рисунок 10 – Код на VBA: цикл для коннекторов

```
Public Sub Indexing (ByVal cnct As Visio. Connect, ByRef ind g() As Integer)
Dim shp elem As shape
Dim agBegin As Double
Dim agEnd As Double
Dim i
Dim dostup As Integer
Dim name As String
Dim prop name As String
Dim prop_name_begin As String
Dim prop name end As String
Dim prop num trakt As String
Dim prop name alter As String
Dim prop num stream As String
Dim prop stream number As String
' ПОЛУЧЕНИЕ НАЗВАНИЯ СВОЙСТВ КОНКРЕТНОГО ТРАКТА
If cnct.FromSheet.Cells("LineColor").ResultStr(0) = "RGB(0; 0; 0)" Then
    'GAZ
    name = """qaz"""prop name = "Prop.gaz number"
    prop name begin = "Prop.gaz number begin"
    prop name end = "Prop.gaz number end"
    \frac{1}{\text{prop num} \cdot \text{trakt}} = \text{"Prop num} \cdot \text{num}prop name alter = "Prop.gaz number alter"
    prop_num_stream = "Prop.num_stream_gaz"
    prop stream number = "Prop.gaz stream number"
ElseIf cnct.FromSheet.Cells("LineColor").ResultStr(0) = "RGB(255; 0; 0)" Then
    ' STEAM
ElseIf cnct.FromSheet.Cells("LineColor").ResultStr(0) = "RGB(0; 176; 80)" Then
    WATER
ElseIf cnct. FromSheet. Cells ("LineColor"). ResultStr (0) = "RGB(0; 176; 240)" Then
    LATR
End If
    If cnct. FromCell.name = "BeginX" Then
         ' ПОЛУЧЕНИЕ ФИГУРЫ ПРИСОЕДИНЕННОЙ К НАЧАЛЬНОЙ ТОЧКЕ
         'ОТРАБОТКА МЕТОДОВ ДЛЯ РАССТОНОВКИ ИНДЕКСОВ
    Else
         ' ПОЛУЧЕНИЕ ФИГУРЫ ПРИСОЕДИНЕННОЙ К КОНЕЧНОЙ ТОЧКЕ
         'ОТРАБОТКА МЕТОДОВ ДЛЯ РАССТОНОВКИ ИНДЕКСОВ
    End If
End Sub
```
Рисунок 11 – Код на VBA: метод Indexing

На рисунке 12 представлена блок-схема Visio-приложения.

После успешно проведенной диагностики файл необходимо сохранить и затем он будет готов к импорту.

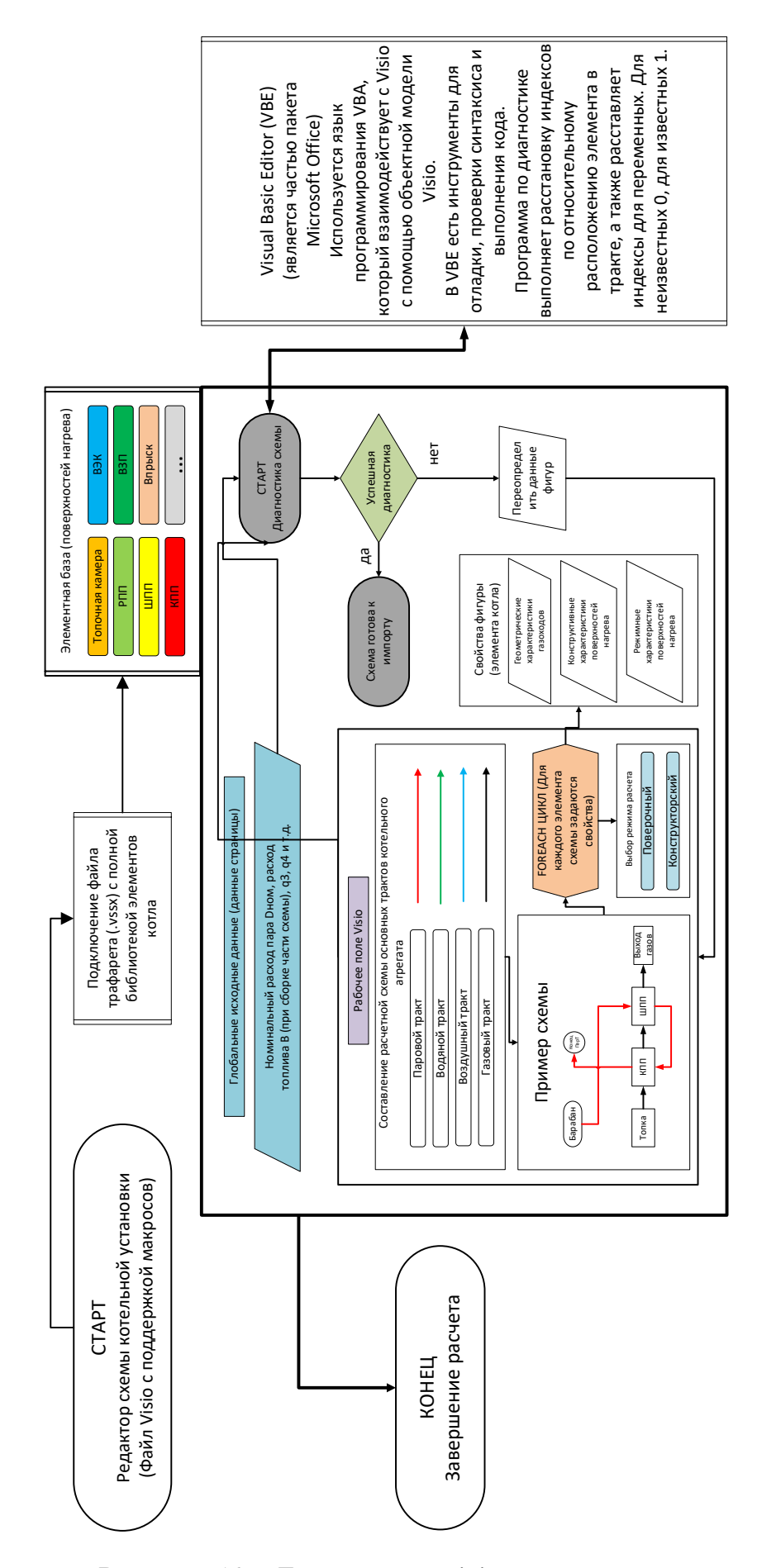

Рисунок 12 - Блок-схема Visio-приложения

В основе WinForms приложения лежит объектно-ориентированный подход (см. рисунок 13). Данная парадигма основана на представлении программы в виде совокупности взаимодействующих объектов, каждый из которых является экземпляром определённого класса, а классы образуют иерархию наследования. В данной программе класс является представлением какого-либо объекта тепловой схемы. Рассмотрим структуру класса на примере воздухоподогревателя (см. рисунок 14).

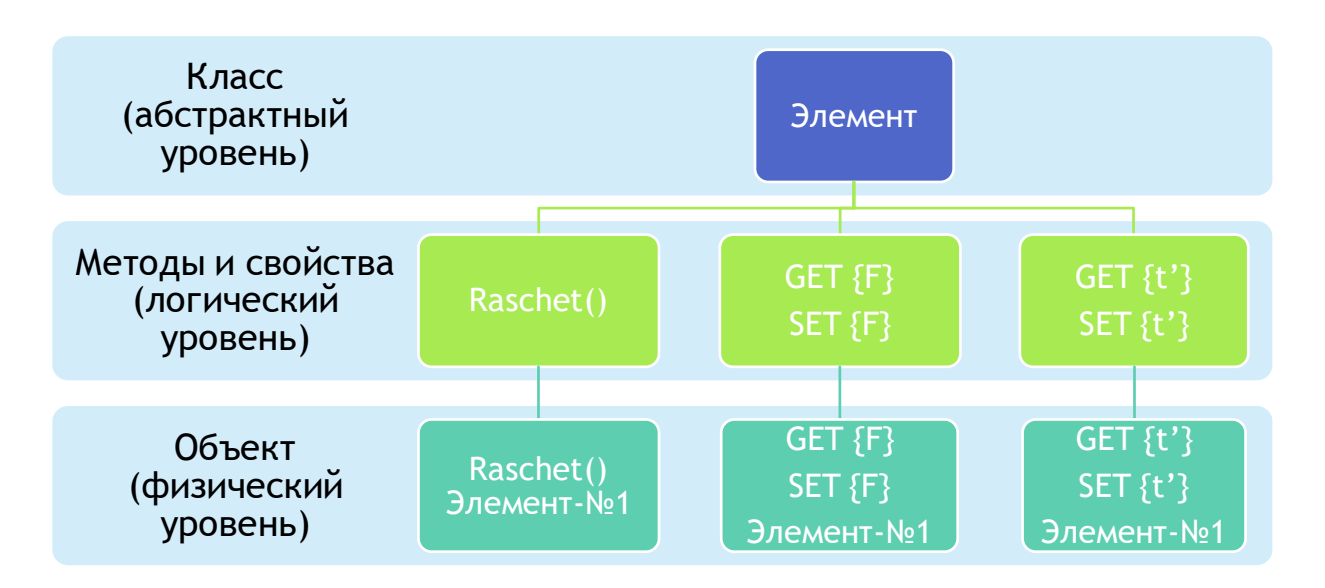

Рисунок 13 – Объектно-ориентированный подход

Соблюдая принцип инкапсуляции, все поля класса делаются приватными.

При создании класса наследуются интерфейсы. Интерфейс представляет собой ссылочный тип, который может определять некоторый функционал набор методов и свойств без реализации. Затем этот функционал реализуют классы и структуры, которые применяют данные интерфейсы. Так как ВЗП это элемент, который взаимодействует с двумя трактами: газовым и воздушным, то класс ВЗП наследует соответствующие интерфейсы.

В конструктор класса передаются данные для создания экземпляра и определяется логика, которая отработает при создании.

Свойства позволяют обратиться к полям класса и поменять или получить значение в зависимости от метода доступа.

Методы реализуют саму логику. Они содержат набор инструкций, которые выполняют определенные действия. Главная функция которая есть у всех классов это «poisk korney()».

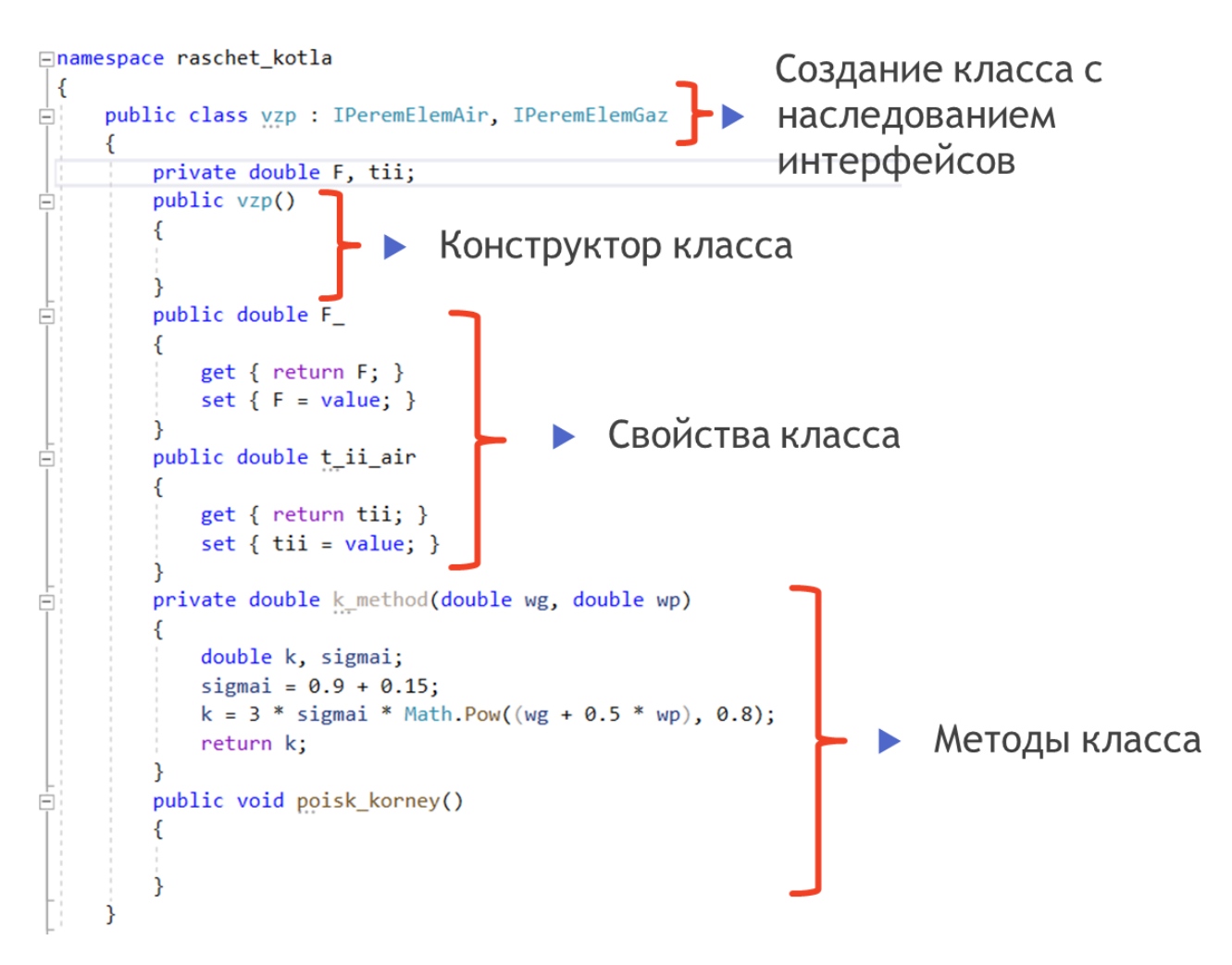

Рисунок 14 – Пример структуры класса

Некоторые элементы такие как конвективный пароперегреватель и водяной экономайзер, имеют одинаковые балансовые уравнения и в целом имеют пересекающийся набор свойств и полей. Чтобы исключить дублирование, т.е. не определять одинаковые свойства и методы в 2-ух разных классах, ООП, целесообразно воспользоваться возможностями  $\mathbf{a}$  $\, {\bf B}$ частности наследованием и полиморфизмом.

Определим базовую логику, которая есть и в КПП, и в ВЭК в абстрактном классе конвективная поверхность «AbstractConvPov». Абстрактный класс в целом имеет такой же функционал, как и обычный. Он также может иметь переменные, методы, конструкторы, свойства. Главное отличие абстрактного класса от обычного, что мы не можем использовать конструктор абстрактного класса для создания экземпляра класса. Таким образом абстрактный класс предоставляет некий контракт или план, который мы можем переопределить в классе наследнике, воспользовавшись полиморфизмом. Для этого нужные методы абстрактного класса помечаются ключевым словом «virtual», а в классе наследнике словом «override» и переопределяются (см. рисунок 15).

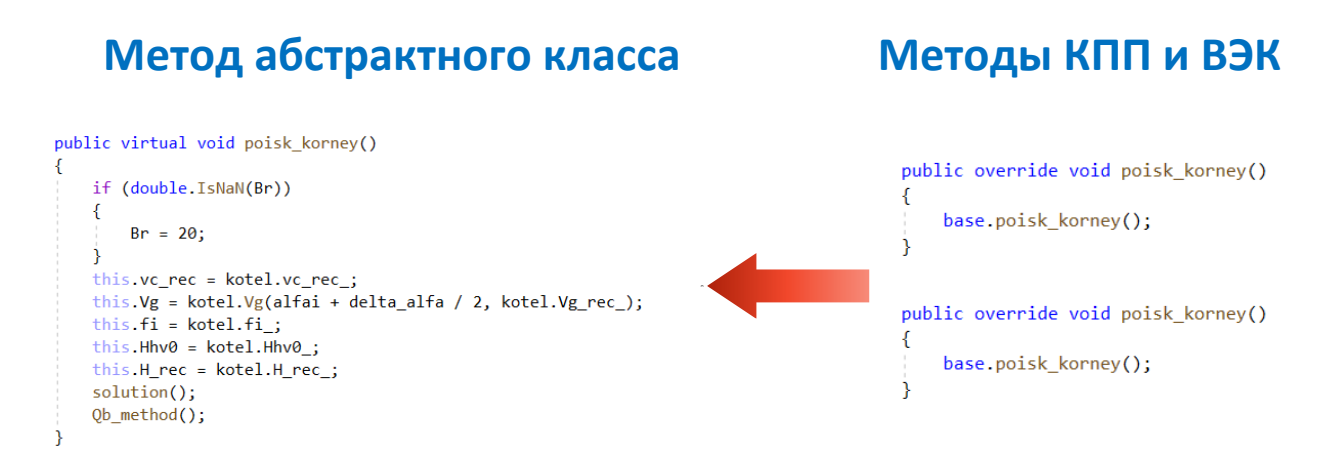

Рисунок 15 – Полиморфизм методов

На рисунке 16 видно, что абстрактный класс наследует интерфейс по газовому тракту, класс КПП наследует «AbstractConvPov» и интерфейс по паровому тракту, класс ВЭК наследует «AbstractConvPov» и интерфейс по водяному тракту. Т.к. класс наследник наследует и все родительские наследования, то интерфейс «IPeremElemGaz» наследовать не нужно.

abstract class AbstractConvPov : IPeremElemGaz

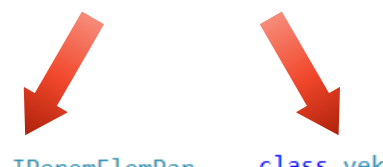

class kpp : AbstractConvPov, IPeremElemPar class vek : AbstractConvPov, IPeremElemVoda

Рисунок 16 – Наследование классов

Перед началом расчета импортируется файл-Visio с собранной схемой и из combo-box элемента выбирается вид топлива. На основе схемы, создается массив списков (List<T>[ ]) для каждого тракта, который заполняется объектами, созданными на основе класса исходя из типа элемента на схеме. Создание объектов происходит в цикле при обращении к методу создания соответствующего элемента на схеме. В методе с помощью API Microsoft.Office.Interop.Visio извлекаются все необходимые данные из фигуры (shape) Visio и заполняется конструктор.

Массив списков в данном случае нужен для хранения элементов подпотоков тракта. Поскольку в схеме есть точки разделения и точки смешения, то тракт разбивается на несколько подпотоков, где элементы после точки разделения имеют одинаковый порядковый номер. На рисунке 17 представлена схема, демонстрирующая организацию списков.

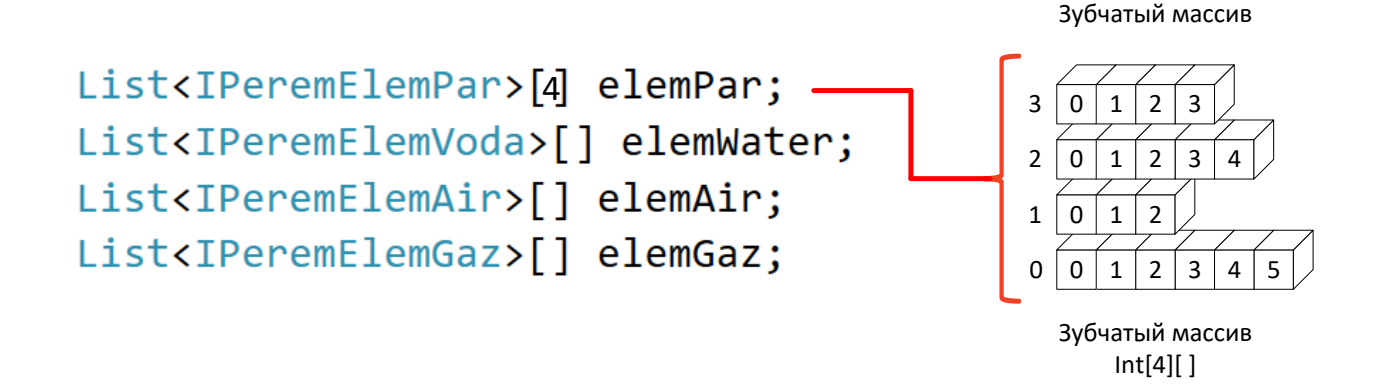

Рисунок 17 – Организация списков элементов

Далее списки сортируются по индексам, хранящимся в объектах. После начинается цикл проходящий каждый элемент всех подсписков каждого тракта, обращаясь при этом к свойствам элемента и к функции расчета (см. рисунок 18). При каждом обращении к новому объекту происходит передача данных из сопряженного элемента. В зависимости от заданных неизвестных для конкретной поверхности, данные могут передаваться как из предыдущей поверхности, так и из последующей. Так например, если у поверхности нагрева в качестве неизвестных заданы температура пара *t* и газа *v* на входе, то полученные значения из сопряженного элемента будут температура пара *t* и газа *v* на выходе.

```
for (int i = 0; i < elem_trakt.Count; i++)
   string[] varia = elem trakt[i].varia;
   for (int j = 0; j < varianti>varia.length; j++)switch (varia[j])
                            Получение значений из сопряженного элемента
       \sqrt{ }case "hi_air":
              elem_trakt[i].t_i_air = i != 0 ? elem_trakt[i - 1].t_ii_air : elem_trakt[i].t_i_air;
               elem_trakt[i].h_i_air = i != 0 ? elem_trakt[i - 1].h_ii_air : elem_trakt[i].h_i_air;
              break;
           case "hii air":
              elem_trakt[i].t_ii_air = i != elem_trakt.Count - 1 ? elem_trakt[i + 1].t_i_air : elem_trakt[i].t_ii_air;
               elem_trakt[i].h_ii_air = i != elem_trakt.Count - 1 ? elem_trakt[i + 1].h_i_air : elem_trakt[i].h_ii_air;
               break:
           default: continue;
   if (i \neq 1) = elem trakt. Count - 1)
       //elem_trakt[i].bettagv_ii = elem_trakt[i + 1].bettagv_i;
   - 1
   if (i != 0)
       elem trakt[i].bettagv i = elem trakt[i - 1].bettagv ii;
       elem_trakt[i].Bi_air_ = elem_trakt[i - 1].Bii_air_;
   elem_trakt[i].poisk_korney();
                                    Обращение к функции расчета
```
Рисунок 18 – Получение данных из сопряженного элемента и расчет на примере воздушного тракта

Цикл завершается если температура элемента в каждом тракте на текущей итерации отличается от температуры на предыдущей итерации меньше, чем на заданную погрешность  $(t'' - t''_{i-1})$  $'' - t_{i-1}'' > \epsilon$ .

После расчета создается копия файла Visio и полностью очищаются данные для каждой фигуры (Shape Data). Для каждой фигуры создается новая Shape Data и заполняется новыми рассчитанными данными, обращаясь к свойствам соответствующего экземпляра класса (см. рисунок 19).

```
foreach (Visio.Shape shape in ap_output.ActivePage.Shapes)
ſ
    label17. Text = $"Oчистка {shape. Name}";
    await Task.Delay(1);
    shape.DeleteSection((short)Visio.VisSectionIndices.visSectionProp);
    shape.DeleteSection((short)Visio.VisSectionIndices.visSectionUser);
    var foundElement = all elem.FirstOrDefault(o \Rightarrow o.name == shape.Name);
    if (foundElement != null)
    ſ.
        label17.Text = $"Формирование данных {shape.Name}";
        await Task.Delay(1);
        data(foundElement, shape);
ł
```

```
Рисунок 19 – Заполнение фигур новыми данными
```
Блок-схема WinForms приложения на C# (расчетной программы) представлена на рисунке 20.

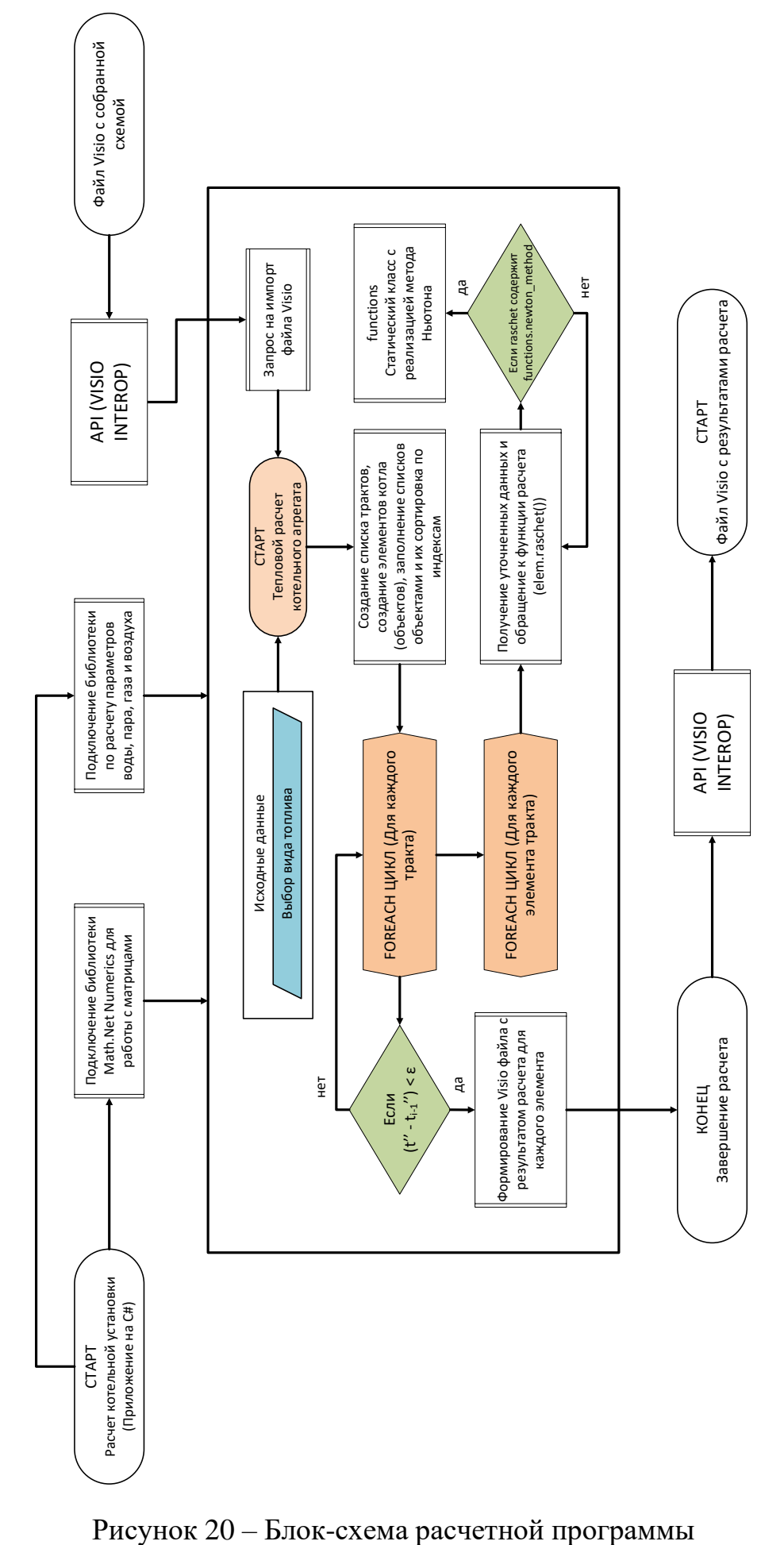

#### 2.2.3 Описание математического подхода

<span id="page-28-0"></span>Расчет схемы представляет собой обращение к каждому элементу составленных трактов и обращение к его функции расчета. Для расчета большинства элементов необходимо решить одно или несколько балансовых уравнений. В этом случае объект (элемент схемы) использует статический класс с реализацией метода Ньютона для системы нелинейных уравнений. Для решения уравнений составляется:

— вектор для неизвестных  $X = \begin{pmatrix} x_1 \\ ... \\ x_n \end{pmatrix};$ 

матрица Якоби (матрица частных производных)  $W(X_i) = \begin{pmatrix} \frac{df_1}{dx_1} & \cdots & \frac{df_1}{dx_n} \\ \cdots & \cdots & \cdots \\ \frac{df_n}{dx} & \cdots & \frac{df_n}{dx} \end{pmatrix};$ – вектор для уравнений системы  $F(X) = \begin{pmatrix} f_1(X) \\ \dots \\ f_N(Y) \end{pmatrix} = 0.$ 

Итерационная процедура вычисления выглядит следующим образом:

$$
X_{i+1} = X_i - W^{-1}(X_i) \cdot F(X_i)
$$
\n(2.1)

и продолжается, пока не выполнено условие  $|X_{i+1} - X_i| < \varepsilon$ , где  $\varepsilon$  - указанная пользователем допустимая погрешность.

Данный математический подход позволяет найти любую совокупность неизвестных, что позволяет производить поверочный, конструкторский, гибридный расчеты, оценку степени загрязнения, шлакования поверхностей нагрева, поиск расходов.

Рассмотрим решение элемента схемы на примере конвективного пароперегревателя (см. рисунок 21). Балансовые уравнения для расчета КПП выглядят следующим образом:

$$
\begin{cases}\n\varphi(H'_{r} - H''_{r} + \Delta \alpha_{\rm mr} \cdot H^0_{x_{\rm B}}) = \frac{k F_{\rm km} \Delta t}{B_{p} \cdot 10^3} \\
\frac{D_{\rm km}}{B_{p}} (h'' - h') - Q_{\rm K}^{\rm m} = \frac{k F_{\rm km} \Delta t}{B_{p} \cdot 10^3}\n\end{cases}
$$
\n(2.2)

Выразим из уравнений энтальпии Н" и h" :

$$
\begin{cases}\nH_{\rm r}^{\prime\prime} = H_{\rm r}^{\prime} + \Delta \alpha_{\rm mr} \cdot H_{\rm xB}^0 - \frac{k F_{\rm xrm} \Delta t}{B_p \cdot 10^3 \cdot \varphi} \\
h^{\prime\prime} = \left(\frac{k F_{\rm xrm} \Delta t}{B_p \cdot 10^3} + Q_{\rm s}^{\rm n}\right) \cdot \frac{B_{\rm p}}{D_{\rm xrm}} + h^{\prime}\n\end{cases} \tag{2.3}
$$

Тогда зная, что энтальпия газа находится как функция при температуре газа и избытке воздуха, а энтальпия пара как функция при известном давлении и температуре, соответственно получим  $H''_{r \text{ "topoB}} = H(v'', \alpha''), h''_{r \text{ "topoB}} = h(p'', t'').$ 

Принимая что вектор для уравнений системы  $F(X) = 0$ , приведем уравнения к этому виду:

$$
\begin{cases}\nf_1(X) = H''_{\rm r} - H''_{\rm r \, \rm mpos} \\
f_2(X) = h'' - h''_{\rm mpos}\n\end{cases}
$$
\n(2.4)

Теперь задавшись неизвестными, можно решить эти уравнения методом Ньютона.

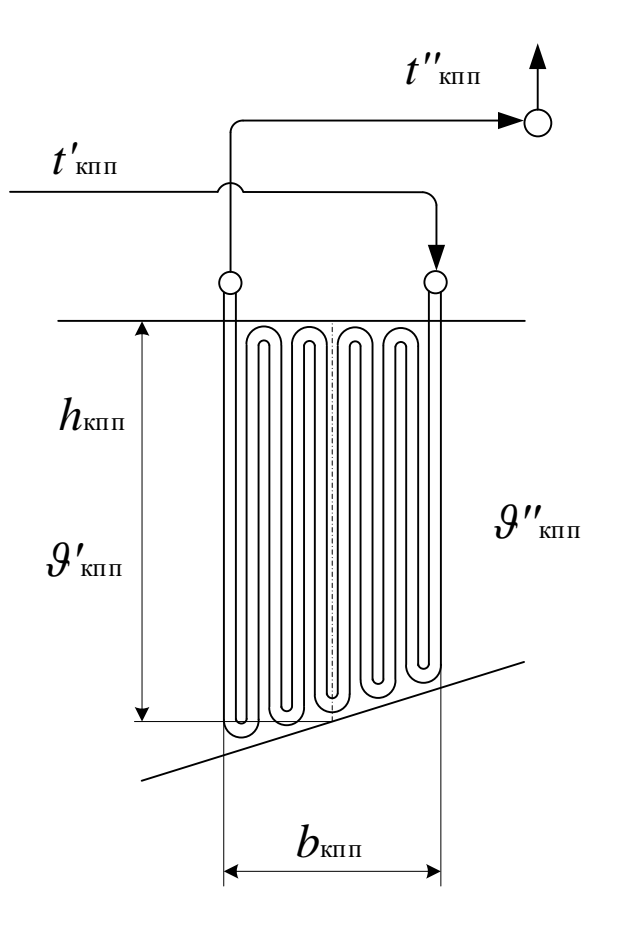

Рисунок 21 - Схема КПП

Рассмотрим реализацию данного метода на языке C# (см. рисунок 22).

Поскольку функция по расчету элемента может содержать больше одного уравнения, то метод Ньютона должен быть универсальным для любого числа неизвестных.

Первым параметром в функцию передается делегат, который служит указателем на конкретный метод для расчета. Данный метод может хранить в себе различную логику, которая не важна для данной итерационной процедуры.

Втором параметром передается массив строк, содержащий в себе названия неизвестных переменных.

Третьим параметром передается словарь, содержащий в себе все переменные, которые могут быть в качестве неизвестных.

```
public static void newton_metod(tipPP tipPP, string[] unknown, ref Dictionary<string, double> argum)
   Vector<double> X = DenseVector.Create(unknown.Length, 0);
   Vector<double> Y = DenseVector.Create(unknown.Length, 0);
   Vector<double> xlast;
   Matrix<double> W = DenseMatrix.Create(X.Count, X.Count, 0);
   Vector<double> dX;
    double Dx = double.MaxValue;int iter = 0;
    do
    \{iter++;
       Y = f(tippP, argum);for (int i = 0; i < unknown. Length; i++)₹.
           X[i] = argum[unknown[i]],- 7
       W = df(tippP, argum, unknown);xlast = X;X = W. Inverse(). Transpose() * Y;
       for (int i = 0; i < unknown. Length; i++)₹.
            argum[unknown[i]] = X[i];- 7
       dX = X - xlast;Dx = dX.SumMagnitudes();
       if (iter > 1000)
        ₹.
            return;
        ₹
    } while (Dx > eps);
```
Рисунок 22 – Метод Ньютона на C#

Словарь представляет собой ссылочный тип данных, хранящий объекты, которые представляют пару ключ-значение. Класс словаря Dictionary<K, V> типизируется двумя типами: параметр К представляет тип ключей, а параметр V предоставляет тип значений.

В данном случае словарь в качестве ключа содержит строковое название переменной, а в качестве значения численное значение с плавающей запятой.

Обращаясь по ключу, в качестве которого мы передаем элемент из строкового массива, мы получаем численное значение неизвестной переменной.

Далее с помощью библиотеки MathNet.Numerics создаются вектор X для неизвестных, вектор Y для уравнений системы и матрица Якоби W размерностью равной числу неизвестных. Следующим шагом начинается цикл, в котором, обращаясь к соответствующим функциям, заполняются вектор Y и матрица W и рассчитывается вектор неизвестных Х. Из вектора Х данные перезаписываются в словарь argum для расчета в функции предоставленной делегатом. Далее находится разница dX на текущей и предыдущей итерации и рассчитывается значение абсолютной погрешности Dx. Если Dx оказывается меньше заданной погрешности eps, то цикл завершается.

На рисунке 23 представлена блок-схема метода Ньютона.

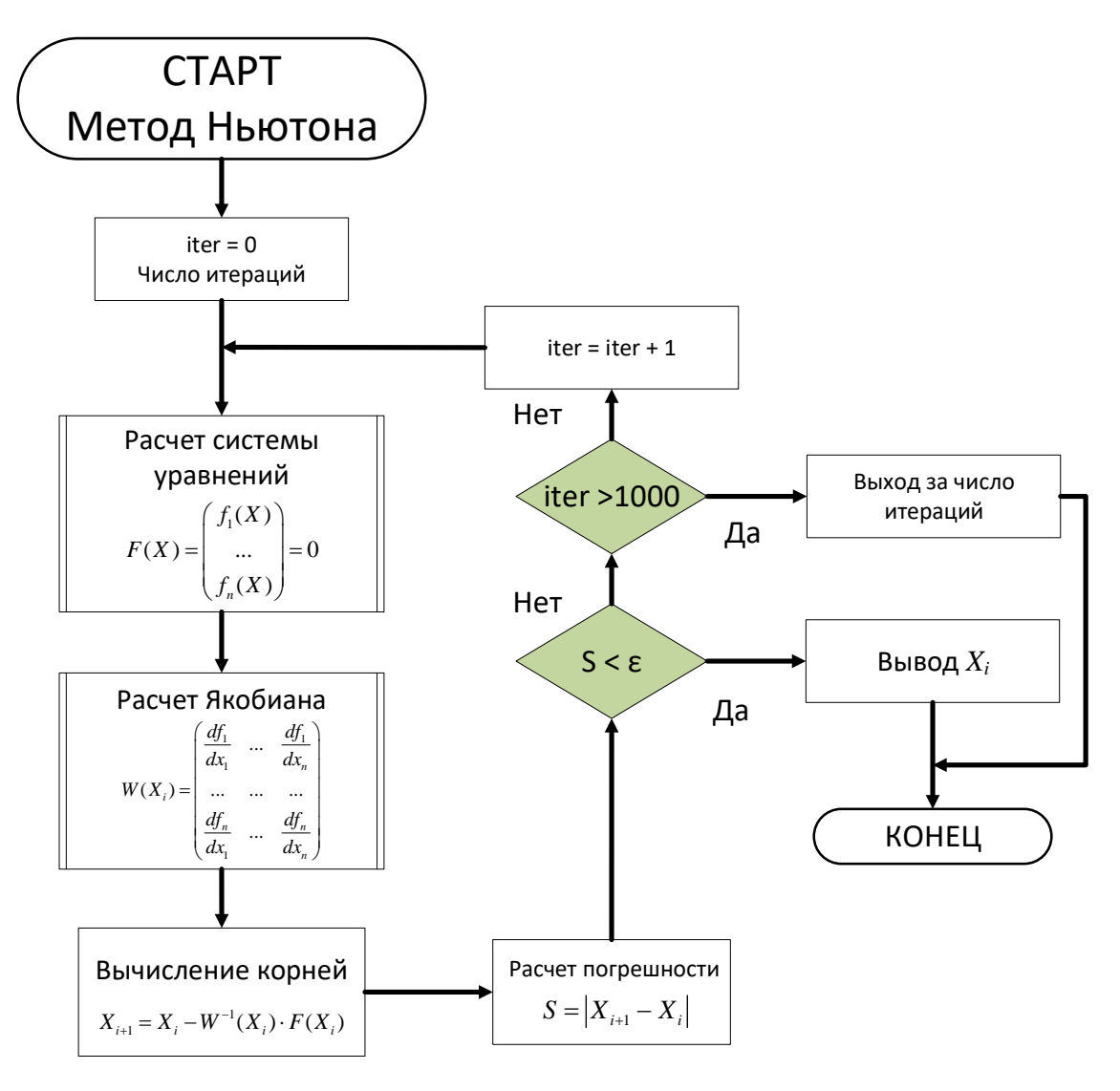

Рисунок 23 - Блок-схема метода Ньютона

## **2.2.4 Вызов и загрузка**

<span id="page-32-0"></span>Для начала работы с редактором необходимо иметь сам Visio-файл формата (.vsdm) и трафарет с элементами формата (.vssx). После запуска Visioфайла необходимо подтвердить запуск макросов (см. рисунок 24). Далее к файлу необходимо подключить трафарет (см. рисунок 25). Для этого в поле фигуры необходимо перейти во вкладку «Дополнительные фигуры» и нажать на «Открыть набор элементов», далее указать путь к трафарету.

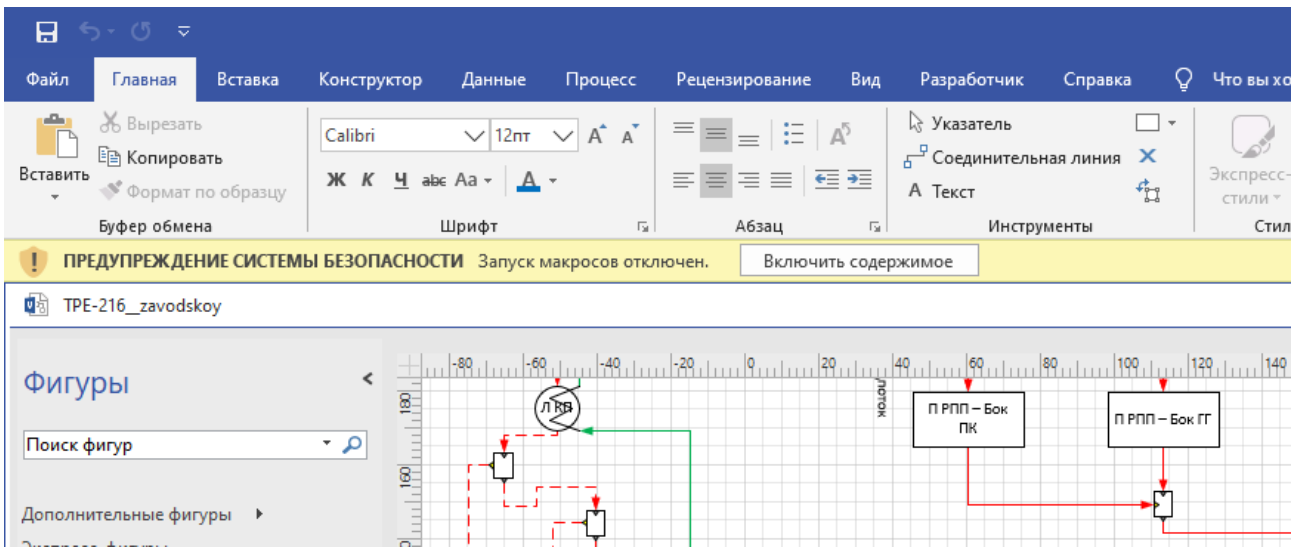

# Рисунок 24 – Включение макросов

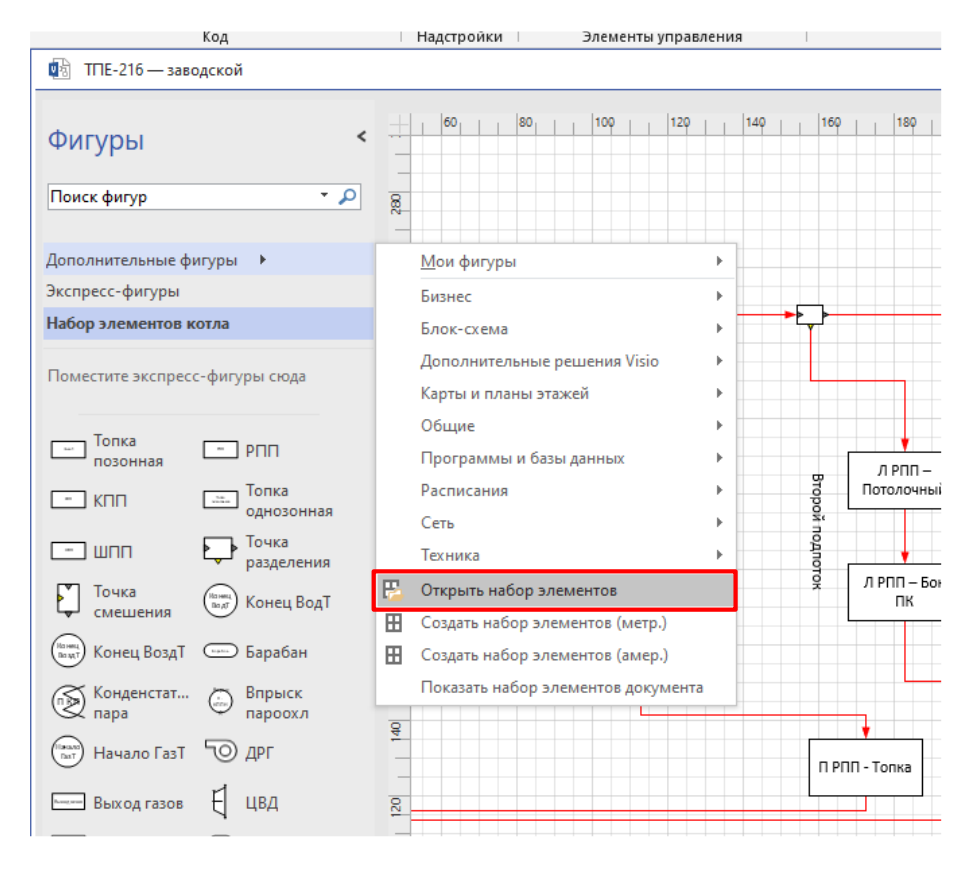

Рисунок 25 – Подключение трафарета

После проделанных шагов можно приступать к сборке схемы и заполнению данных (см. рисунок 26).

| <b>D</b> <sup>1</sup> TΠE-216 — заводской — копия |                                                                                                    |                                           |                      |  |                                                                |                                                                                                    |                                          |                         |                                                     | $\overline{\phantom{a}}$ | $\Box$<br>$\mathord{\times}$ |
|---------------------------------------------------|----------------------------------------------------------------------------------------------------|-------------------------------------------|----------------------|--|----------------------------------------------------------------|----------------------------------------------------------------------------------------------------|------------------------------------------|-------------------------|-----------------------------------------------------|--------------------------|------------------------------|
| Фигуры                                            | $\hat{~}$                                                                                                    |                                           |                      |  |                                                                | <u>  1994 منطقة المسابقة المسابقة المسابقة المسابقة المسابقة المسابقة المسابقة المسابقة المسابقة المسابقة المسابقة المسابقة المسابقة المسابقة المسابقة المسابقة المسابقة المسابقة المسابقة المسابقة المسابقة المسابقة المسابقة </u> |                                          |                         | Данные фигуры - ШПП.2047                            |                          |                              |
| Поиск фигур                                       | $\alpha$ .                                                                                                    |                                           |                      |  |                                                                |                                                                                                    |                                          | Тип расчета             |                                                     | Поверочный               |                              |
|                                                   |                                                                                                    |                                           |                      |  |                                                                |                                                                                                    |                                          | Значение Е              |                                                     | 463,345                  |                              |
| Дополнительные фигуры ▶                           |                                                                                                    |                                           |                      |  |                                                                |                                                                                                    |                                          | Тип движения            |                                                     | Прямоток                 |                              |
| Экспресс-фигуры                                   |                                                                                                    |                                           |                      |  |                                                                |                                                                                                    |                                          |                         | Температура пара t"                                 | Неизвестна               |                              |
|                                                   |                                                                                                    |                                           |                      |  |                                                                |                                                                                                    |                                          |                         | Температура газа у"                                 | Неизвестна               |                              |
| Набор элементов котла                             |                                                                                                    |                                           | <b>Organy Atress</b> |  |                                                                |                                                                                                    | Диагностика схемь <b>Выполнено: 100%</b> |                         | Нагревающая среда                                   | <b>Fas</b>               |                              |
| Поместите экспресс-фигуры сюда                    |                                                                                                    |                                           |                      |  |                                                                |                                                                                                    |                                          |                         | Нагреваемая среда                                   | $\Box$                   |                              |
|                                                   |                                                                                                    |                                           |                      |  |                                                                |                                                                                                    |                                          | Присос                  |                                                     | $\bullet$                |                              |
|                                                   |                                                                                                    |                                           |                      |  | ®                                                              |                                                                                                    |                                          |                         | Сопротивление ДР, бар                               | 4,8                      |                              |
| $\Box$ Tonka                                      | $\Box$ PNN                                                                                                    |                                           |                      |  |                                                                |                                                                                                    |                                          |                         | Живое сечение для прохода газов. fr, м <sup>2</sup> | 93,15                    |                              |
| $-$ knn                                           | $\boxed{\frac{1}{\sqrt{10}}\sqrt{\frac{1}{2}}\sqrt{\frac{1}{2}}$<br>однозонная |                                           |                      |  | $0 \frac{1}{2}$ um <sup>2</sup> 2c <sup>p</sup> $0$<br>$\circ$ |                                                                                                    |                                          |                         | Угловой коэффициент (доля переизлучения) 0,85       |                          |                              |
| $-$ unn                                           | разделения                                                                                                    | $\overline{R}$                            |                      |  |                                                                |                                                                                                    |                                          |                         |                                                     |                          |                              |
| Почка                                             | (1) Конец ВодТ                                                                                                    |                                           |                      |  |                                                                |                                                                                                    |                                          |                         |                                                     |                          |                              |
| (пи) Конец ВоздТ • Барабан                        |                                                                                                    |                                           |                      |  |                                                                |                                                                                                    |                                          |                         |                                                     |                          |                              |
| S Конденстат • Впрыск                             | napopxa                                                                                                    |                                           |                      |  |                                                                |                                                                                                    |                                          |                         |                                                     |                          |                              |
| (a) Hasano FasT                                   | $\overline{\odot}$ APT                                                                                                    |                                           |                      |  |                                                                |                                                                                                    |                                          |                         |                                                     |                          |                              |
| Becog rasos                                       | H<br>ЦВД                                                                                                    |                                           |                      |  |                                                                |                                                                                                    |                                          |                         |                                                     |                          |                              |
| <sup>Days</sup> <b>DECTON</b>                     | Поворотная<br>в камера                                                                                                    |                                           |                      |  |                                                                |                                                                                                    |                                          |                         |                                                     |                          |                              |
| Coney Парт                                        | $\bigodot$ Конец ПарТ                                                                                                    |                                           |                      |  |                                                                |                                                                                                    |                                          |                         |                                                     |                          |                              |
| BosaT                                             | (a) Havano BogT                                                                                                    | $\boldsymbol{\mathsf{x}}$<br>$\mathbf{Y}$ | 202,8571 a<br>235 мм |  |                                                                |                                                                                                    |                                          |                         |                                                     |                          |                              |
| $\boxed{\cdots}$ B3K                              | $\equiv$ B3N                                                                                                    | Ширина                                    | <b>30 мм</b>         |  |                                                                |                                                                                                    |                                          |                         |                                                     |                          |                              |
|                                                   |                                                                                                    | Высота                                    | 15 вам               |  |                                                                |                                                                                                    |                                          |                         |                                                     |                          |                              |
| - Калорифер                                       | Коннектор<br>Вода                                                                                                    | Угол<br>-br                               | 0 град               |  |                                                                |                                                                                                    |                                          |                         |                                                     |                          |                              |
| Коннектор<br>$\Box$ ap                            | Коннектор<br>Fas                                                                                                    | Положение булавки Посереди<br>$\times$    |                      |  |                                                                |                                                                                                    |                                          | $\overline{\mathbf{r}}$ |                                                     |                          |                              |
| Коннектор<br>Воздух                               | Коннектор<br>Конденсат                                                                                                    | Страница-1 Все ▲                          | $\bigoplus$          |  |                                                                |                                                                                                    |                                          | $\mathbf{F}$            |                                                     |                          |                              |

Рисунок 26 – Сборка схемы

Для работы с WinForms приложением необходимо установить его на компьютер (см. рисунки 27-28). Данные скриншоты являются примерными. Для установки необходимо иметь сам установщик (файл setup) и пакет установщика (необходимые компоненты при установке). После запуска установщика необходимо проследовать инструкциям мастера установки и по завершении установки запустить WinForms приложение.

| ▸                             | test > mysetup > Debug                                                     |                    | $\overline{\mathbf{v}}$<br>** | Search Debug |
|-------------------------------|----------------------------------------------------------------------------|--------------------|-------------------------------|--------------|
| Organize $\blacktriangledown$ | Include in library $\blacktriangledown$<br>Share with $\blacktriangledown$ | New folder<br>Burn |                               | E            |
| <b>Favorites</b><br>z         | ┻<br>Name                                                                  | Date modified      | Type                          | Size         |
| <b>Desktop</b>                | mysetup                                                                    | 6/8/2012 4:41 AM   | Windows Installer             | 964 KB       |
| <b>D</b> Downloads            | setup <sup>3</sup>                                                         | 6/8/2012 4:41 AM   | Application                   | 418 KB       |
| Recent Places                 |                                                                            |                    |                               |              |

Рисунок 27 – Файлы для установки

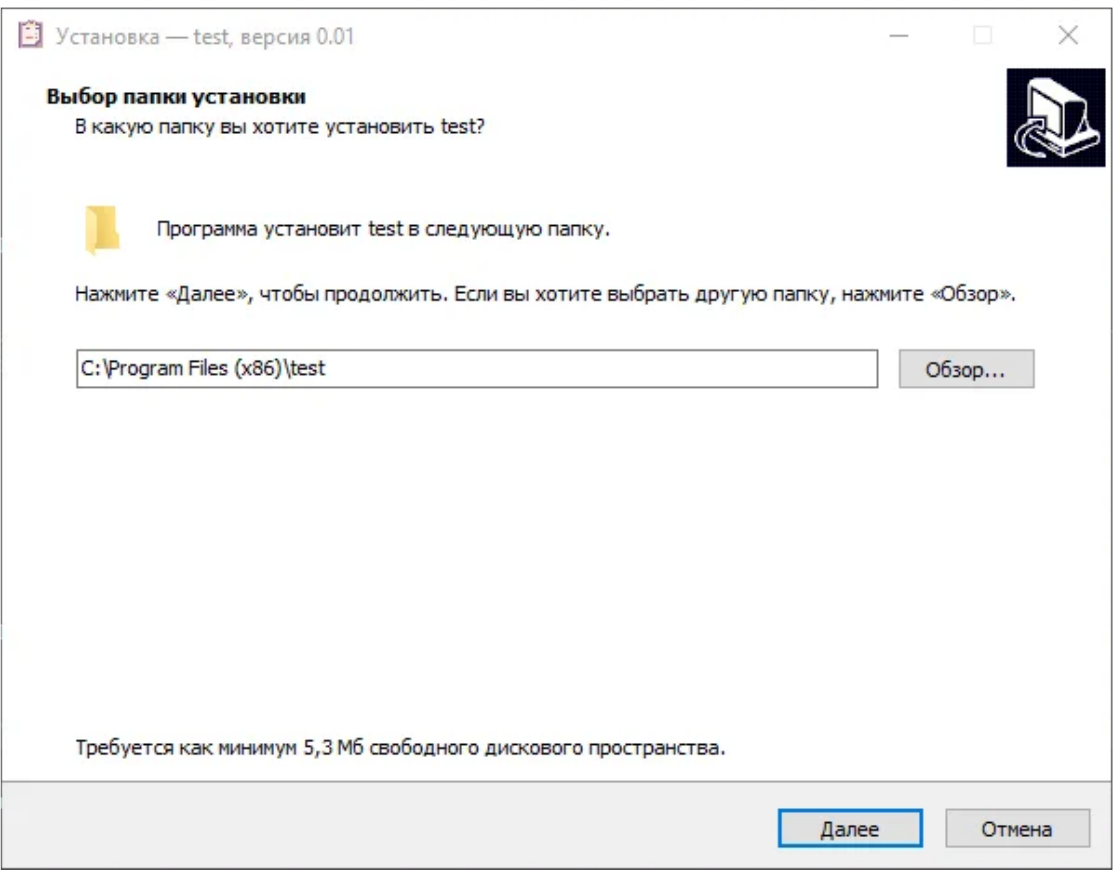

Рисунок 28 – Мастер установки приложения

После запуска WinForms приложения, предстает рабочая область (см. рисунок 29).

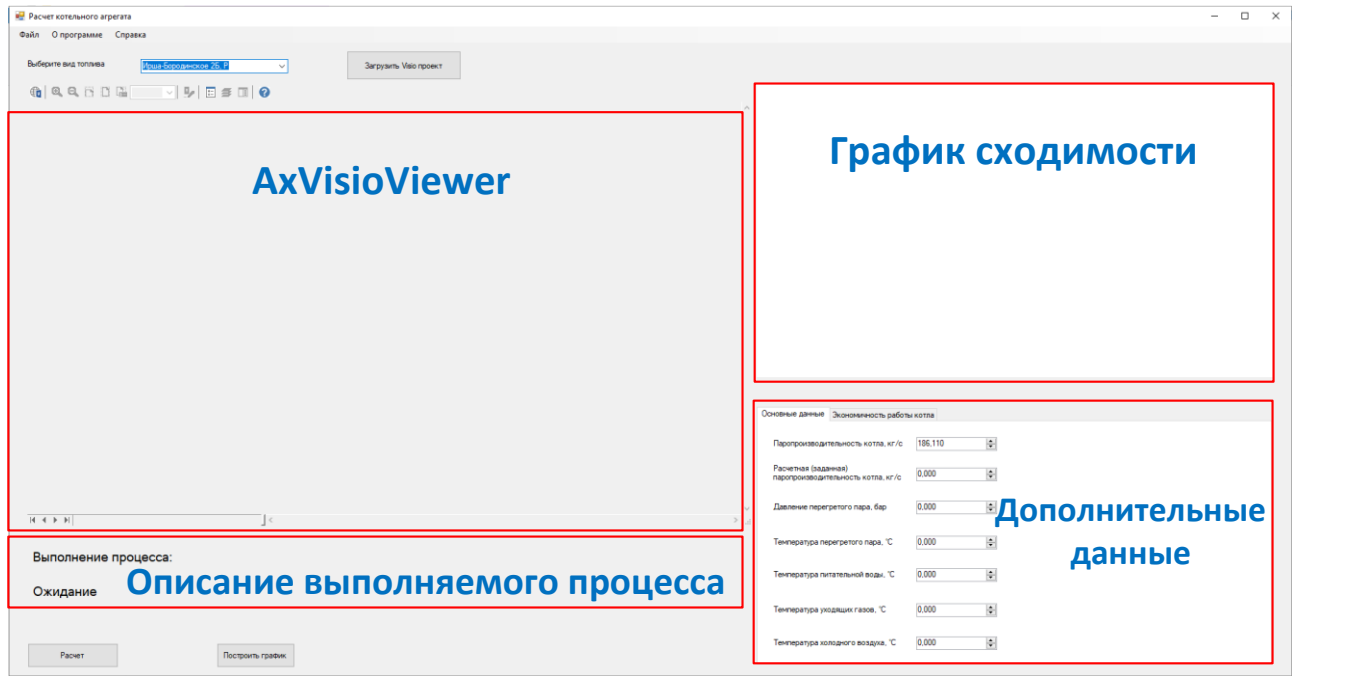

Рисунок 29 – Рабочая область приложения

## 2.2.5 Входные данные

<span id="page-35-0"></span>Входными данными в Visio-приложении являются данные для заполнения фигур после сборки схемы. Программа позволяет делать сборку как полной схемы котлоагрегата, где используются все тракты, так и сборку отдельного тракта, вплоть до расчета одного элемента.

Ключевым условием для корректной сборки является замкнутость тракта. Для этого в трафарете есть endpoint-элементы, которые позволяют замкнуть тракт и перейти к диагностике. Соберем пример работоспособной схемы и разберем заполнение данных на ее примере.

Drag-and-drop-ом перетаскиваем с трафарета на рабочую области нужные элементы и коннекторы и приступаем к сборке. Коннектор необходимо присоединять именно к точке соединения, поскольку присоединения можно осуществить и в целом к фигуре (см. рисунок 30).

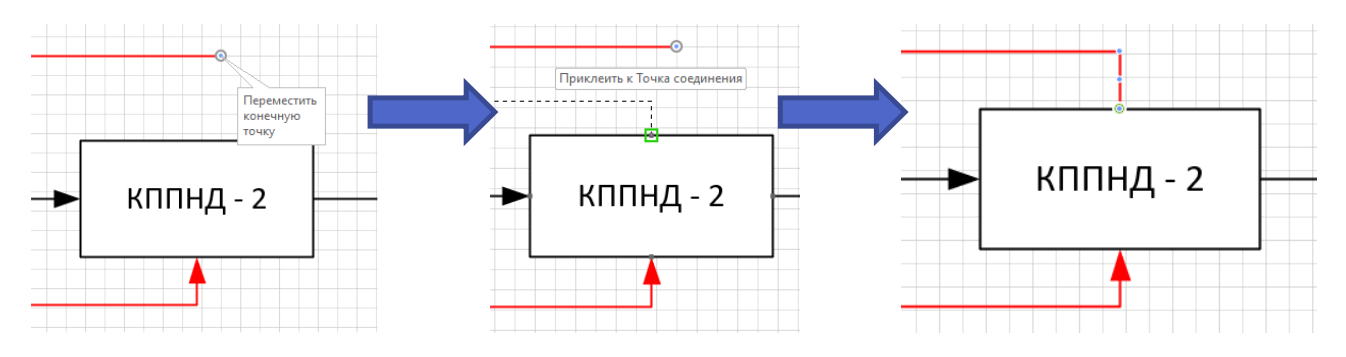

Рисунок 30 – Стадии присоединения коннектора

После соединения всех необходимых компонентов между собой нужно заполнить фигуры данными. На рисунке 31 представлен пример окна со свойствами. В свойствах есть поля с численными данными, куда заносятся произвольные данные, и строковые списки, где выбирается нужное поле. В некоторых элементах выбор определенного значения из списка может скрыть или показать новые поля с данными. Так, например выбор значения «Поверочный» в поле «Тип расчета» показывает поле с заданием площади, а выбор «Конструкторский» скрывает (см. рисунок 32). Таким же образом происходит взаимодействие и с полями для температуры пара и газа. Если сделать эти поля известными, то появится поле для численного задания температуры. В этом случае в качестве неизвестных для расчета будут параметры на входе, и индексы в Shape Data равные 0 проставятся для них на этапе диагностики. Если диагностика не удастся, появится MessageBox в котором будет указано в каком элементе не хватает или превышены исходные данные. В этом случае нужно будет изменить в свойствах исходные данные и произвести диагностику заново.

34
# Свойства элемента на примере КППНД - 2

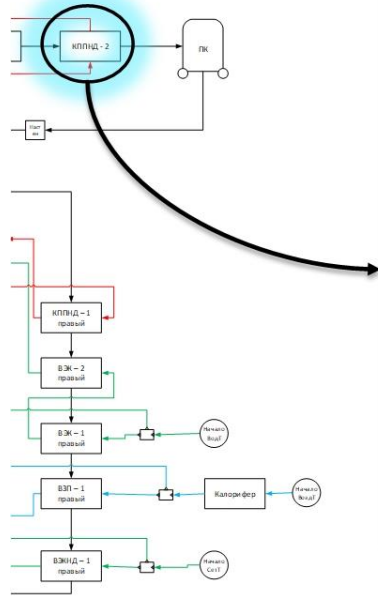

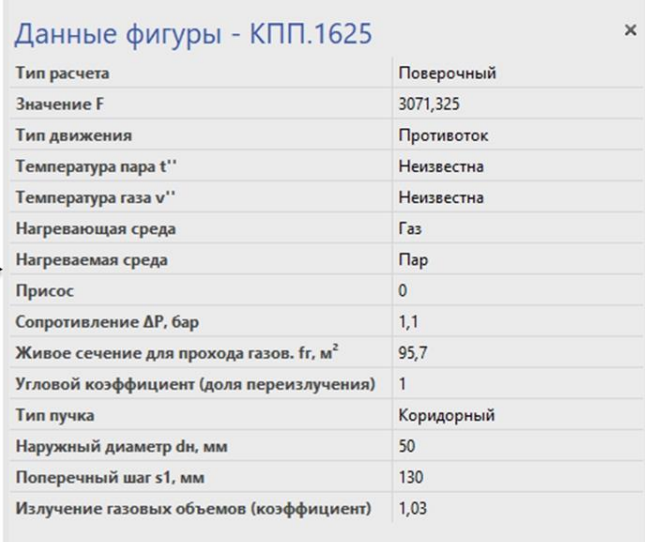

 $\overline{\phantom{a}}$ 

# Рисунок 31 – Пример свойств для элемента

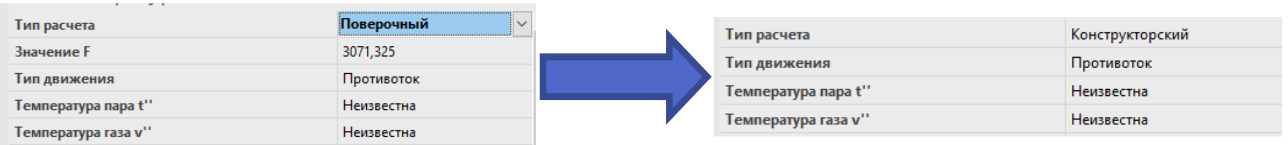

Рисунок 32 – Динамическое изменение полей в свойствах

В случае успешно проведенной диагностики появится MessageBox с сообщением: «Успешная диагностика» (см. рисунок 33). После этого схема готова к импорту.

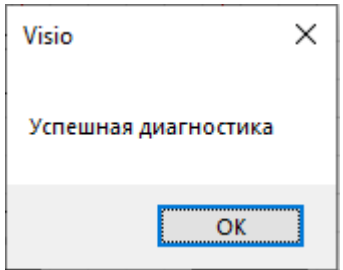

Рисунок 33 – MessageBox после диагностики

Входными данными для WinForms приложения является файл-Visio с успешно завершенной диагностикой.

После запуска приложения необходимо загрузить схему, для этого нужно нажать на кнопку «Загрузить Visio проект» (см. рисунок 34). После загрузки проекта в области AxVisioViewer появится данная схема, в которой можно просмотреть свойства фигур (см. рисунок 35). VisioViewer — это элемент управления ActiveX, который позволяет открывать, просматривать или печатать документы Visio, даже если у вас нет Visio.

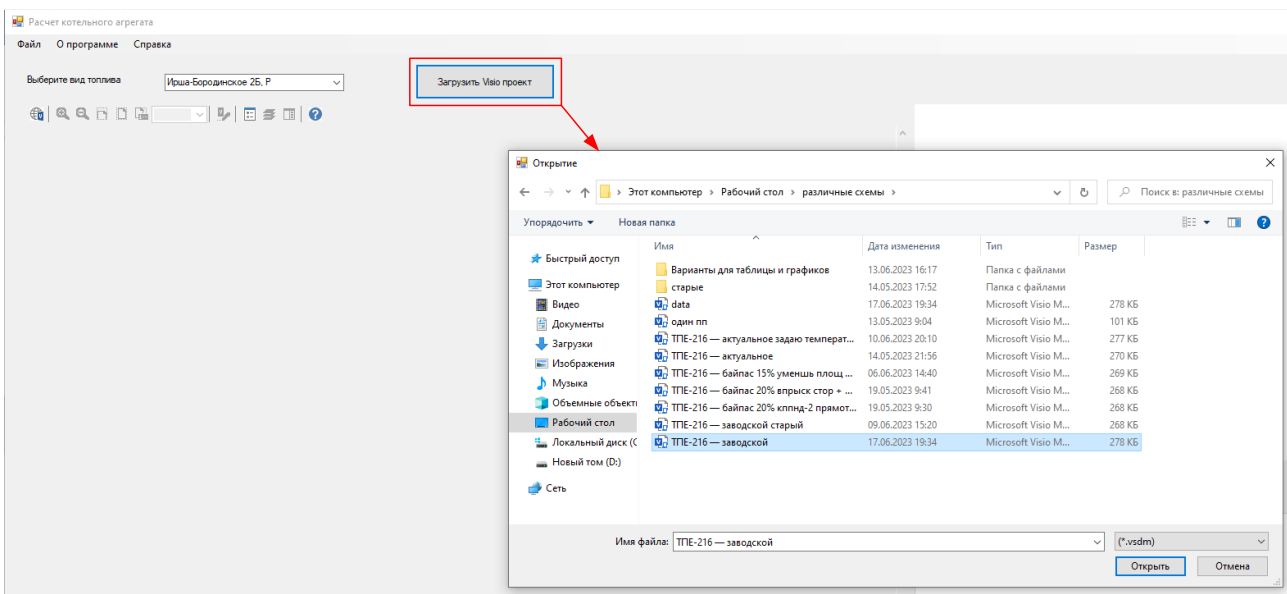

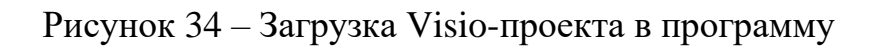

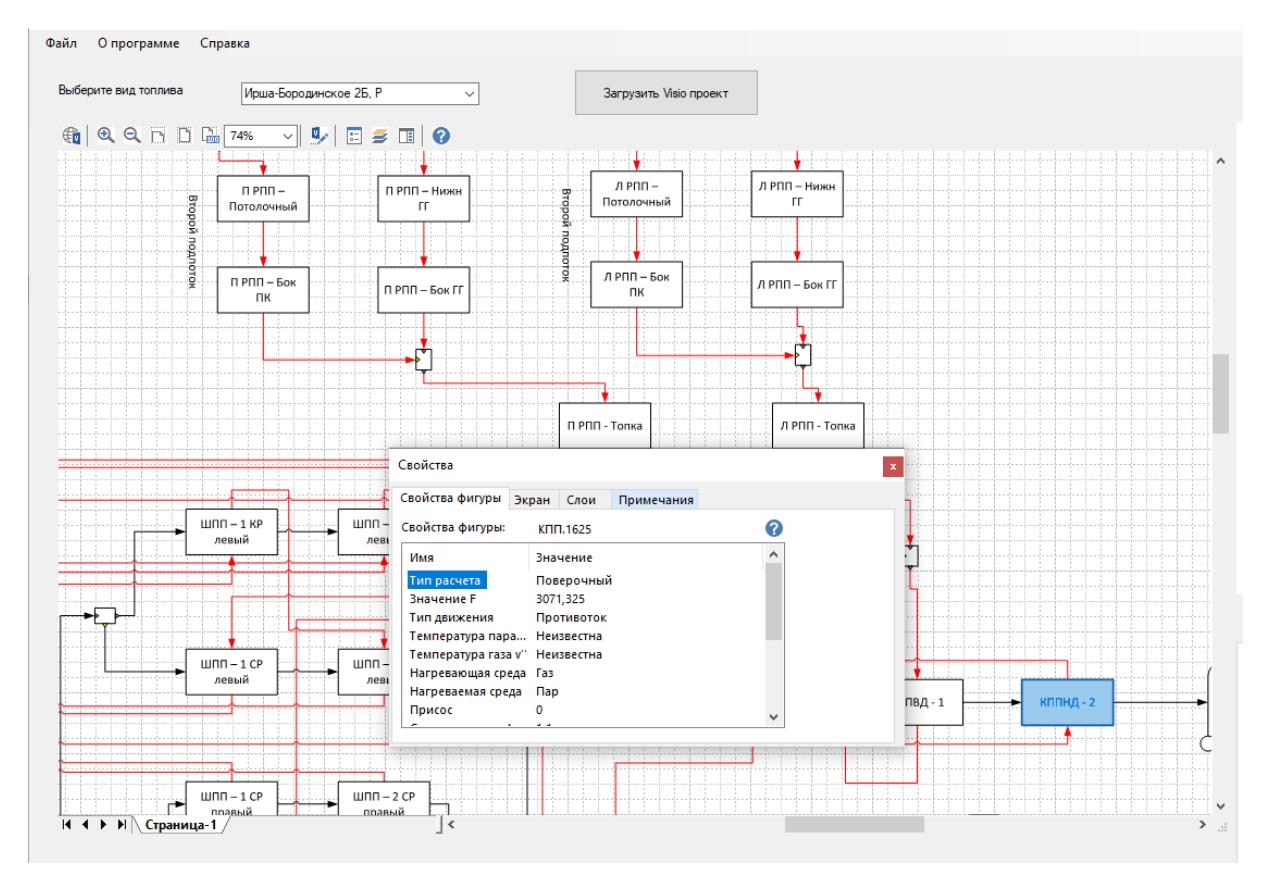

Рисунок 35 – Область AxVisioViewer

Далее необходимо выбрать из ComboBox вид топлива. После можно запустить расчет нажав на кнопку «Расчет».

Справа от AxVisioViewer компонента расположен Chart компонент для построения графиков. Здесь строится график сходимости для каждого тракта. По мере увеличения итераций уточняется температура в тракте, и линия графика приближается к заданной погрешности (см. рисунок 36).

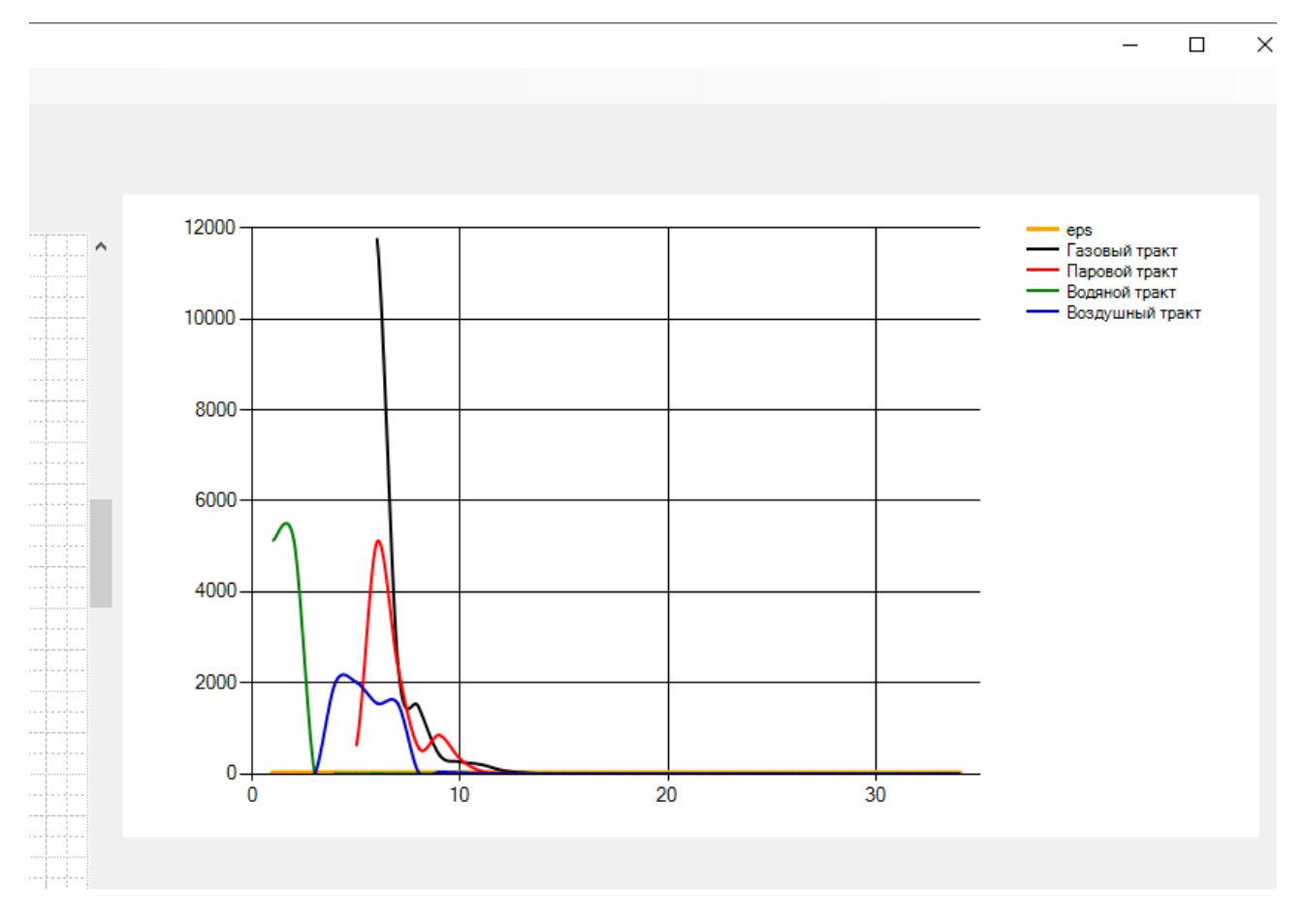

Рисунок 36 – График сходимости

Во время расчета в label под AxVisioViewer компонентом будет обновляться строка с описанием происходящего процесса (см. рисунок 37).

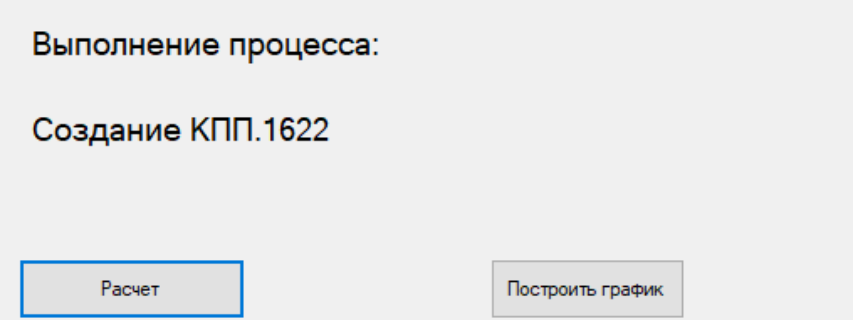

Рисунок 37 – Описание процесса в Label-компоненте

## **2.2.6 Выходные данные**

По окончании расчета в директории указанной при установке формируется файл-Visio, в котором в каждую фигуру заносятся соответствующие рассчитанные данные (см. рисунок 38), а в свойства для страницы заносится информация, относящаяся в целом к котлу (такие как КПД, расход топлива, абсолютная и относительная величина невязки и т.д., см. рисунок 39)

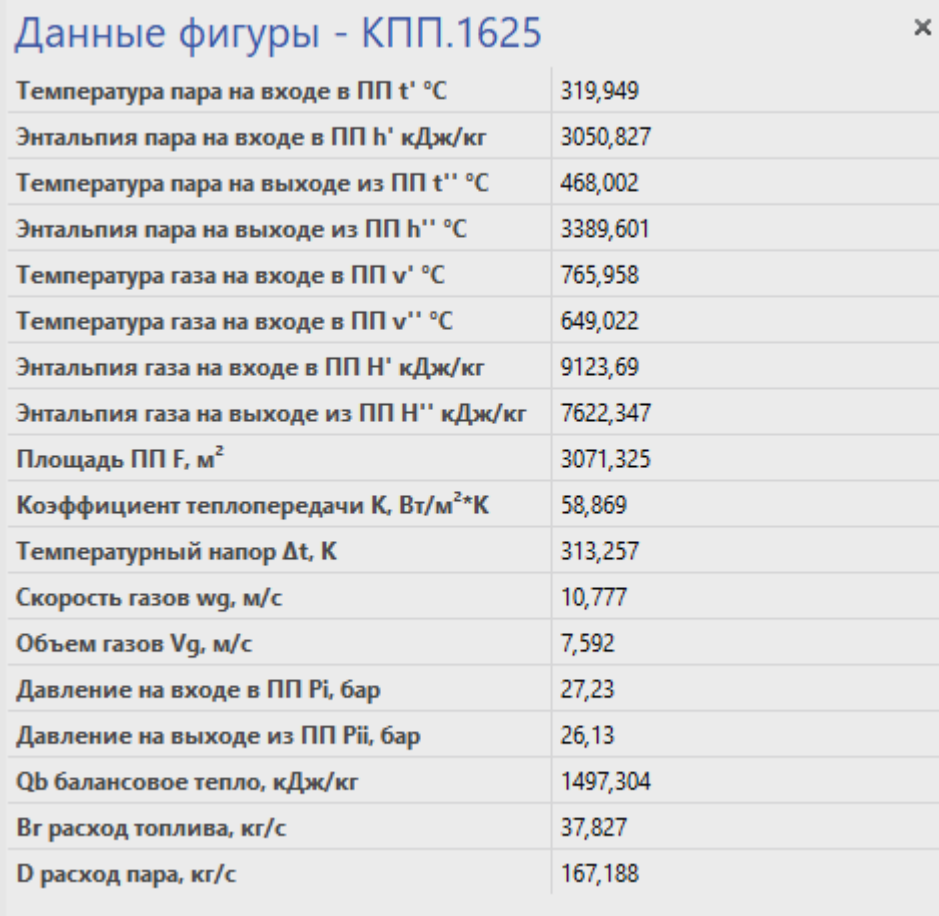

Рисунок 38 – Пример рассчитанных данных для поверхности

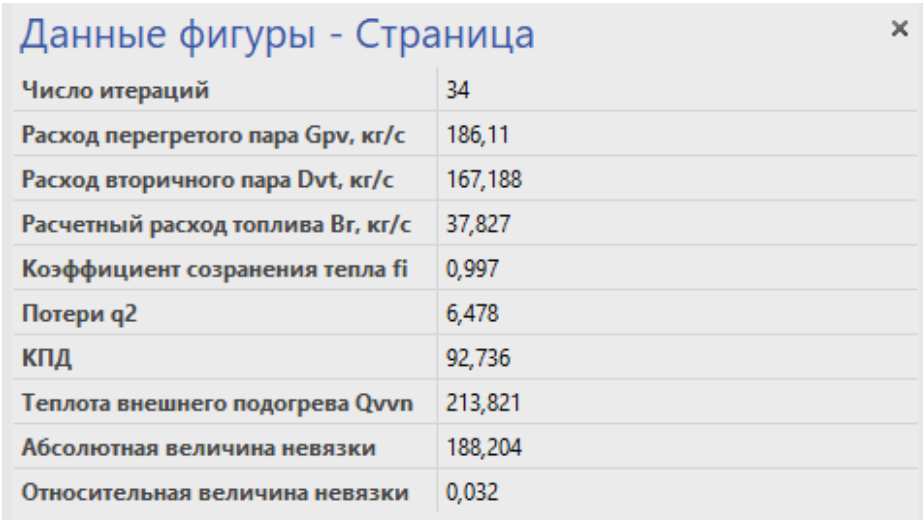

Рисунок 39 – Пример рассчитанных данных для котла

Также в файле создается вторая страница, на которой строятся оси и проставляются точки, соответствующие температурам в трактах (см. рисунок 40). Данный график служит каркасом, где точки уже имеют верную позицию и остается необходимым только отредактировать: добавить линии, стилизацию, легенду.

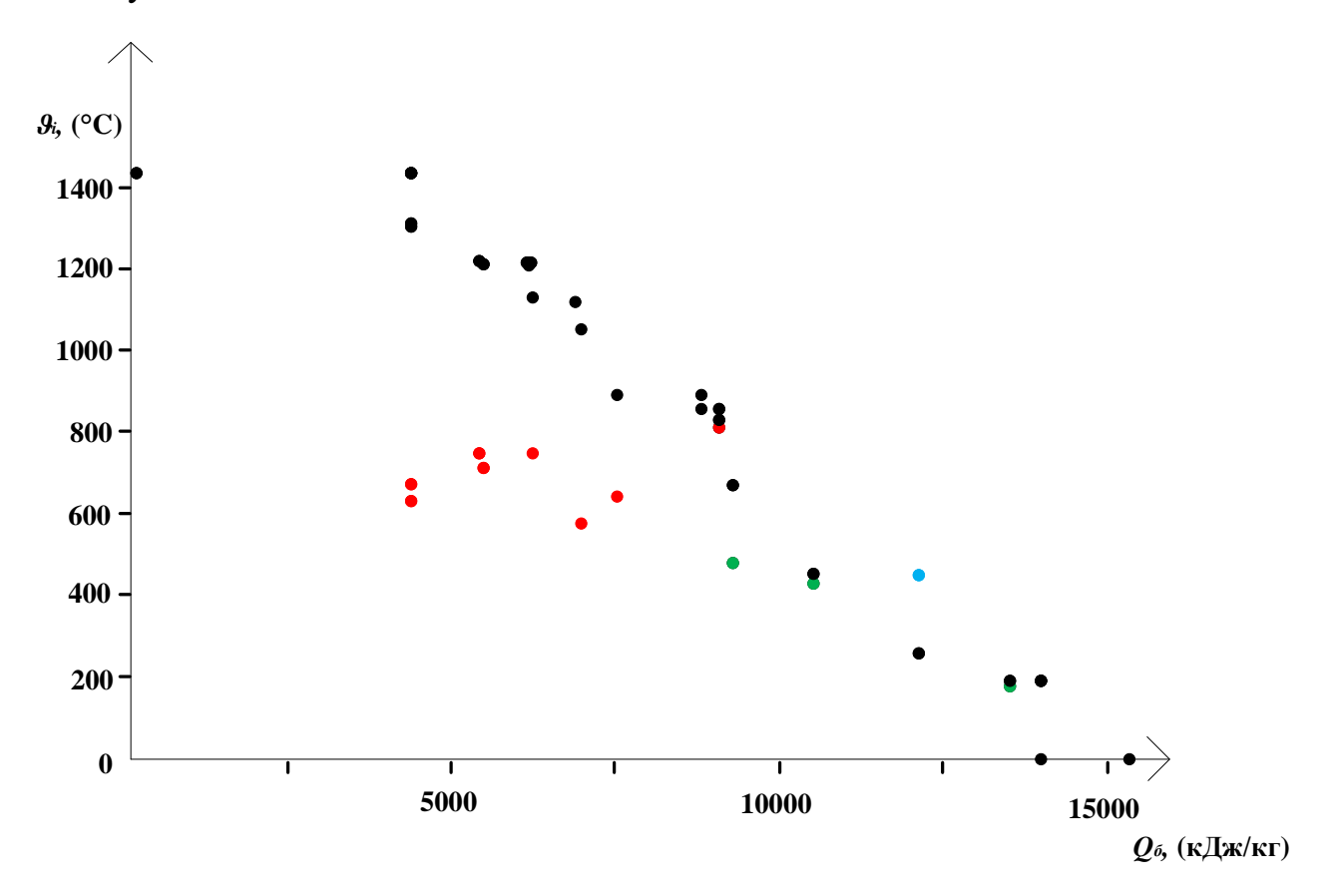

Рисунок 40 – График распределения температур

# **2.2.7 Расчет в программе на примере заводской схемы котла ТПЕ-216**

Рассмотрим пример расчета, рассчитав заводской котел ТПЕ-216.

Обширная схема поверхностей нагрева, представленная на аксонометрии (см. рисунок 41), с осуществлением перепусков, множеством байпасов наглядно демонстрирует необходимость применения автоматизированного расчета.

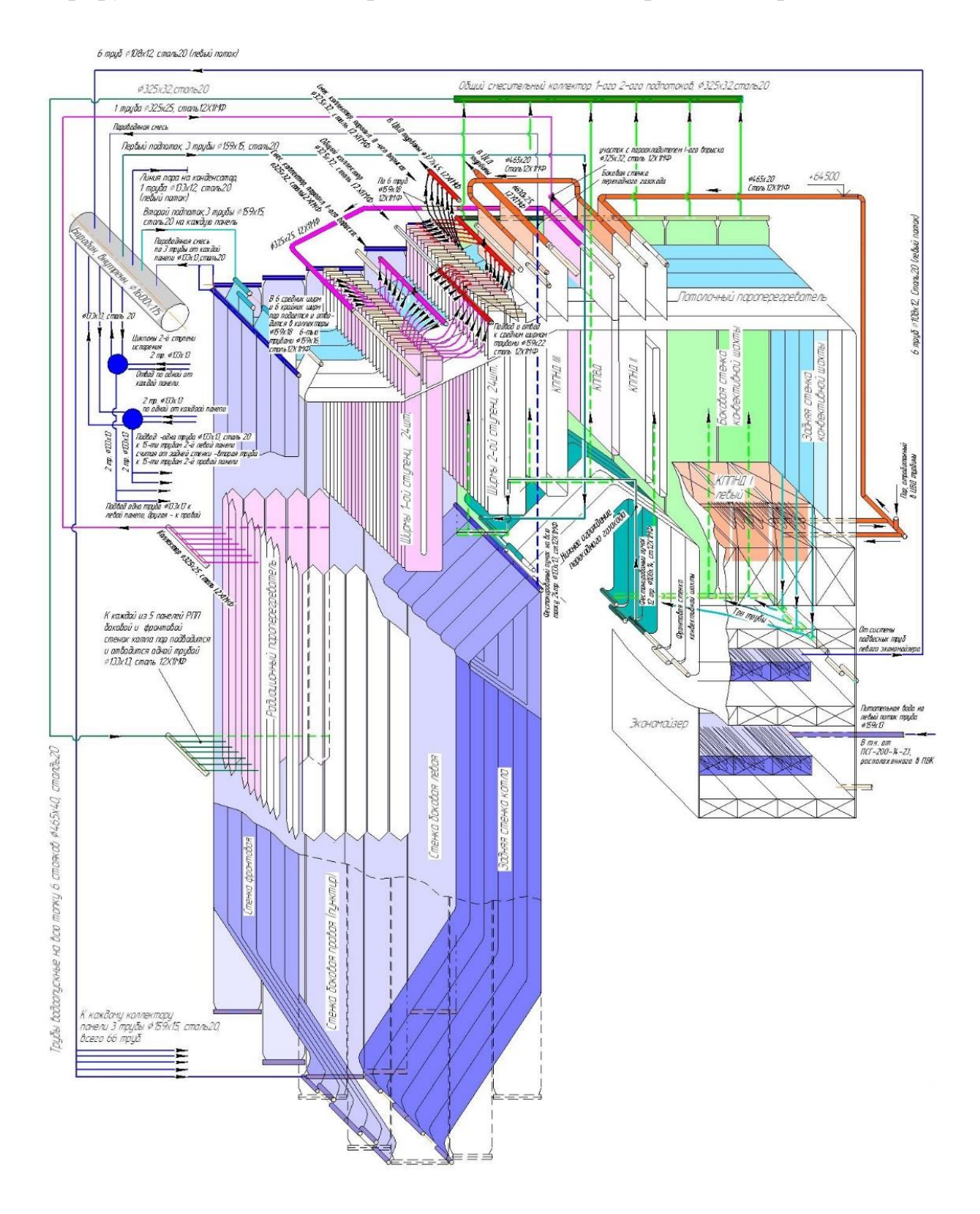

Рисунок 41 – Аксонометрия ТПЕ-216

Полная собранная схема ТПЕ-216 представлена на рисунке 42.

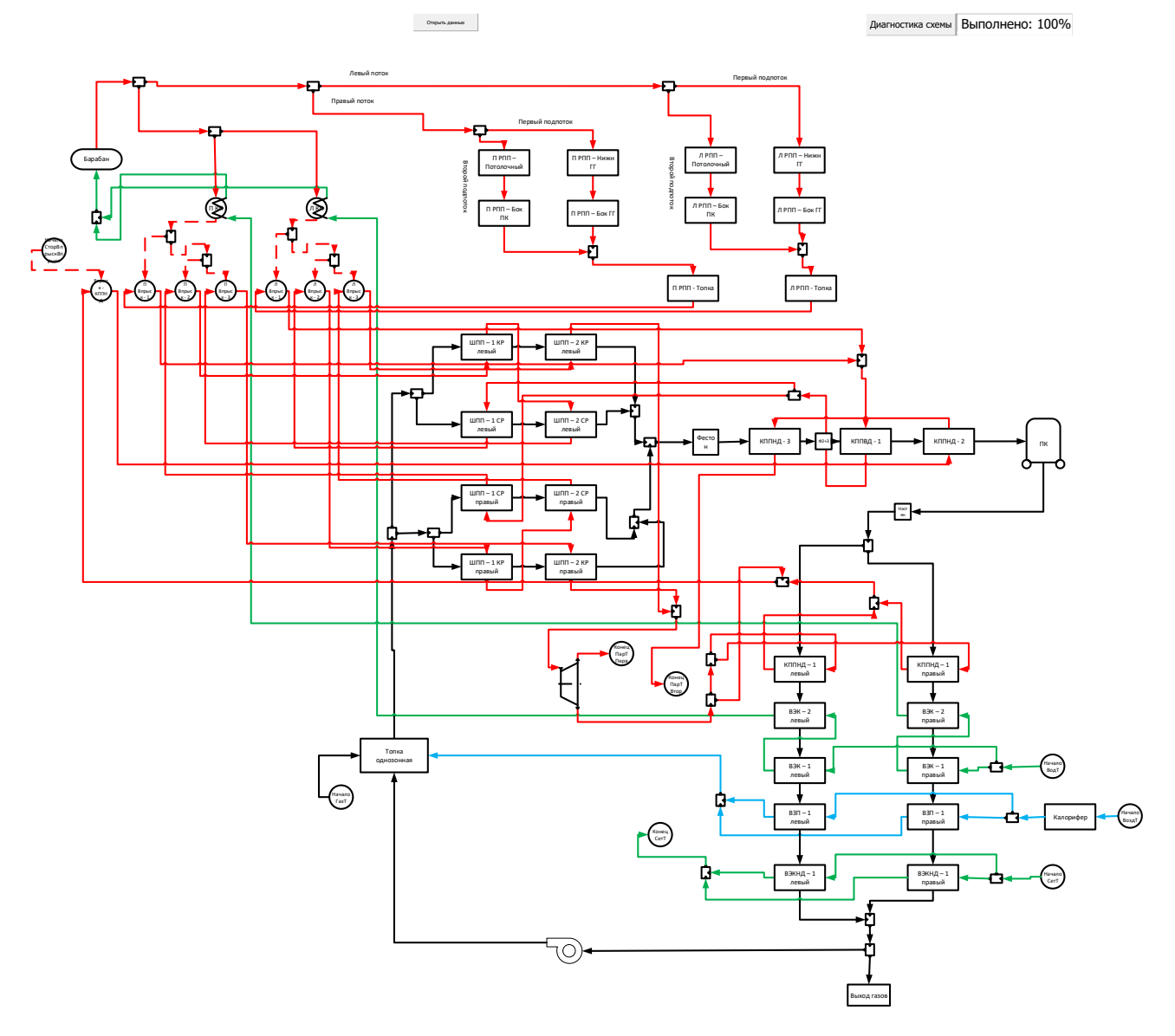

Рисунок 42 – Схема ТПЕ-216 собранная в Visio

Данный расчет выполняется полностью поверочным, данные взяты из заводского расчета.

В таблице 3 представлены данные для занесения в поверхности.

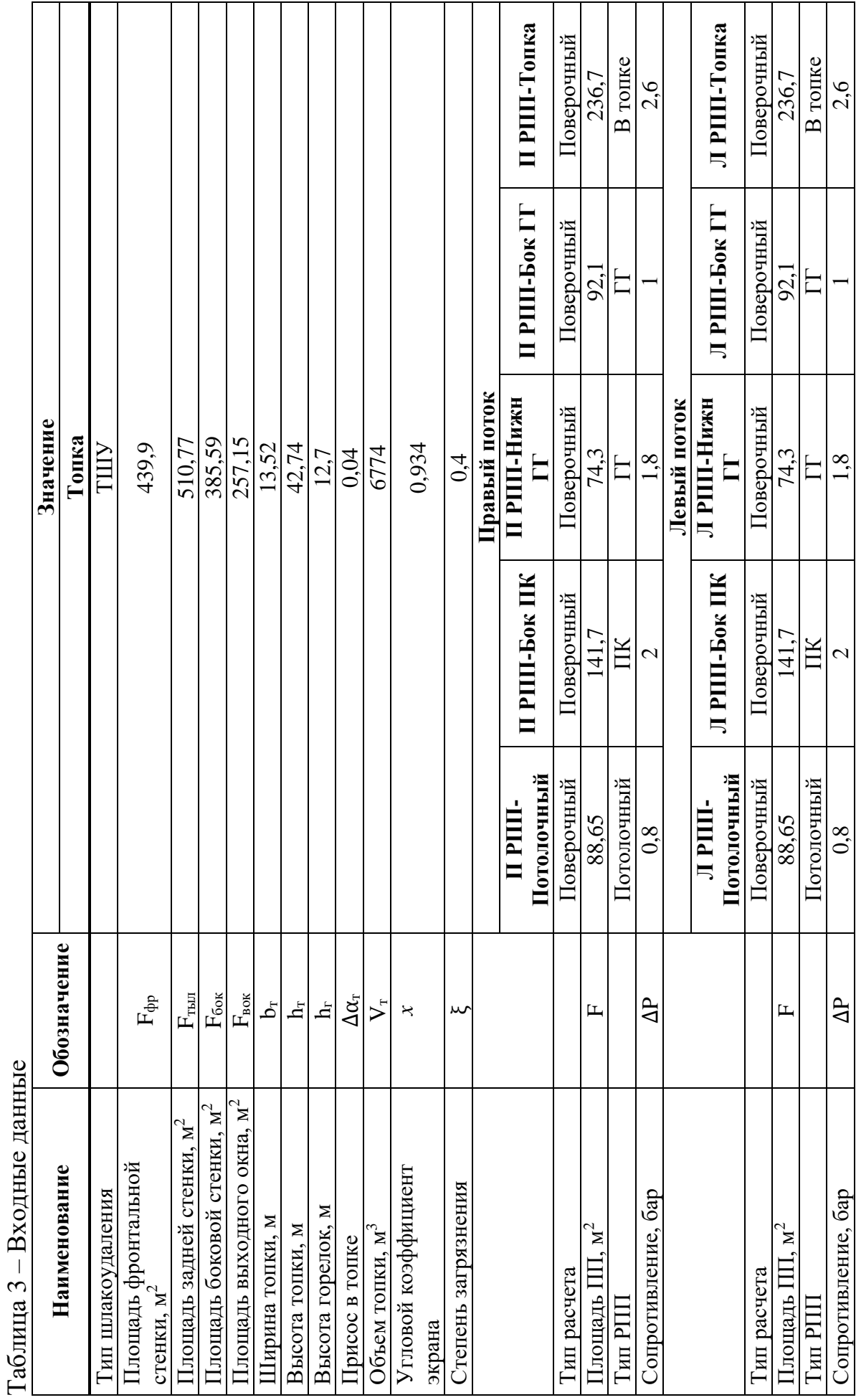

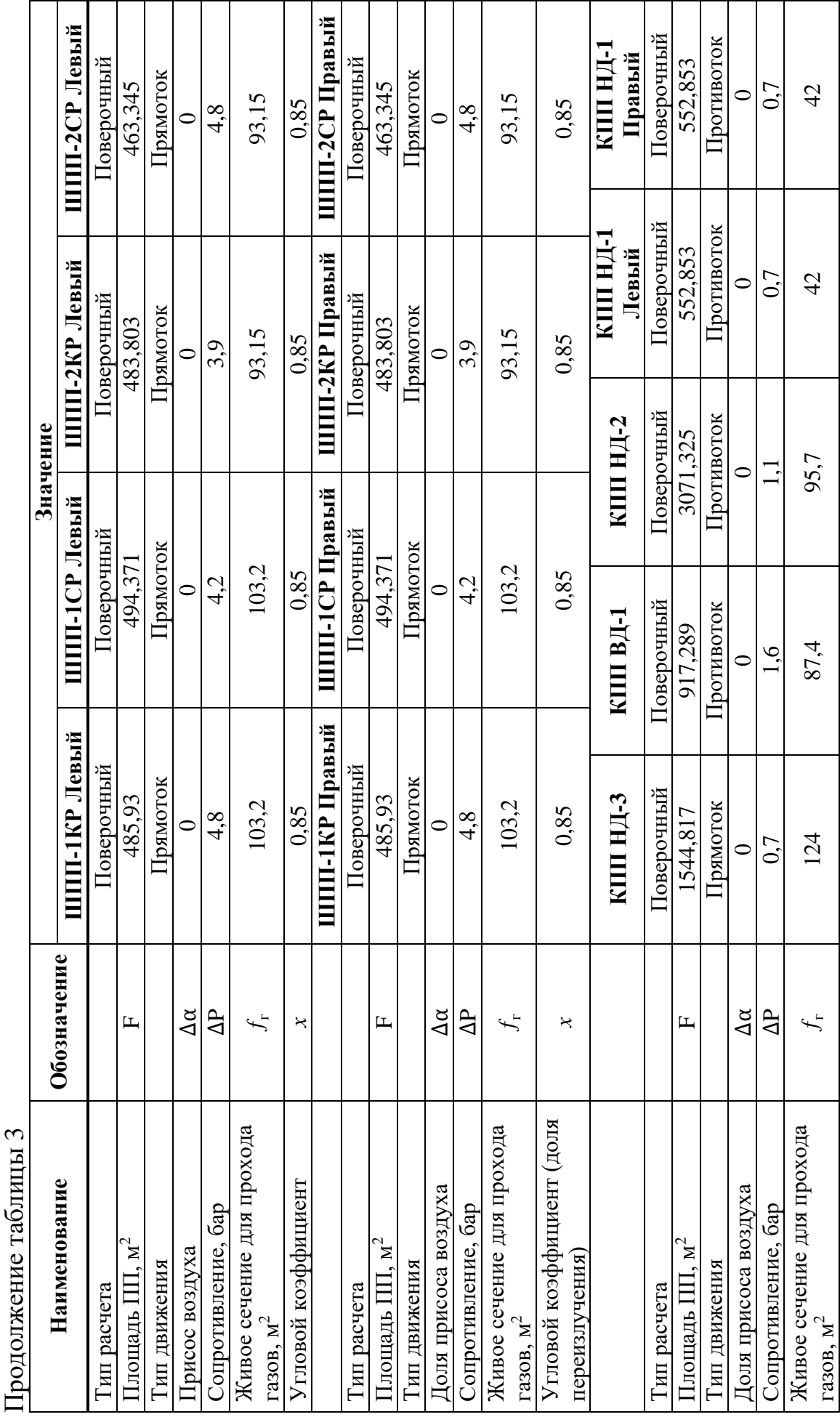

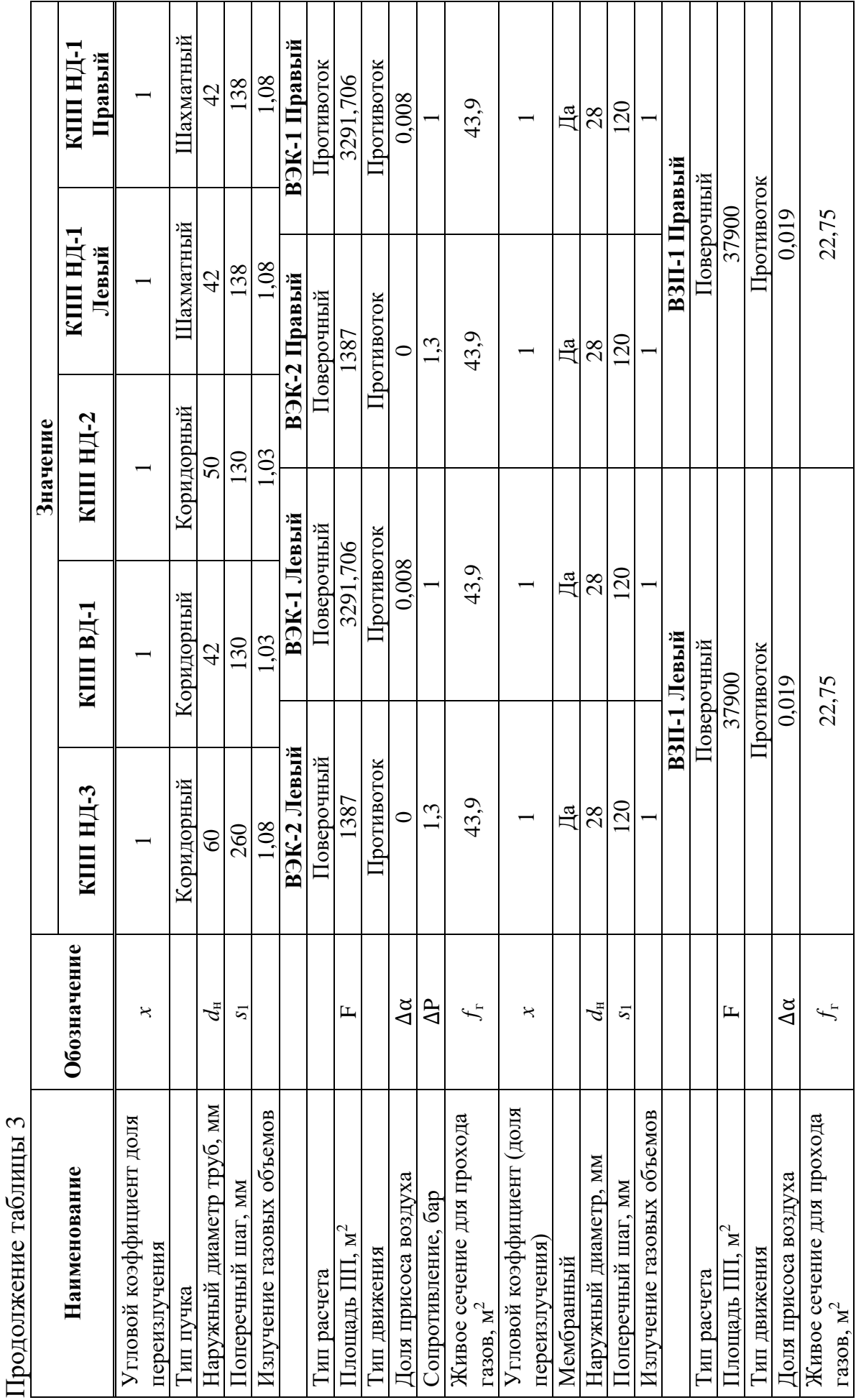

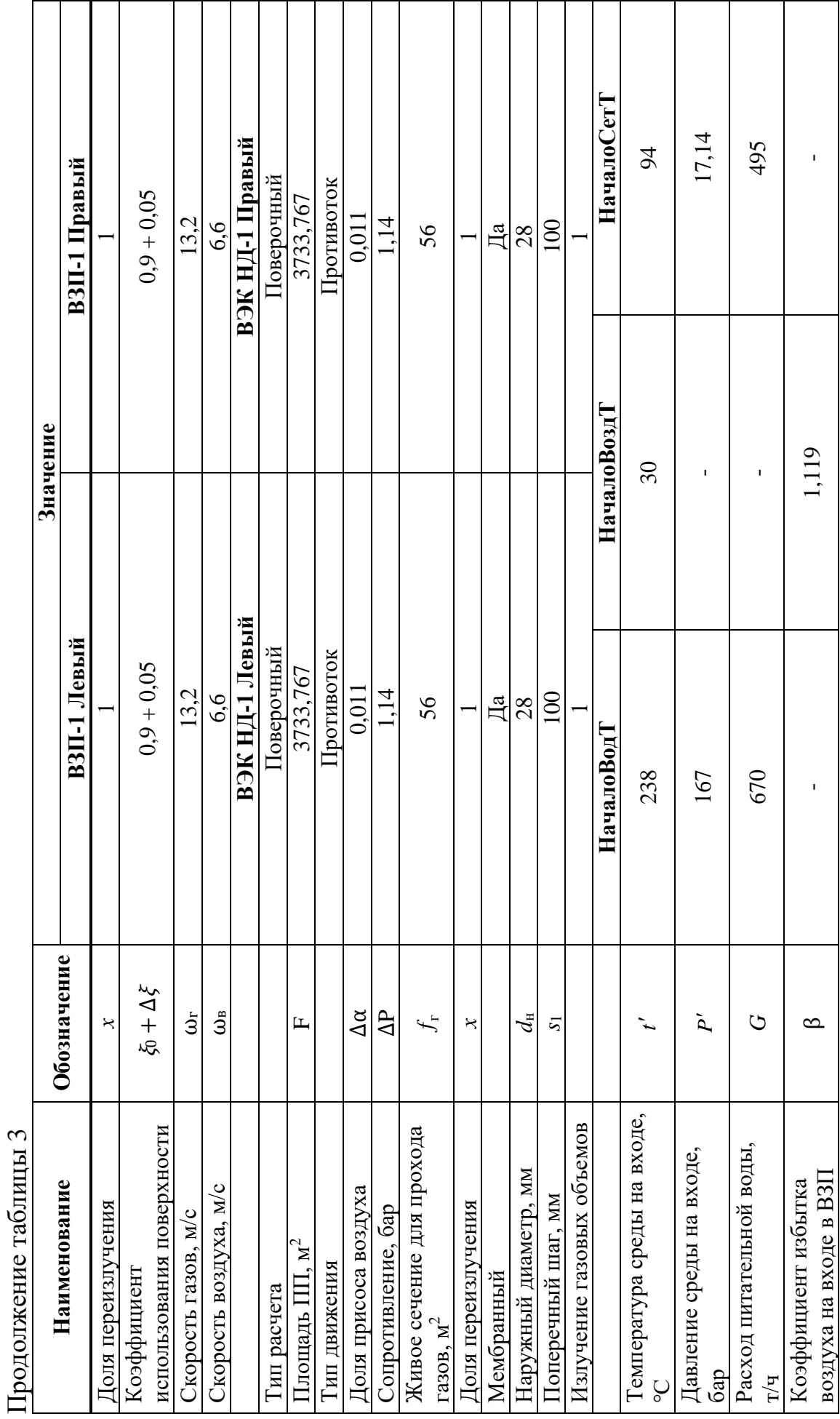

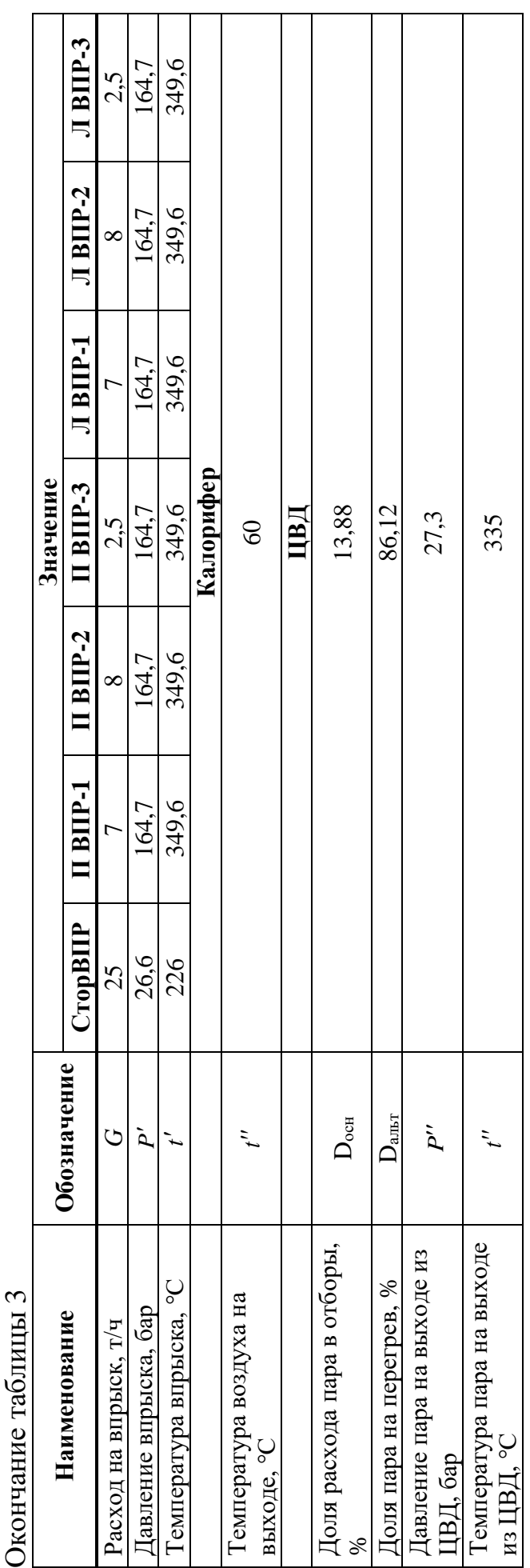

Данные по точкам разделения и точкам смешения не сводятся в таблицу поскольку все потоки делятся 50 на 50. Единственной точкой разделения, которая имеет другое соотношение расходов это точка осуществляющая байпас КПП Данные по точкам разделения и точкам смешения не сводятся в таблицу поскольку все потоки делятся 50 на 50. Единственной точкой разделения, которая имеет другое соотношение расходов это точка осуществляющая байпас КПП НД-1 (в КПП НД-1 идет 10% пара, 90% возвращается в линию после КПП НД-1). НД-1 (в КПП НД-1 идет 10% пара, 90% возвращается в линию после КПП НД-1).

В таблице 4 представлены данные после расчета. В таблице 4 представлены данные после расчета.

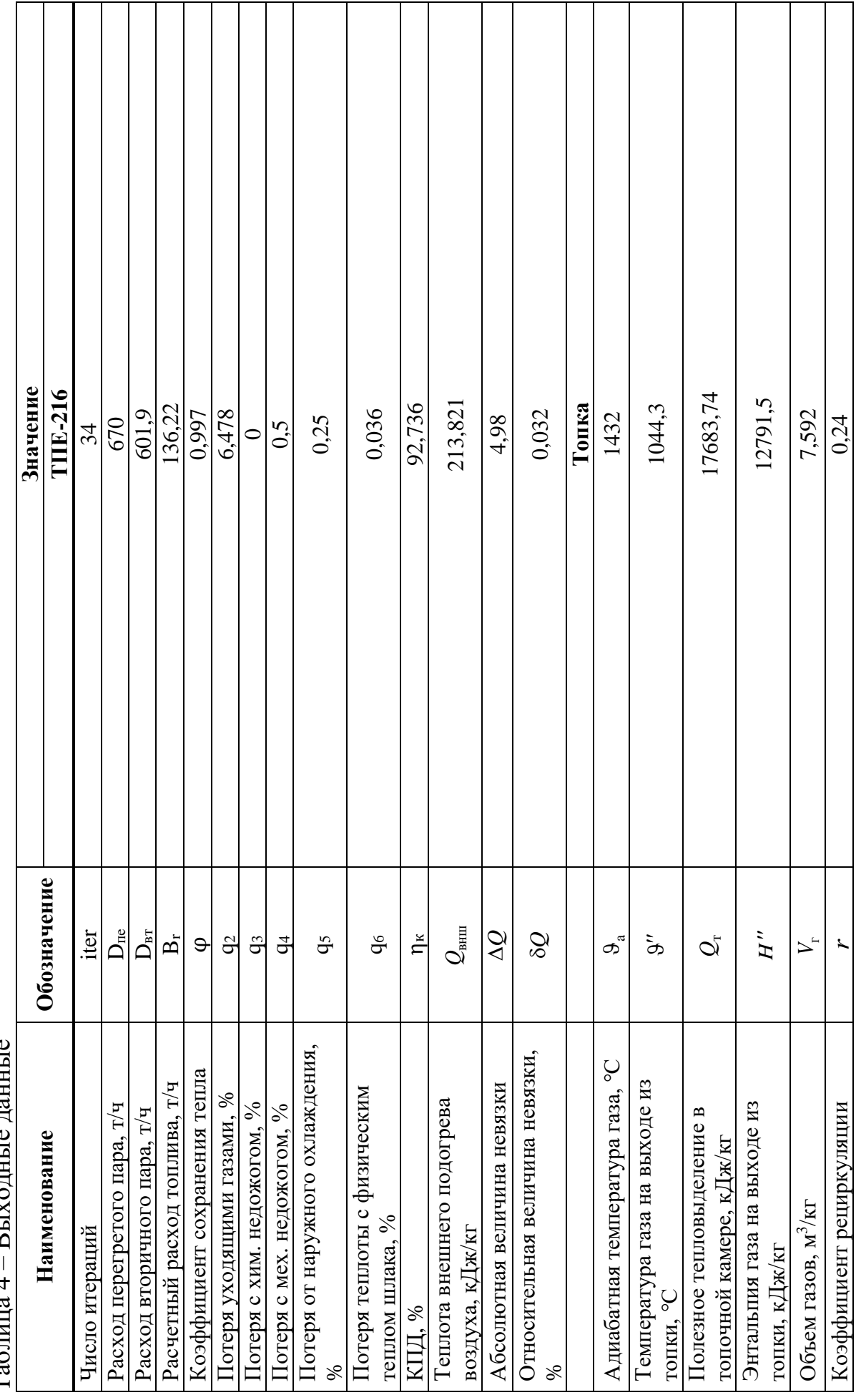

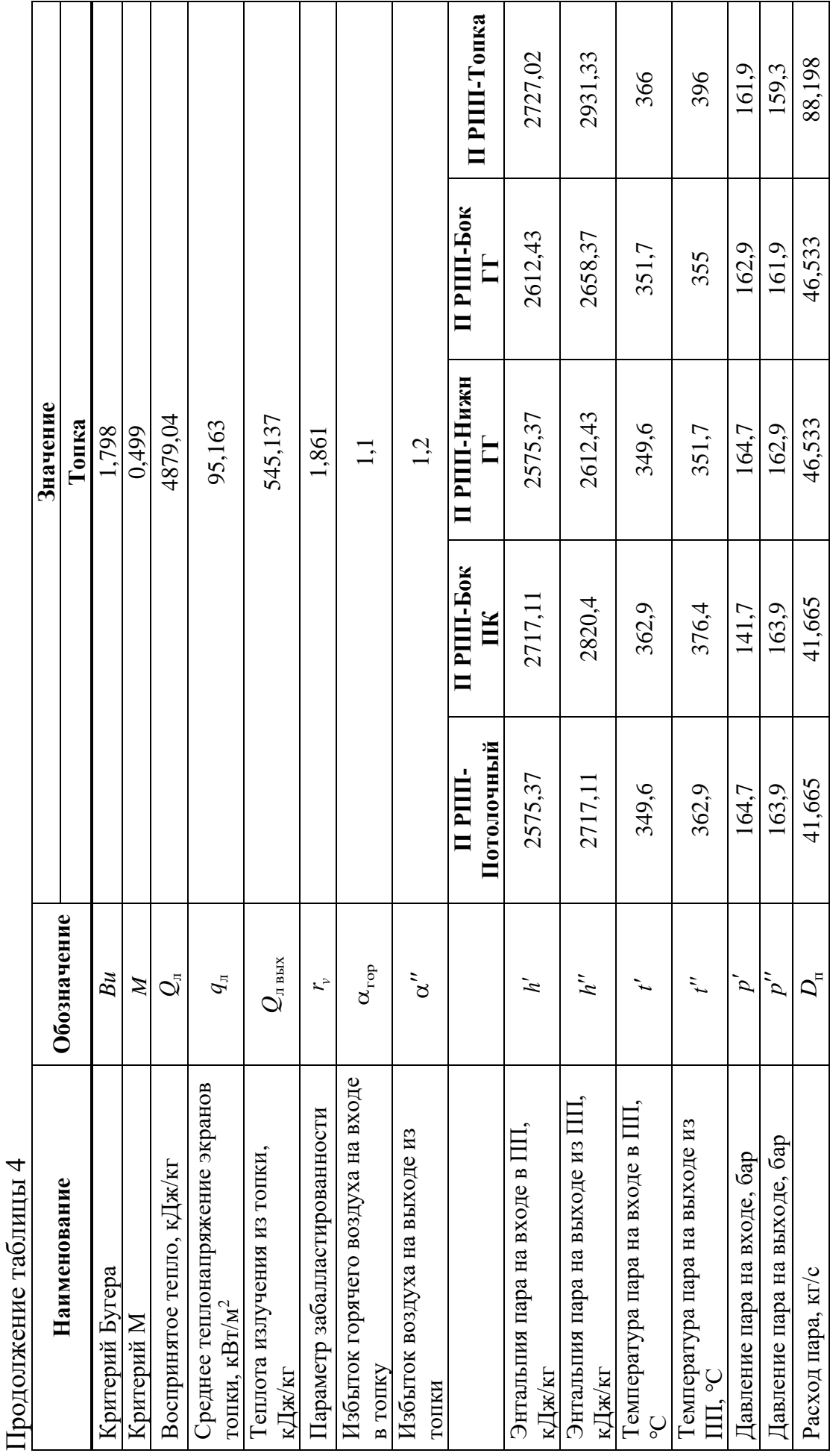

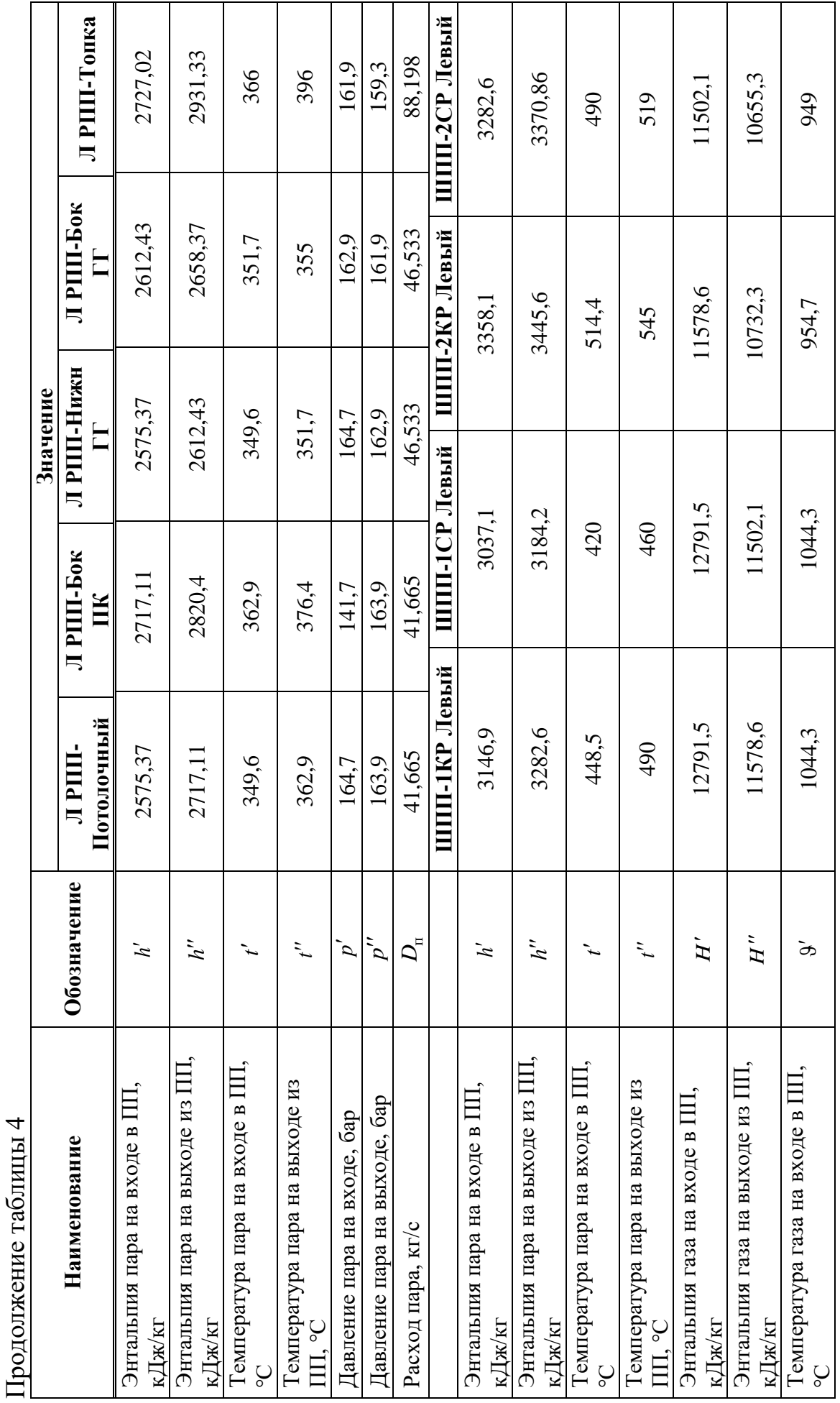

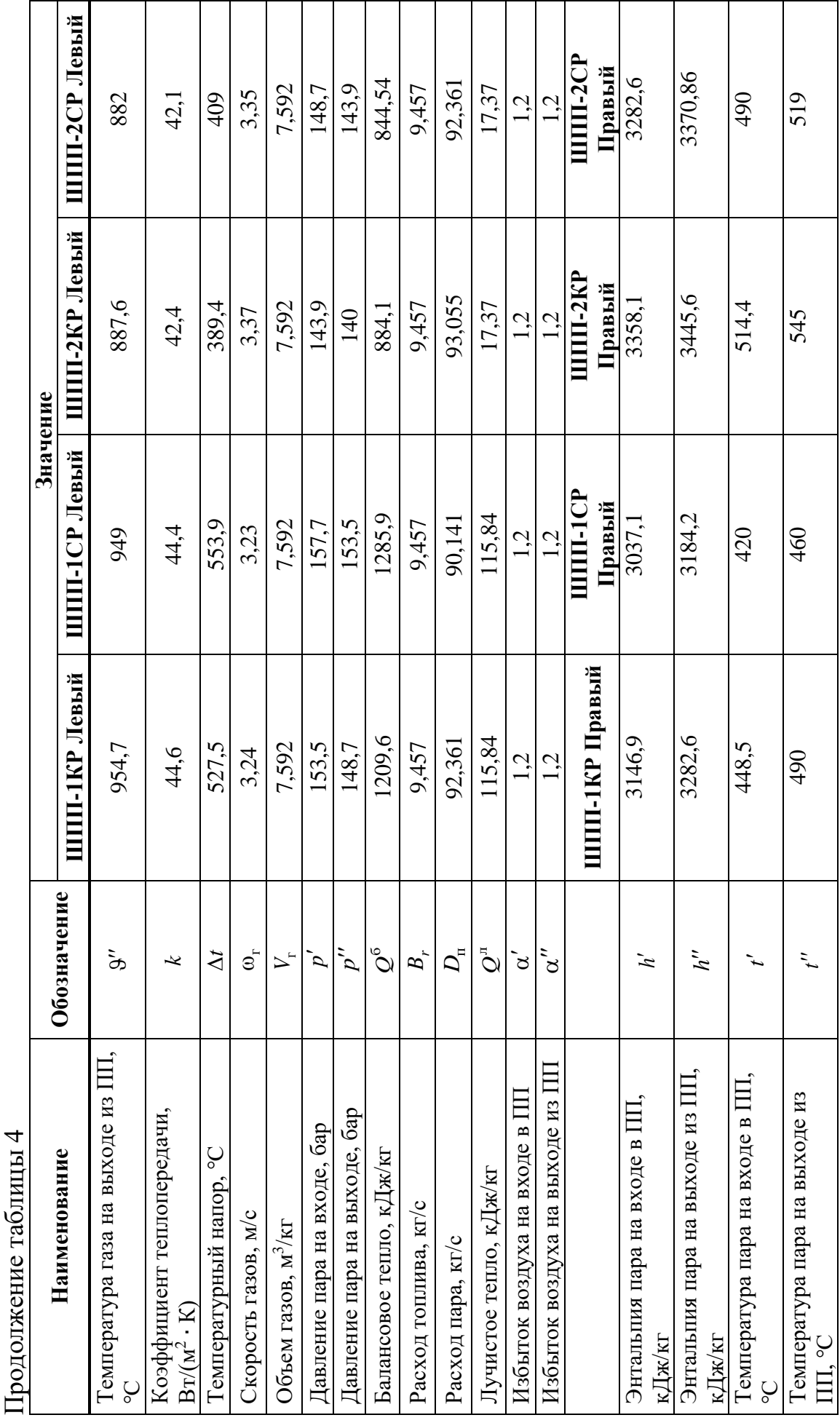

 $\overline{\phantom{0}}$ 

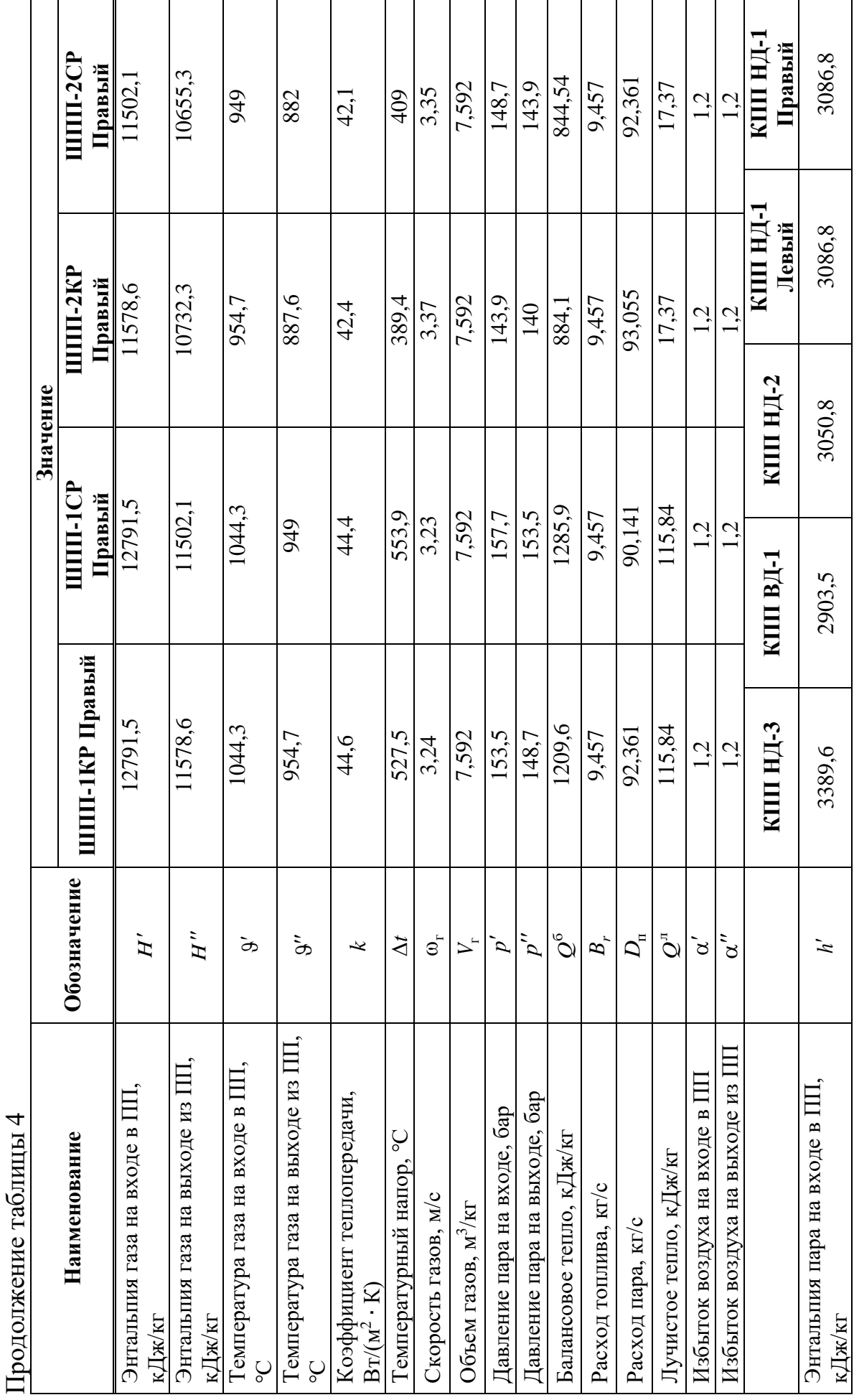

51

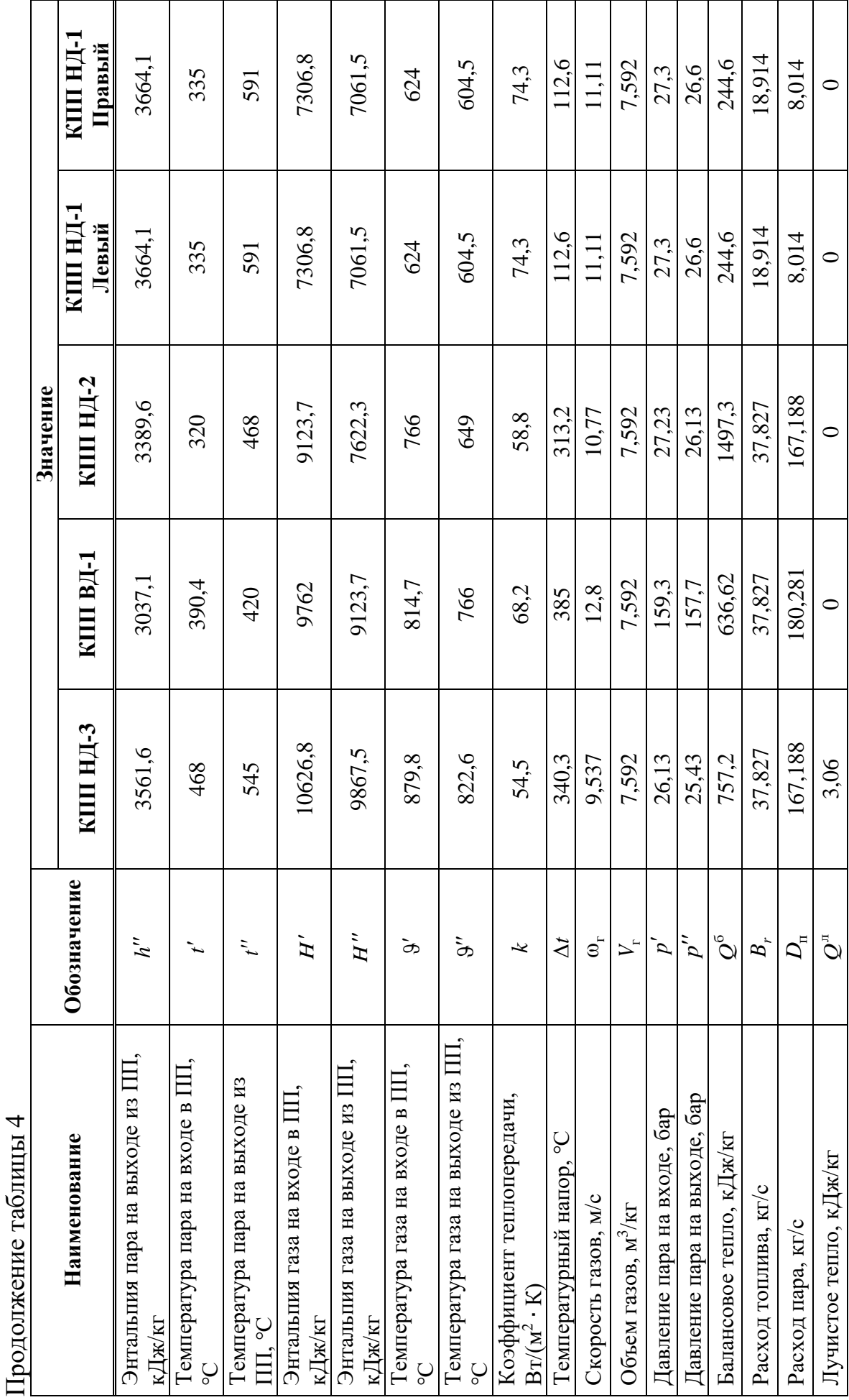

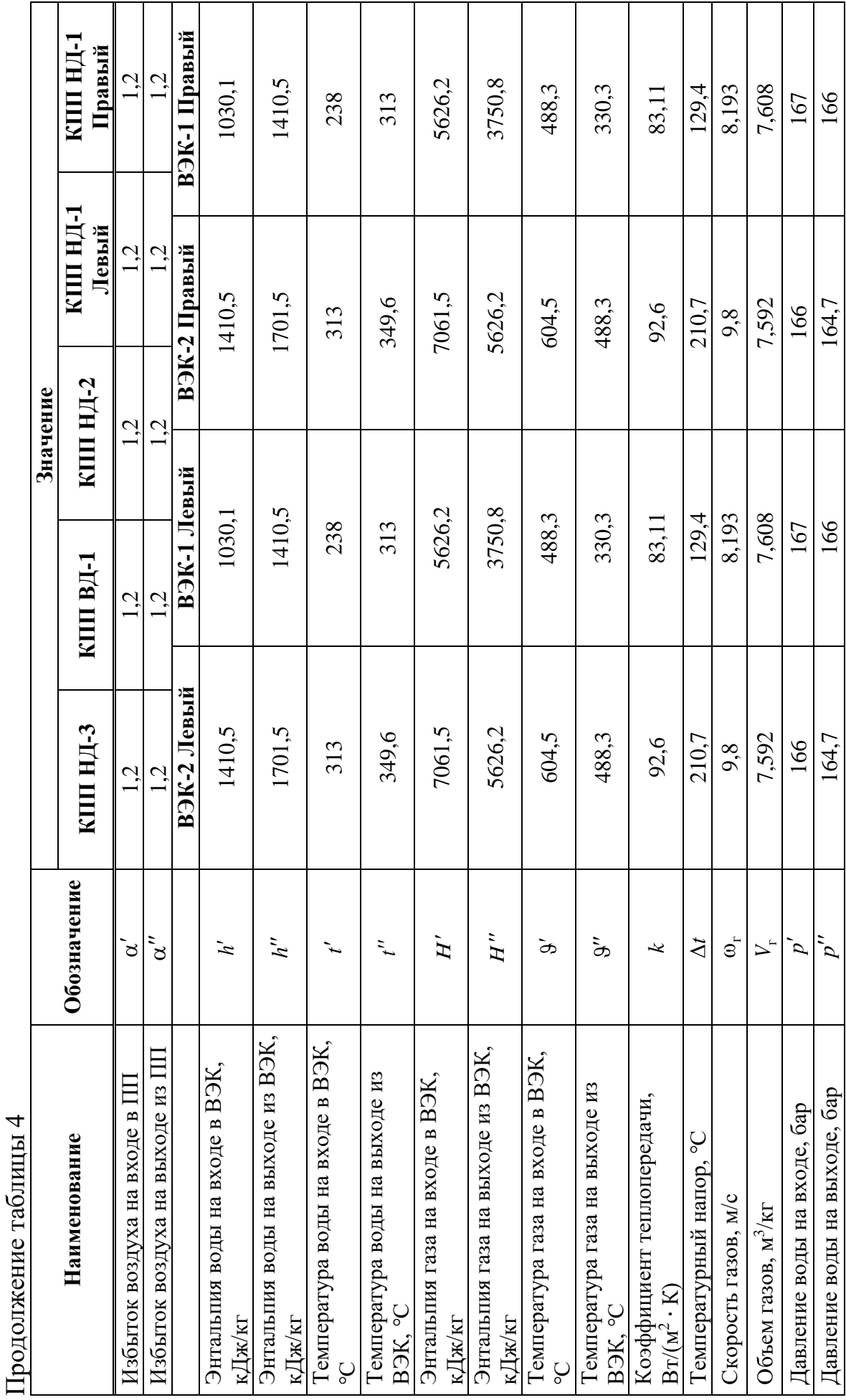

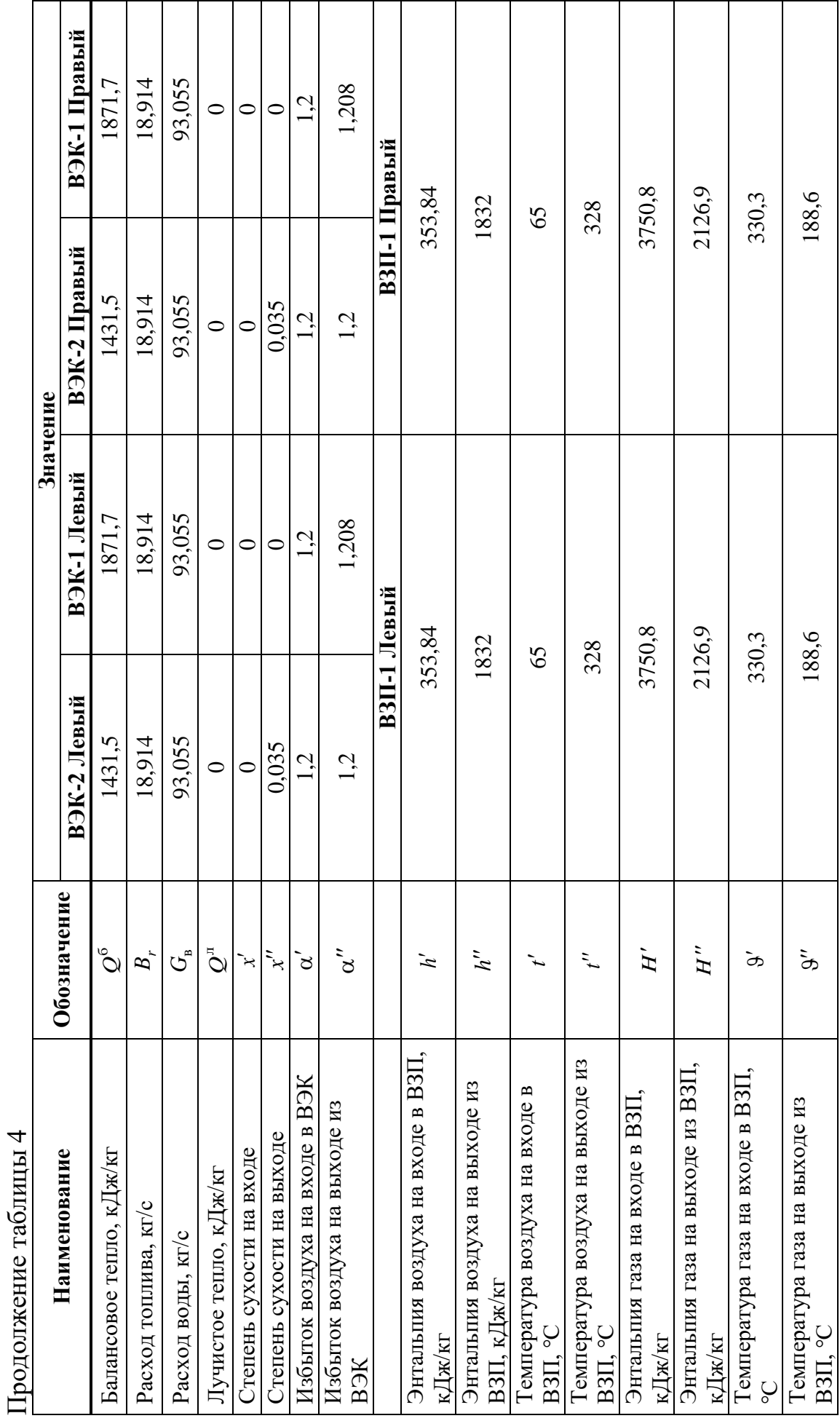

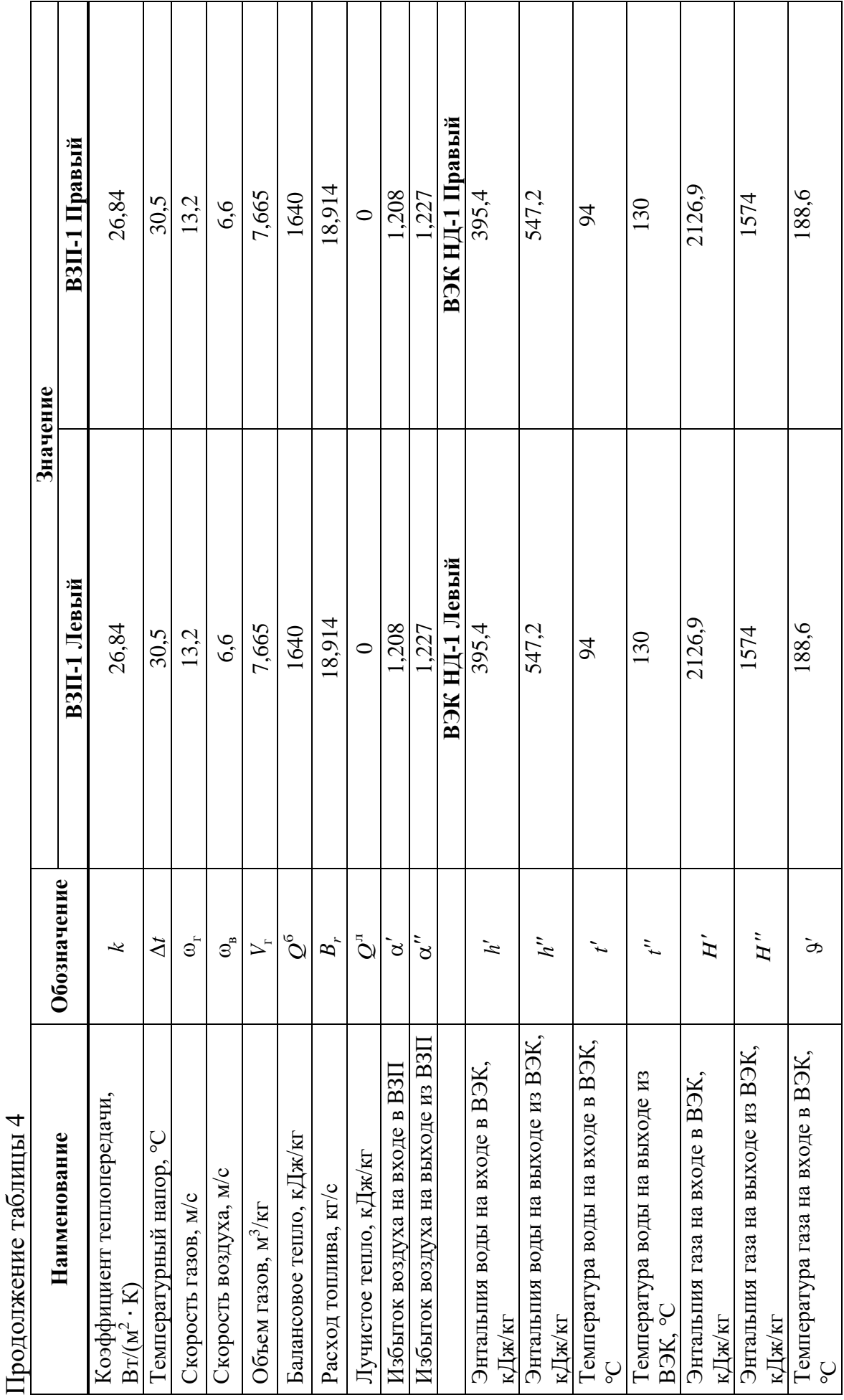

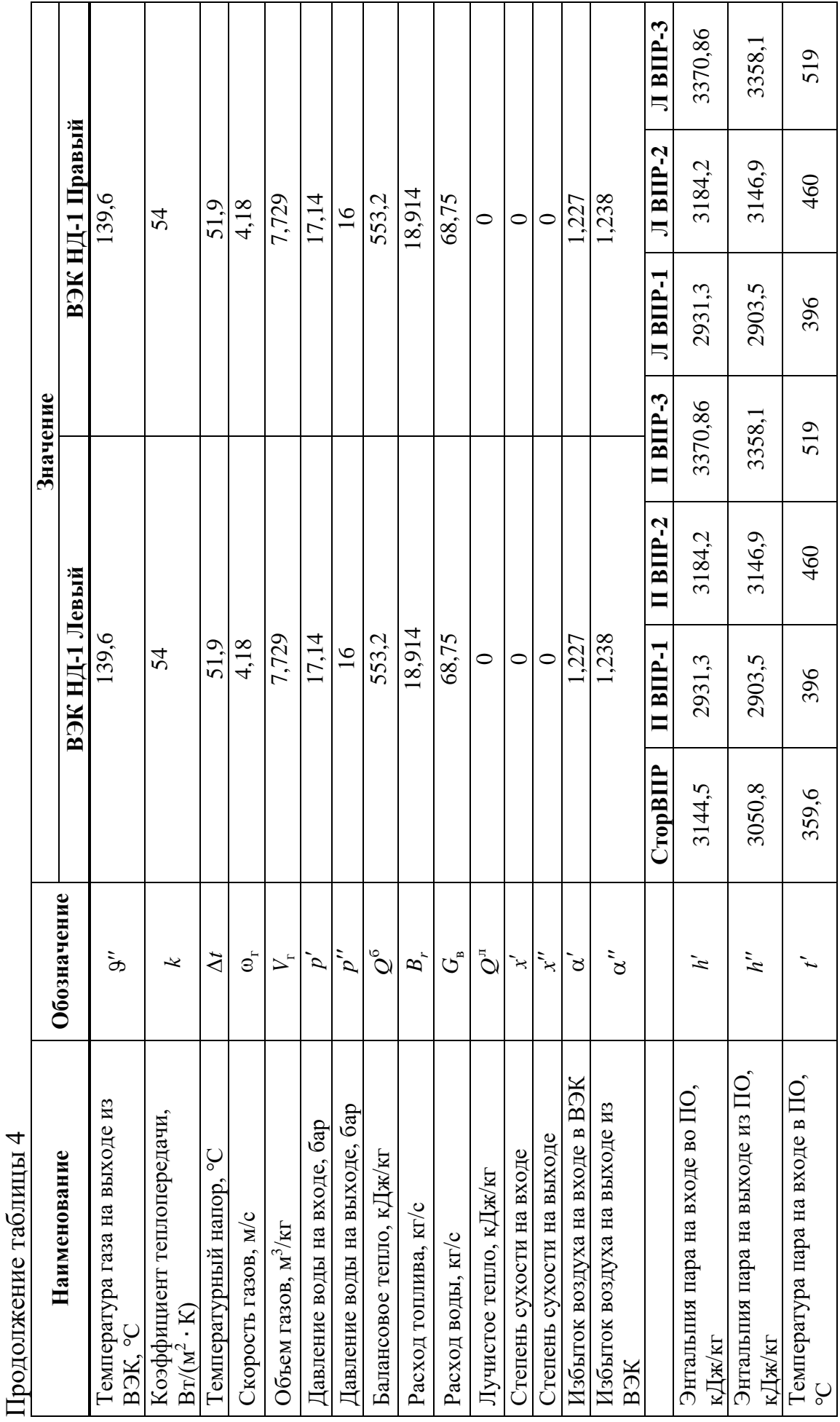

 $\overline{\phantom{a}}$ 

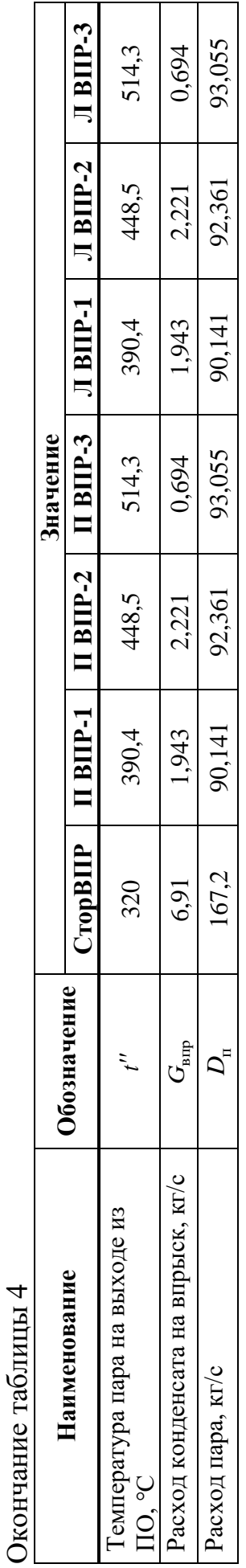

На рисунке 43 представлен график распределения температур по трактам.

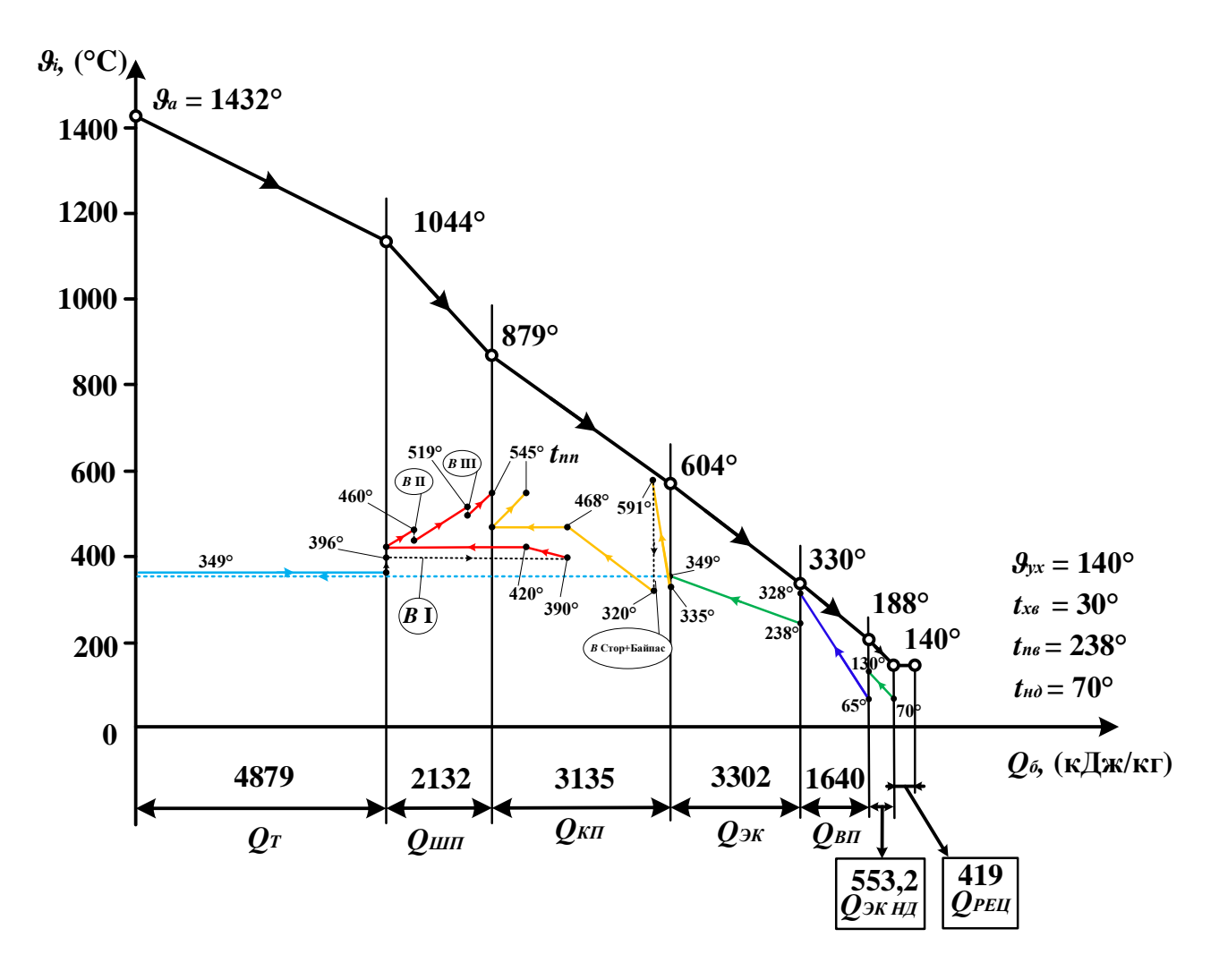

Рисунок 43 – График распределения температур по трактам

#### **3 Расчетная часть**

# **3.1 Анализ чувствительности для необходимых температур и выбор предпочтительных вариантов**

Целью работы является предложение оптимального варианта по устранению перегрева КПП НД-1 с сохранением проектных значений на выходе из котла.

Для отбора удовлетворительных решений необходимо рассмотреть влияние различных факторов на температуру пара после КПП НД-1  $t''_{\text{KIII HJ-1}}$ , температуру перегретого пара  $t_{\text{ne}}$  и температуру вторичного пара  $t_{\text{en}}$ .

В качестве факторов для изменения были выбраны:

– уменьшение площади КПП НД-1 на 10%, 20%, 30%;

– уменьшение площади КПП НД-2 на 10%, 20%, 30%;

– уменьшение площади КПП НД-3 на 10%, 20%, 30%;

- увеличение доли пускаемого пара в КПП НД-1 на 5%,  $10\%$ ,  $15\%$ ;
- изменение типа движения теплоносителей КПП НД-1 на прямоток;
- изменение типа движения теплоносителей КПП НД-2 на прямоток;
- изменение типа движения теплоносителей КПП НД-3 на прямоток;

– увеличение доли газов рециркуляции на 2,5%, 5%, 7,5%.

В данной схеме не рассматривалось влияние увеличения расхода стороннего впрыска поскольку в заводском расчете уже достигнуто максимальное значение в 25 т/ч.

Поскольку задача оптимизации с рассмотрением множества вариантов практически не осуществима при ручном расчете, то в данном случае расчет осуществляется с помощью специализированного ПО. Для построения графиков 54 раза был произведен пересчет схемы.

Графики чувствительности для трех температур представлены на рисунках 44-46.

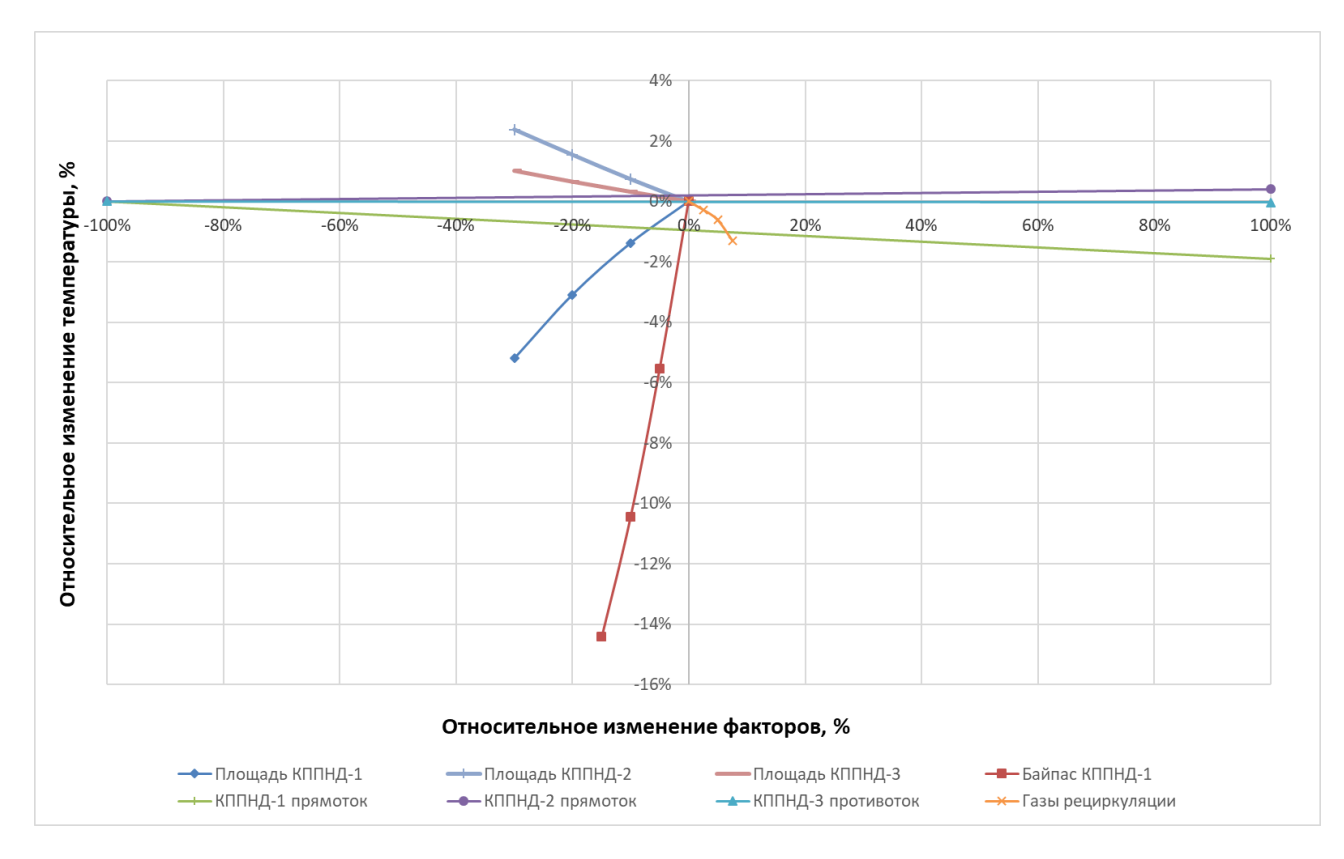

Рисунок 44 – Влияние факторов на температуру после КПП НД-1

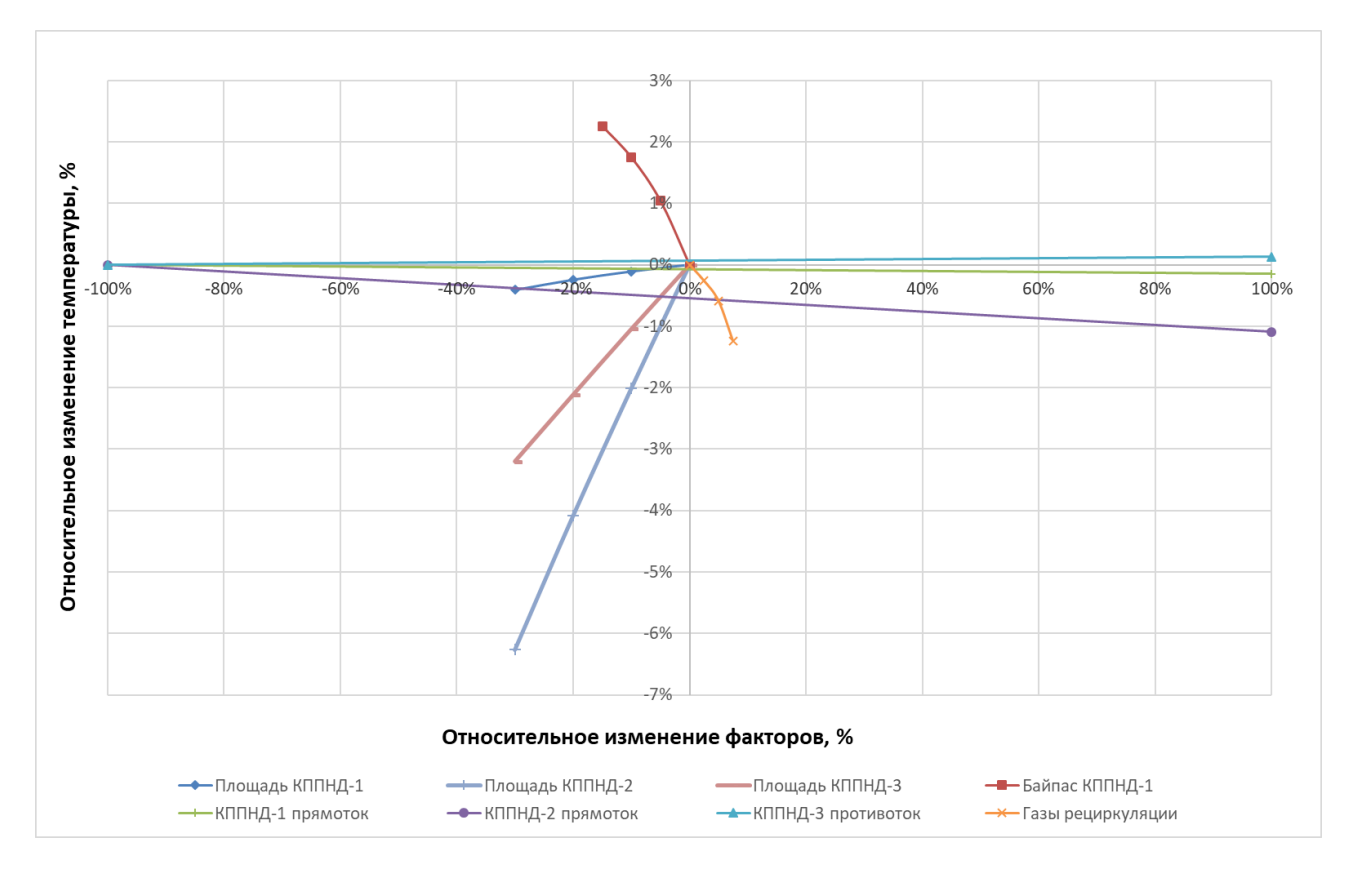

Рисунок 45 – Влияние факторов на температуру перегретого пара

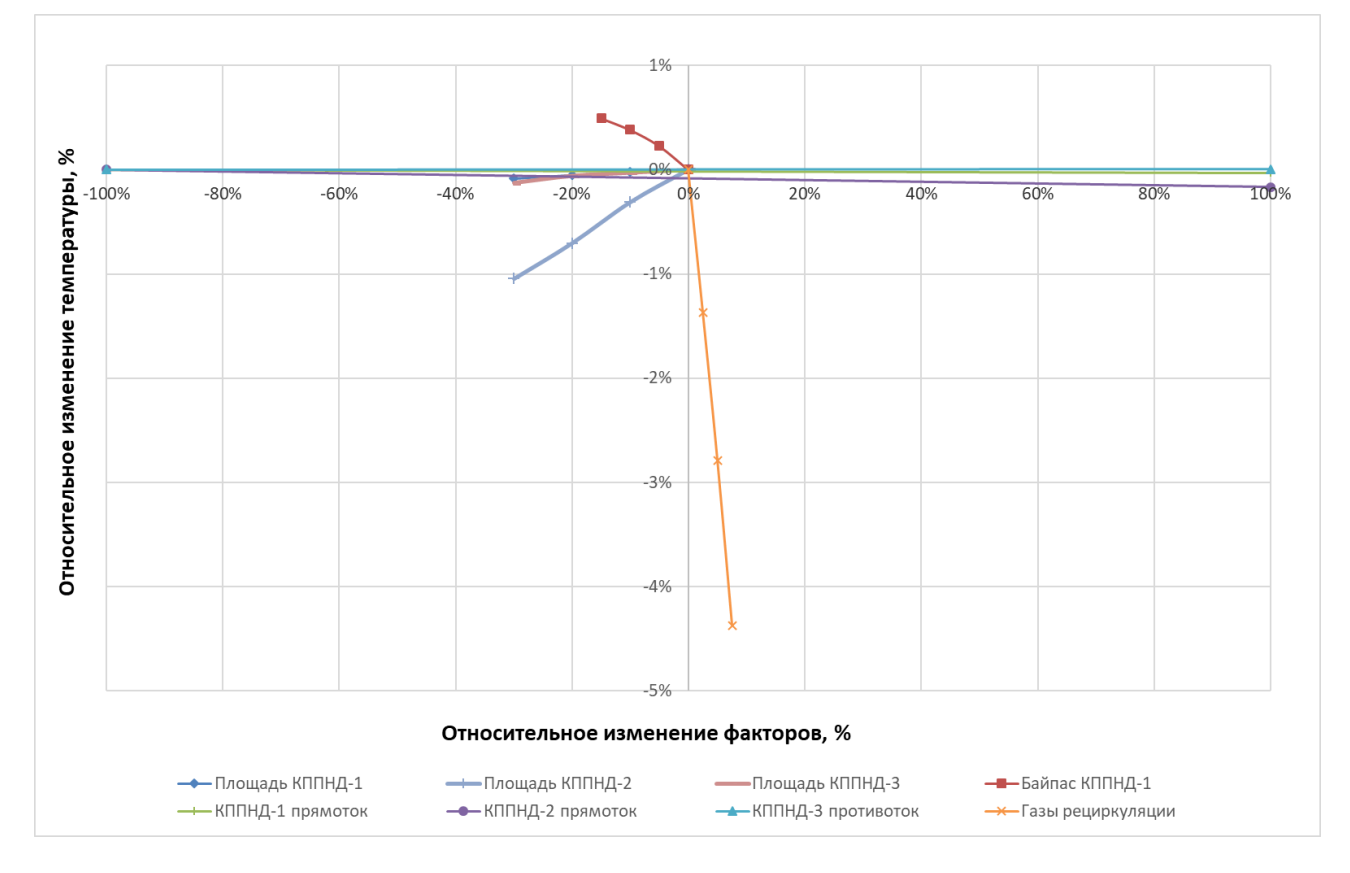

Рисунок 46 – Влияние факторов на температуру вторичного пара

Исходя из графиков чувствительности было составлено 3 варианта обеспечивающих необходимые параметры (см. таблицу 5).

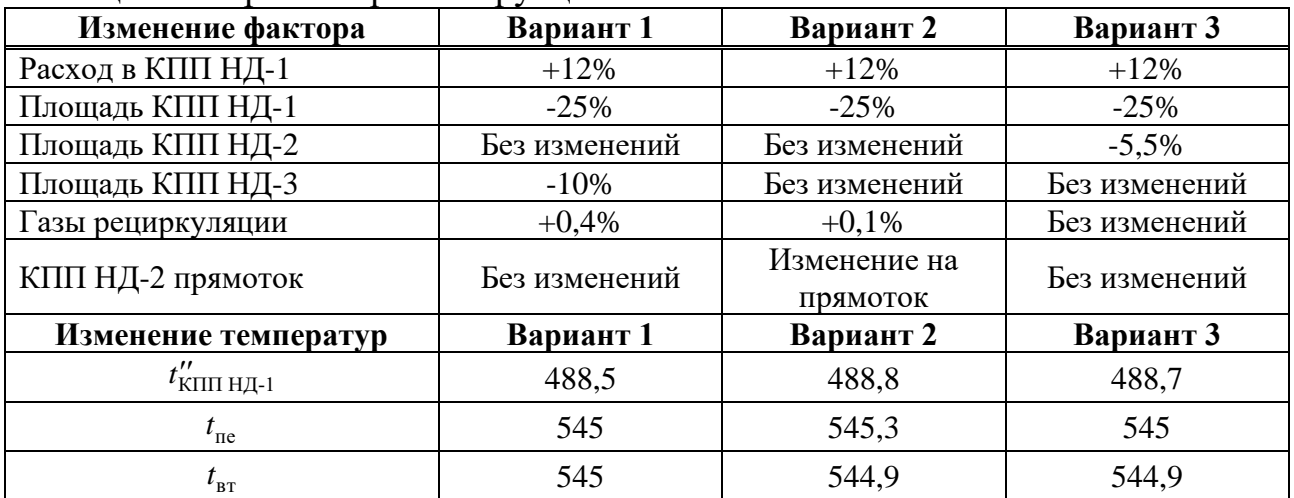

### Таблица 5 – Варианты реконструкции

#### **3.2 Расчет температуры стенки для вариантов**

Для выбора оптимального варианта произведем расчет температуры стенки для 3-х вариантов.

Расчет температуры стенки будет производиться для точки с максимальной температурой пара (см. рисунок 47).

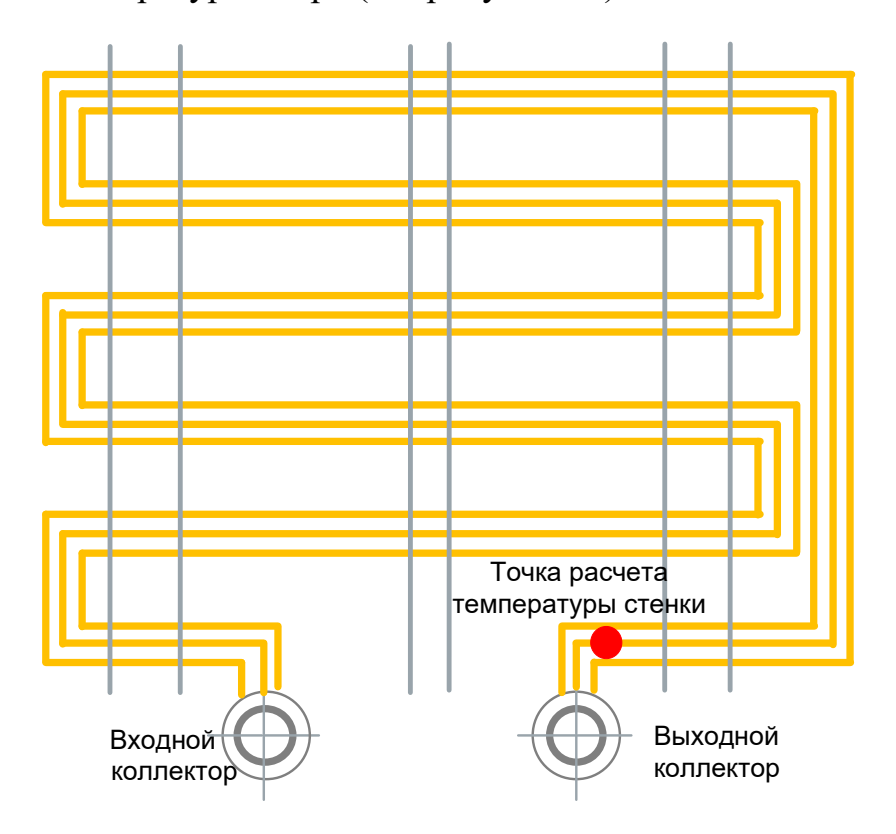

Рисунок 47 – Место расчета температуры стенки

Для пароперегревательных поверхностей нагрева в зоне высоких температур газов (выше 650°С) и поверхностей промежуточных

пароперегревателей, экранных поверхностей прямоточных котлов СКД максимальная температура стенки трубы определяется по следующей формуле:

$$
t_{\rm cr} = t_{\rm n}^{\rm \scriptscriptstyle \text{MARC}} + \mu \cdot \beta \cdot q_{\rm \scriptscriptstyle \text{MARC}} \cdot 10^3 \cdot \left( \frac{\delta}{\lambda_{\rm m}} \cdot \frac{1}{1 + \beta} + \frac{1}{\alpha_2} \right), \tag{3.1}
$$

где  $t_{\rm cr}^{\rm maxc}$  – максимальная расчетная температура пара с учетом неравномерности тепловосприятия по ширине газохода, °С;

макс *<sup>q</sup>* – максимальное тепловосприятие рабочей среды в расчетном месте трубы, к $Br/M^2$ ;

 $\beta = d / d_{\text{int}}$  – конструктивный коэффициент, характеризующий отношение наружного диаметра трубы к внутреннему;

 – коэффициент растечки тепла по периметру трубы в силу неравномерности ее обогрева;

 $\delta$  – толщина стенки трубы, м;

 $\lambda_{_\mathrm{M}}$  – коэффициент теплопроводности металла, Bт / (м  $\cdot$  K);

 $\alpha_{_2}$  – локальный коэффициент теплоотдачи от стенки к рабочей среде (пару, воде), Вт /  $({\rm M}^2 \cdot {\rm K})$ .

Максимальное местное тепловое напряжение радиационно-конвективных поверхностей нагрева, включая ширмы на выходе из топки, находят по формуле, к $Br/M^2$ :

$$
q_{\text{make}} = \eta_{\text{m}}^{\kappa} \cdot q_{\text{p}},\tag{3.2}
$$

где  $\eta_{\scriptscriptstyle \rm m}^{\scriptscriptstyle \rm K}$  – коэффициент неравномерности тепловосприятия по ширине газохода, принимается 1,2;

 $q_{\rm p}$  – тепловосприятие поверхности в расчетном месте,  $\kappa B$ т/м<sup>2</sup>, определяется по формуле:  $q_p = k_p \cdot \Delta t_p$ ,

где  $\Delta t_{p}$  – значение температурного напора для расчетного места, °С;

 $k_{p}$  – коэффициент теплопередачи в расчетном месте, к $Br/(M^{2} + K)$ , принимаемый равным 1,05 *k* ;

здесь *<sup>k</sup>* – коэффициент теплопередачи для ПП;

1,05 – коэффициент, учитывающий повышение теплообмена за счет излучения газового объема.

Коэффициент растечки тепла:

$$
\mu = 0.95 \cdot \left(\frac{1.6}{\beta}\right)^{0.15}.
$$
\n(3.3)

Локальный коэффициент теплоотдачи от стенки к рабочей среде, кВт/(м<sup>2</sup> · К):

$$
\alpha_2 = 0.023 \cdot \frac{\lambda}{d_3} \cdot \left(\frac{\omega \cdot d_3}{v}\right)^{0.8} \cdot \Pr^{0.4} \cdot C_t \cdot C_d \cdot C_l,
$$
\n(3.4)

где  $\lambda$  – теплопроводность,  ${\rm Br} / ({\rm m \cdot K})$ , рассчитывается как функция от давления и температуры  $\lambda(p,t)$ ;

Pr – число Прандтля, рассчитывается как функция от давления и температуры  $Pr(p, t)$ ;

*<sup>v</sup>* – кинематическая вязкость, рассчитывается как функция от давления и температуры  $v(p,t)$ ;

*d*э – эквивалентный диаметр, м, принимается равным внутреннему диаметру  $d_{\text{eff}}$ ;

 $\omega$  – скорость пара в ПП, м/с;

*Ct* – поправка, учитывает влияние температурного фактора и зависит от температуры потока, принимается равным 1;

*C<sup>d</sup>* – поправка на форму канала, принимается равным 1;

*Cl* – поправка на относительную длину, учитывается только для котельных пучков, для ширм, принимается равным 1.

Расчет температуры стенки сводится в таблицу 6.

| Исходные данные                                             | Формула/<br>Обозначение                                         | Вариант 1 | Вариант 2 | Вариант 3 |
|-------------------------------------------------------------|-----------------------------------------------------------------|-----------|-----------|-----------|
| Давление пара в конце<br>КПП НД-1, МПа                      | $p^{\prime\prime}$                                              | 2,66      | 2,66      | 2,66      |
| Температура пара<br>максимальная, °С                        | $t_{\scriptscriptstyle \rm II}^{\scriptscriptstyle \rm {MARC}}$ | 488,5     | 488,8     | 488,7     |
| Температура газов на<br>выходе из ПП, °С                    | 9''                                                             | 603,9     | 604,7     | 604,7     |
| Локальный<br>температурный напор,<br>$\rm ^{\circ}C$        | $\vartheta'' - t_{\rm m}^{\rm {M4KC}}$                          | 115,4     | 115,9     | 116       |
| Коэффициент<br>теплопередачи,<br>$\kappa B_T/(M^2 \cdot K)$ | $\boldsymbol{k}$                                                | 74,61     | 74,44     | 74,48     |
| Расход пара, кг/с                                           | $D_{\scriptscriptstyle{\Pi}}$                                   | 17,63     | 17,63     | 17,63     |

Таблица 6 – Расчет температуры стенки

63

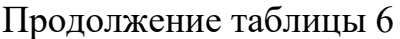

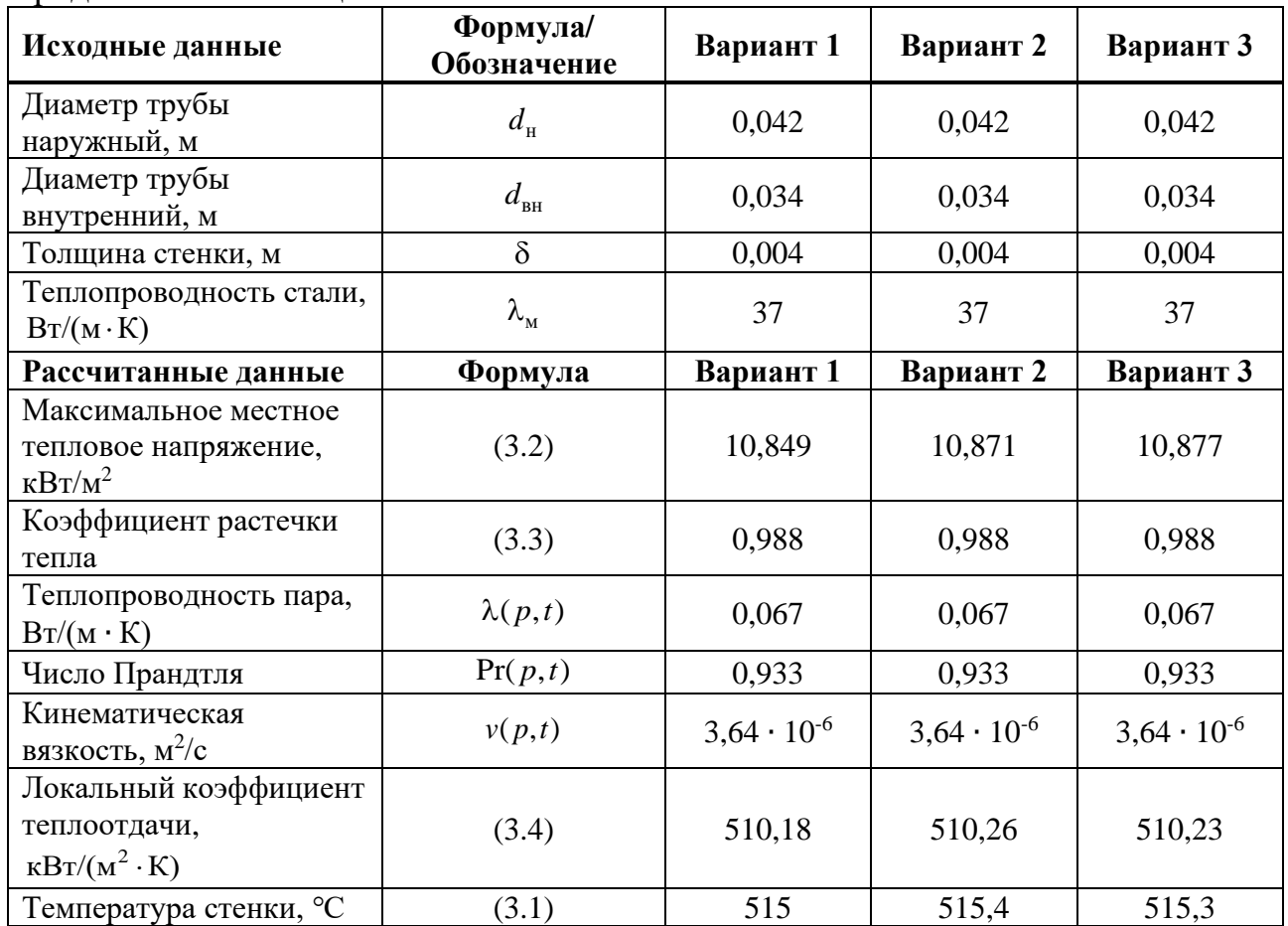

## **3.3 Выбор оптимального варианта**

Исходя из расчета температуры стенки оптимальным вариантом будет первый вариант (см. рисунок 48). При прочих равных условиях для КПП НД-1 температура стенки у первого варианта получилась меньше.

Реконструкция КПП НД-1 подразумевает уменьшение поверхности на 25% путем отглушения или удаления пакетов равномерно по ширине газохода. Таким образом удаляются каждый 4-ый пакет, удаляемые пакеты показаны оранжевым цветом (см. рисунок 49). Уменьшение поверхности КПП НД-3 осуществляется таким же способом, равномерно по ширине газохода удаляется каждый 10-ый пакет (см. рисунок 50).

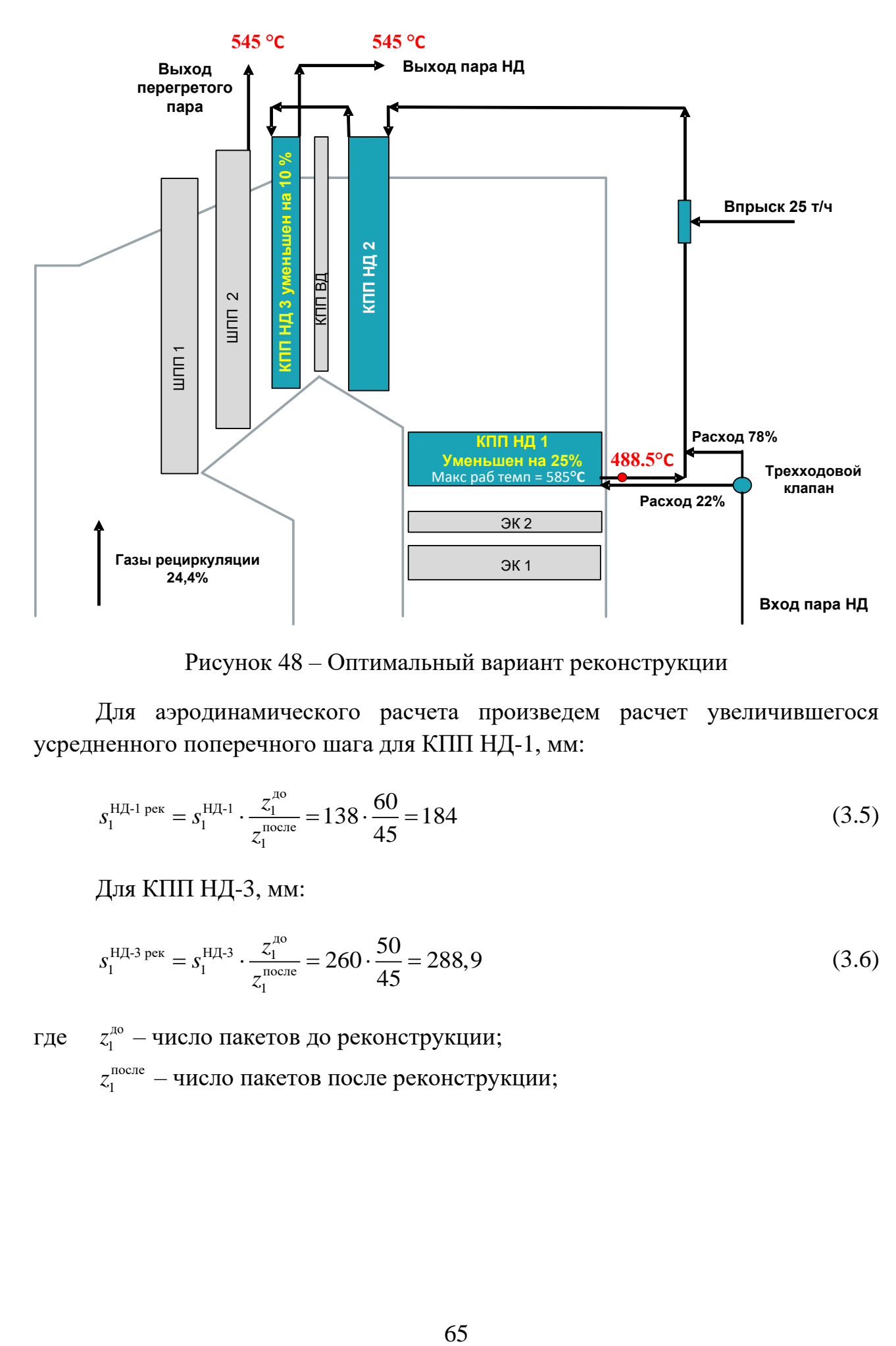

Рисунок 48 – Оптимальный вариант реконструкции

Для аэродинамического расчета произведем расчет увеличившегося усредненного поперечного шага для КПП НД-1, мм:

$$
s_1^{\text{HZ-1 per}} = s_1^{\text{HZ-1}} \cdot \frac{z_1^{\text{no}}}{z_1^{\text{nocine}}} = 138 \cdot \frac{60}{45} = 184
$$
 (3.5)

Для КПП НД-3, мм:

$$
s_1^{\text{HJI-3 per}} = s_1^{\text{HJI-3}} \cdot \frac{z_1^{\text{no}}}{z_1^{\text{nocre}}} = 260 \cdot \frac{50}{45} = 288.9
$$
 (3.6)

где  $z_1^{\text{no}}$  $z_{1}^{\text{\tiny{A0}}}$  – число пакетов до реконструкции;

> после  $z_{1}^{\text{nocne}}$  — число пакетов после реконструкции;

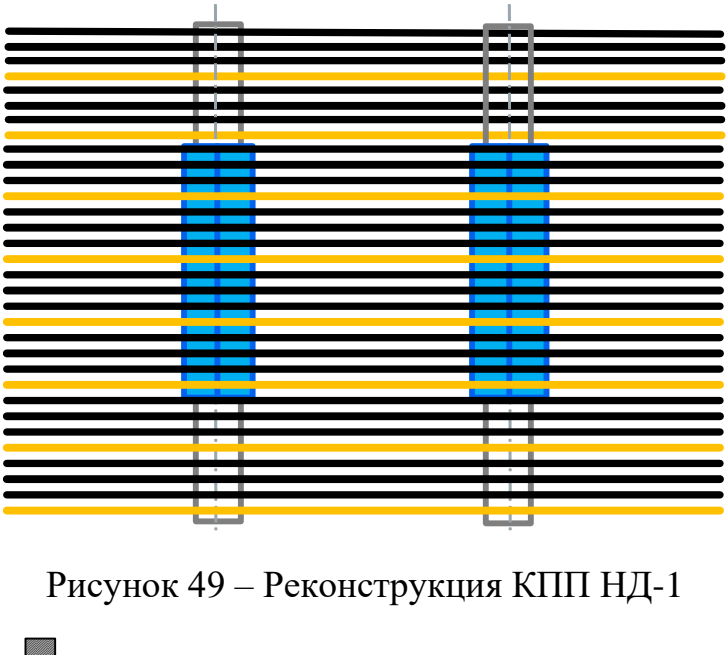

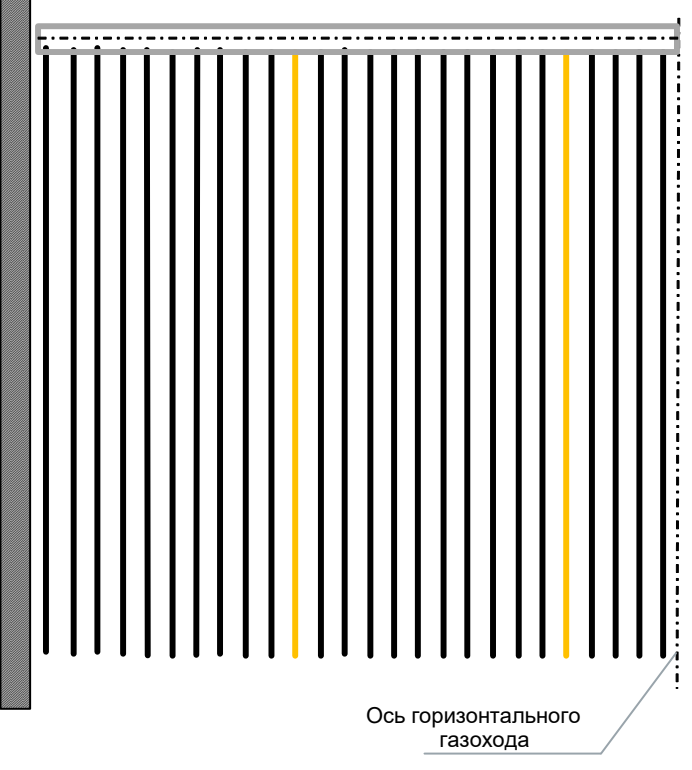

Рисунок 50 – Реконструкция КПП НД-3

Данные теплового расчета для оптимального варианта представлены в таблице 7.

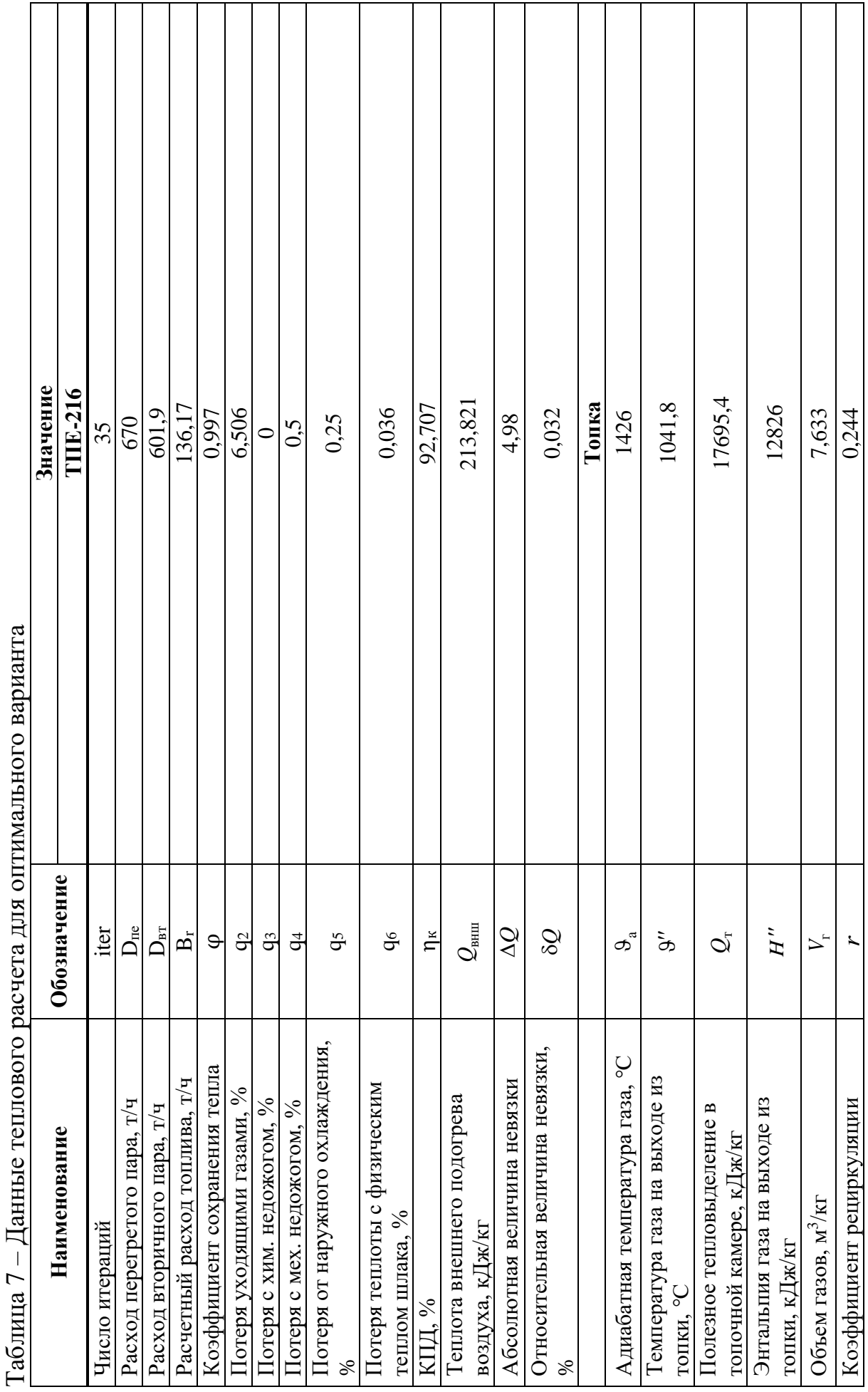

Таблица 7 – Данные теплового расчета для оптимального варианта  $\overline{r}$  $\mathbf{r}$  $\mathbf{v}$ 

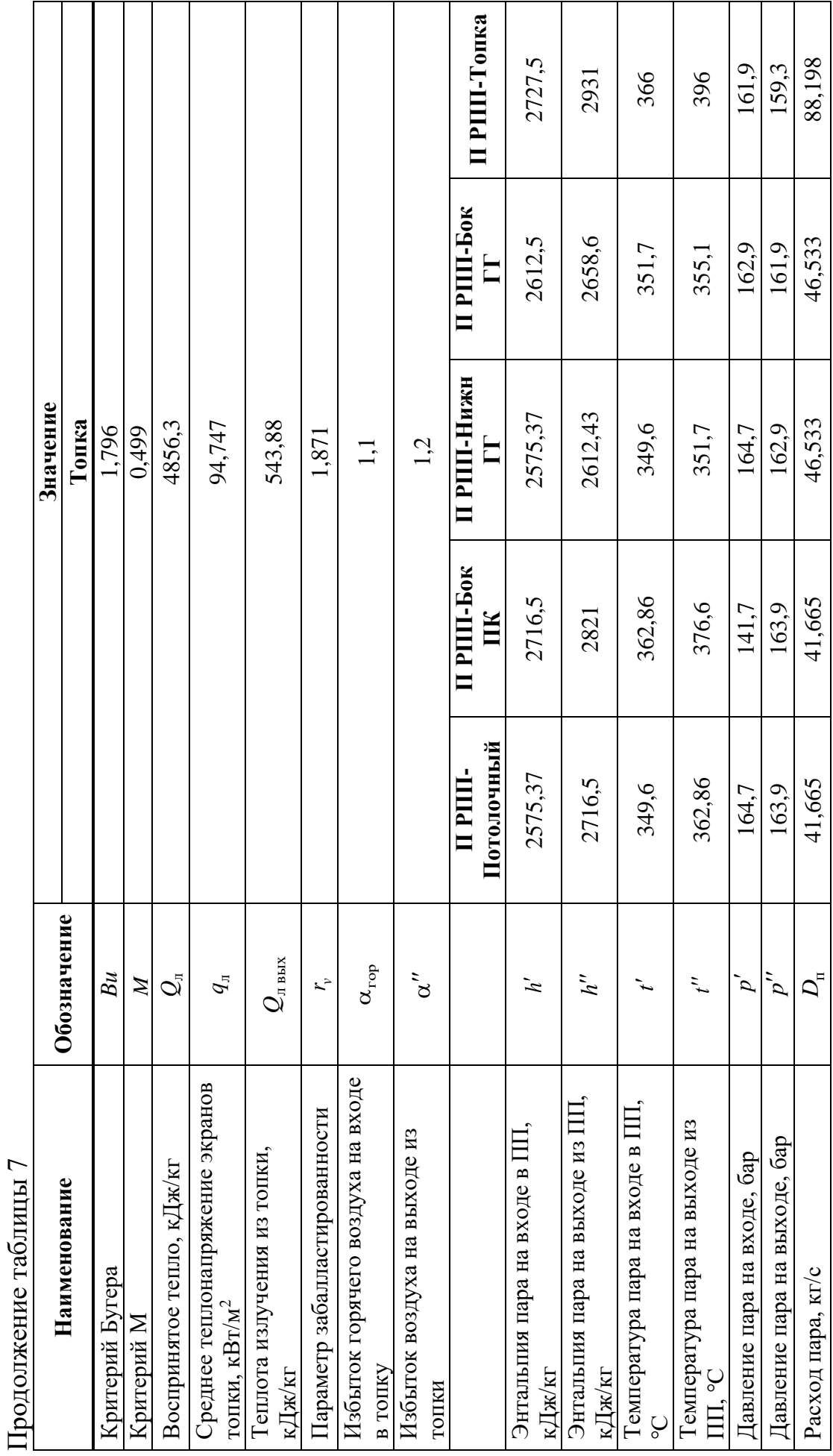

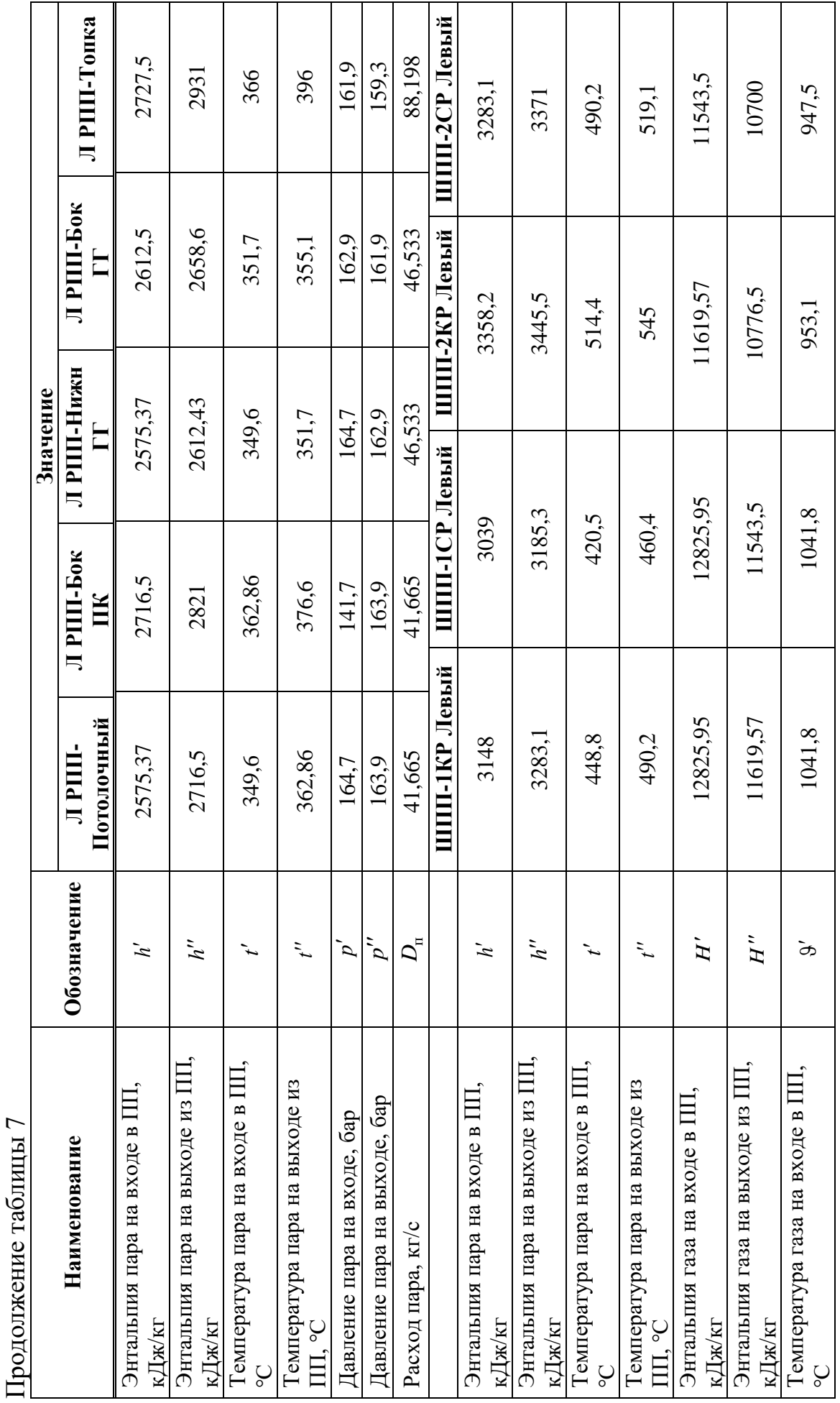

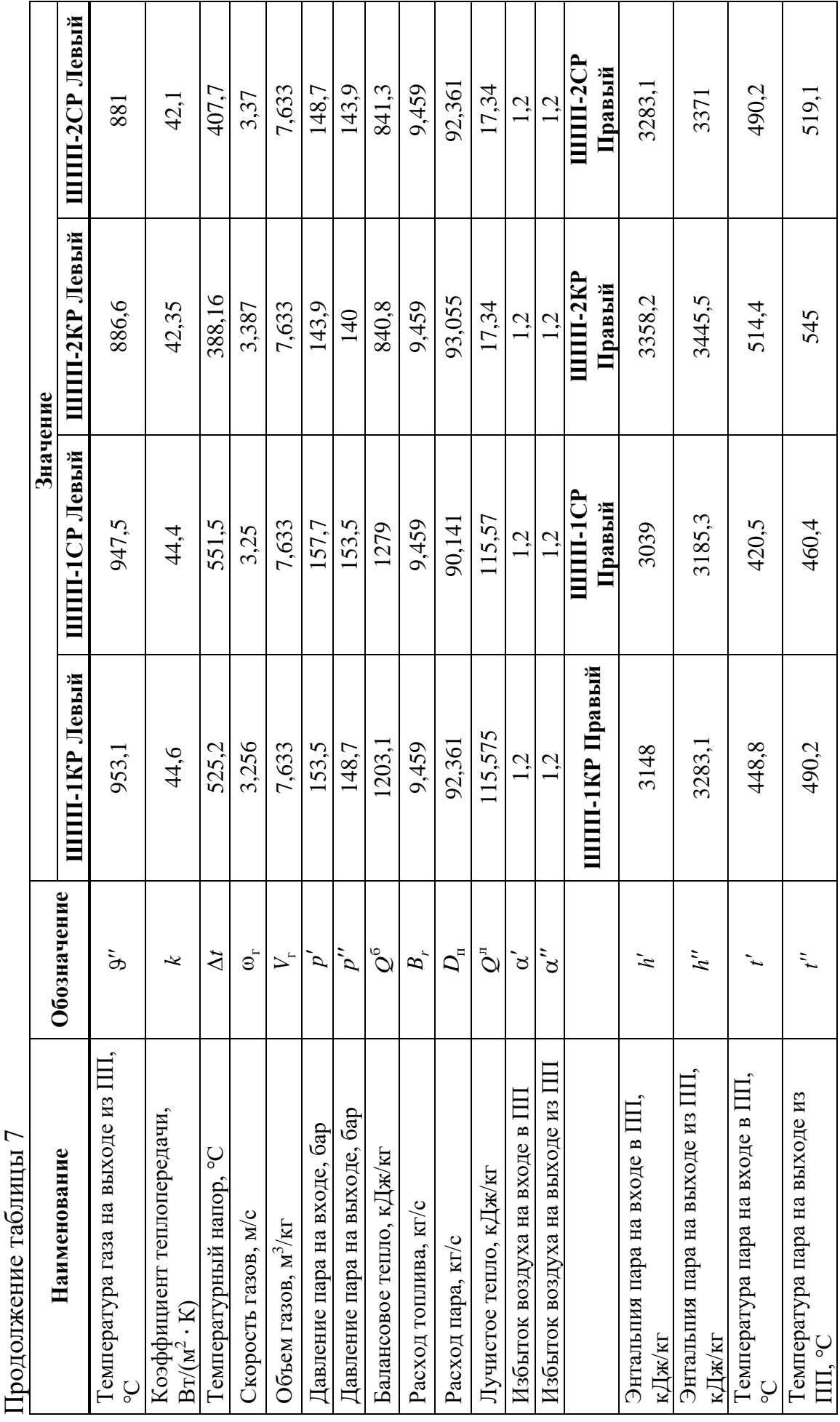

j
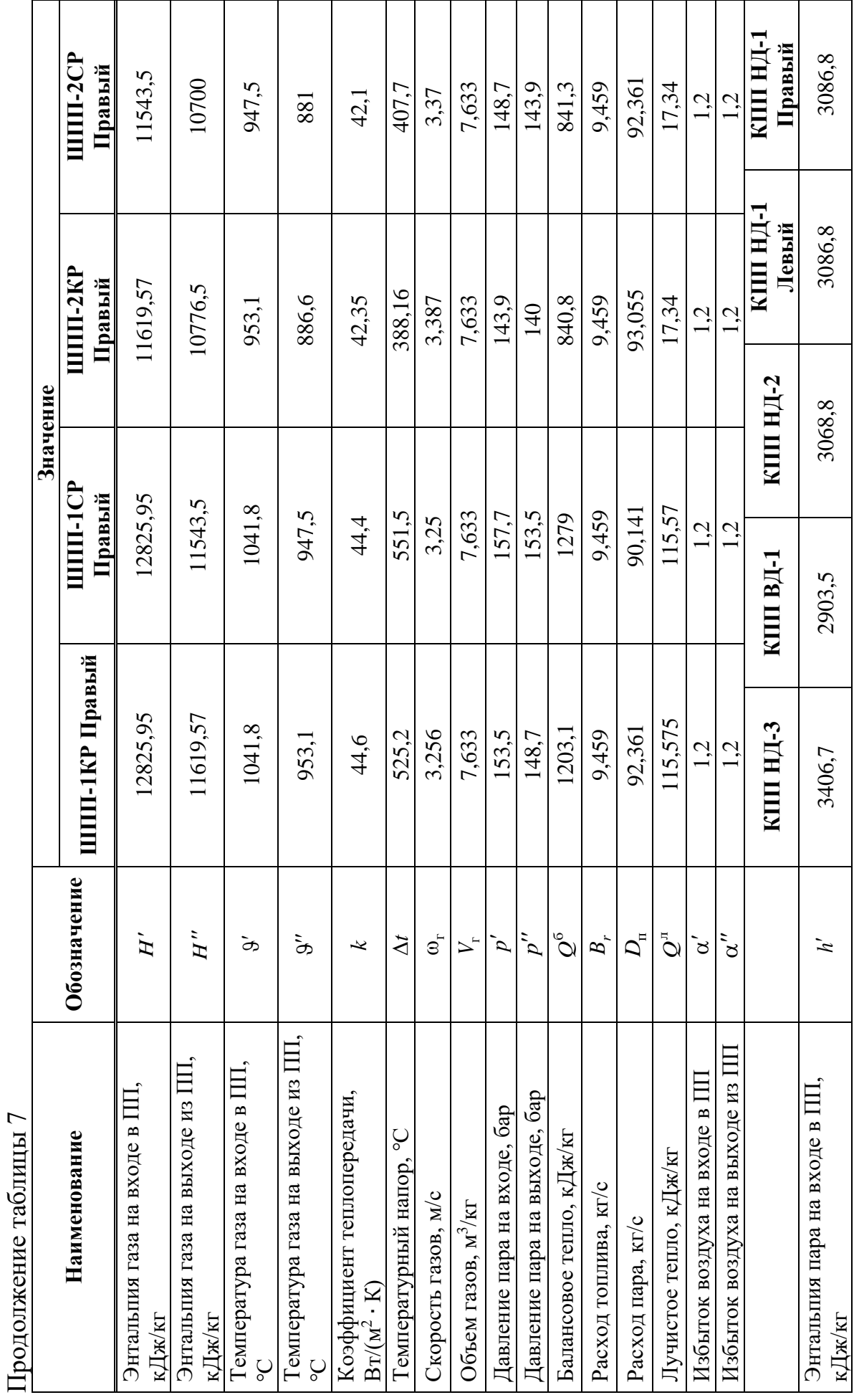

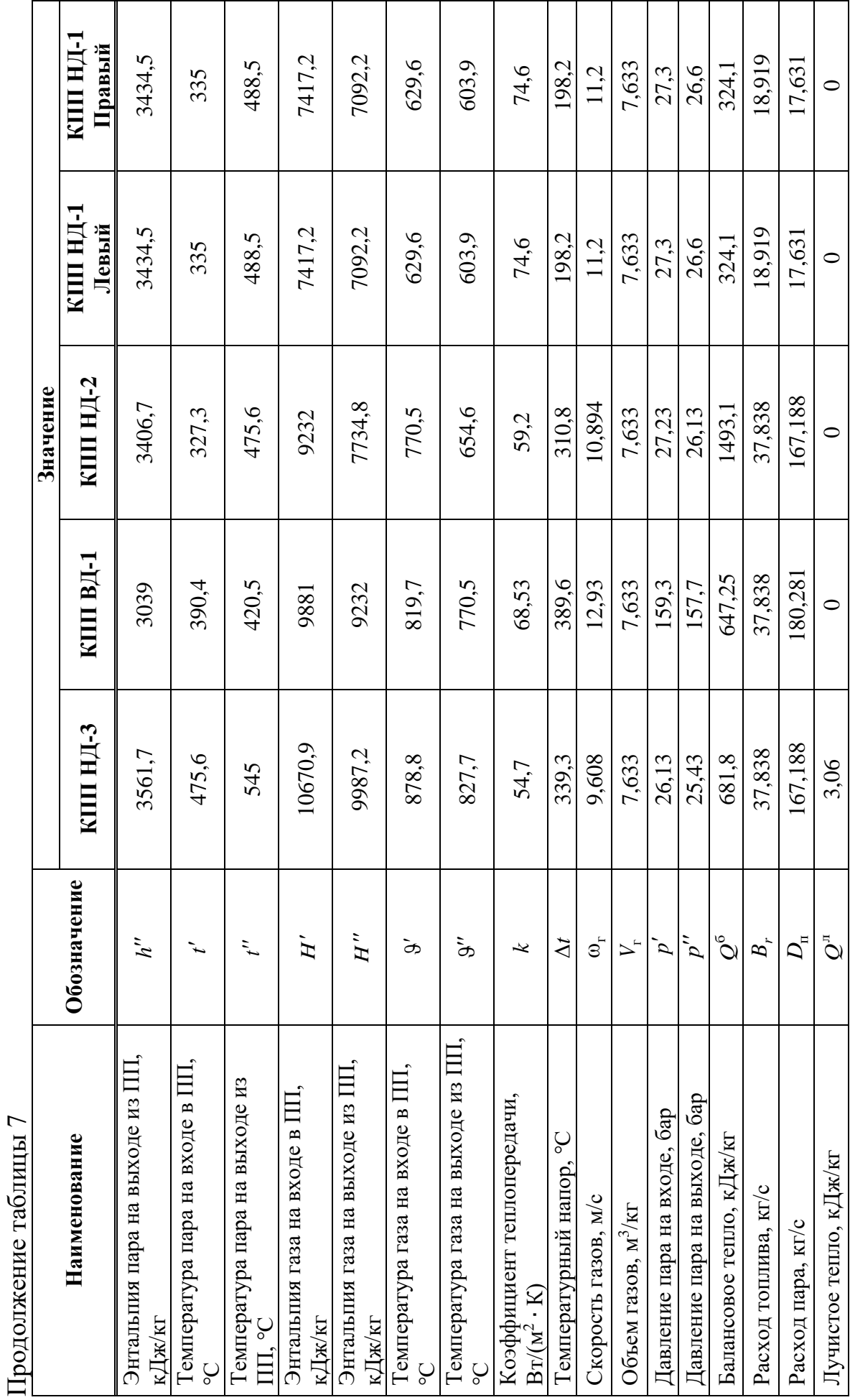

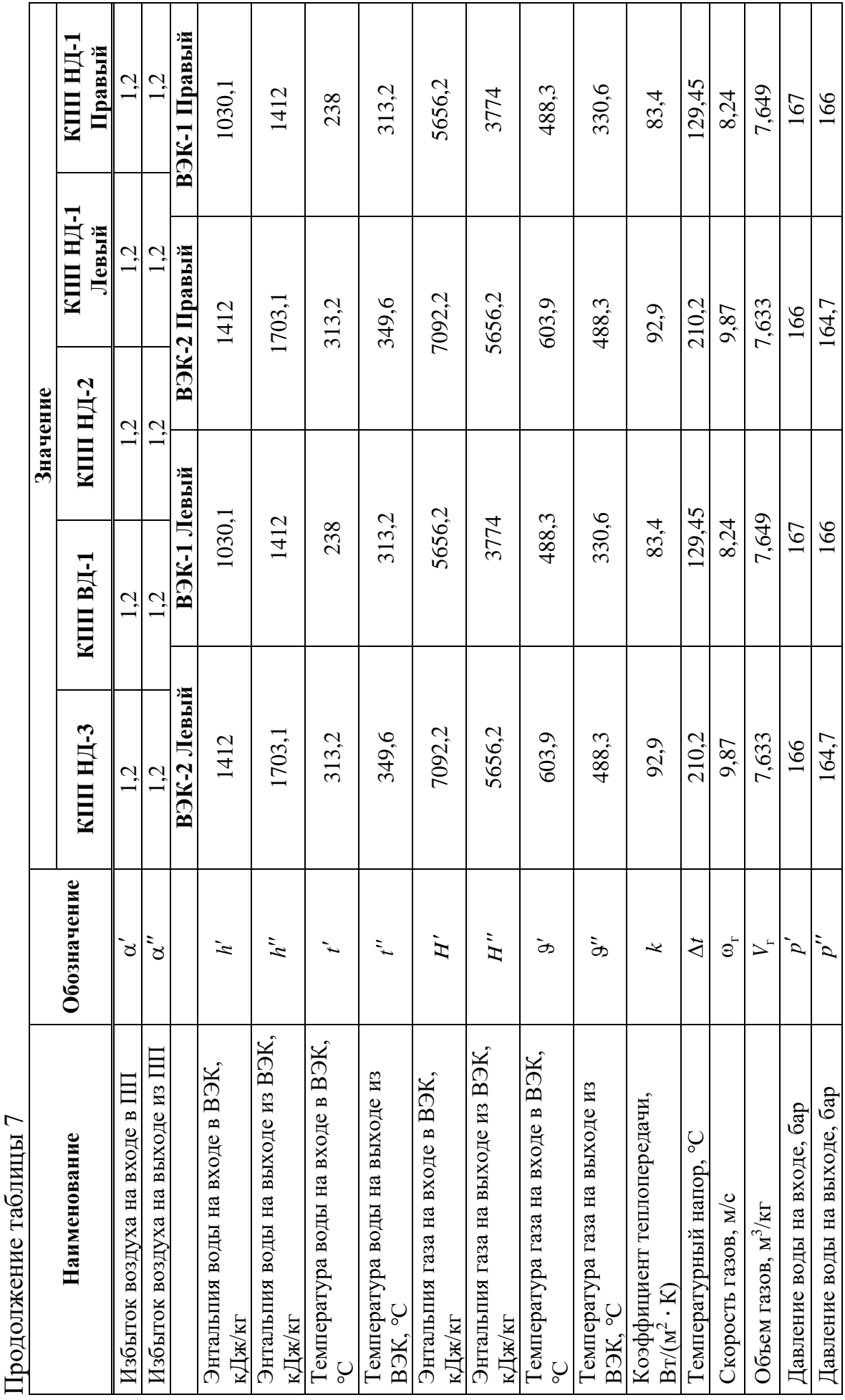

j

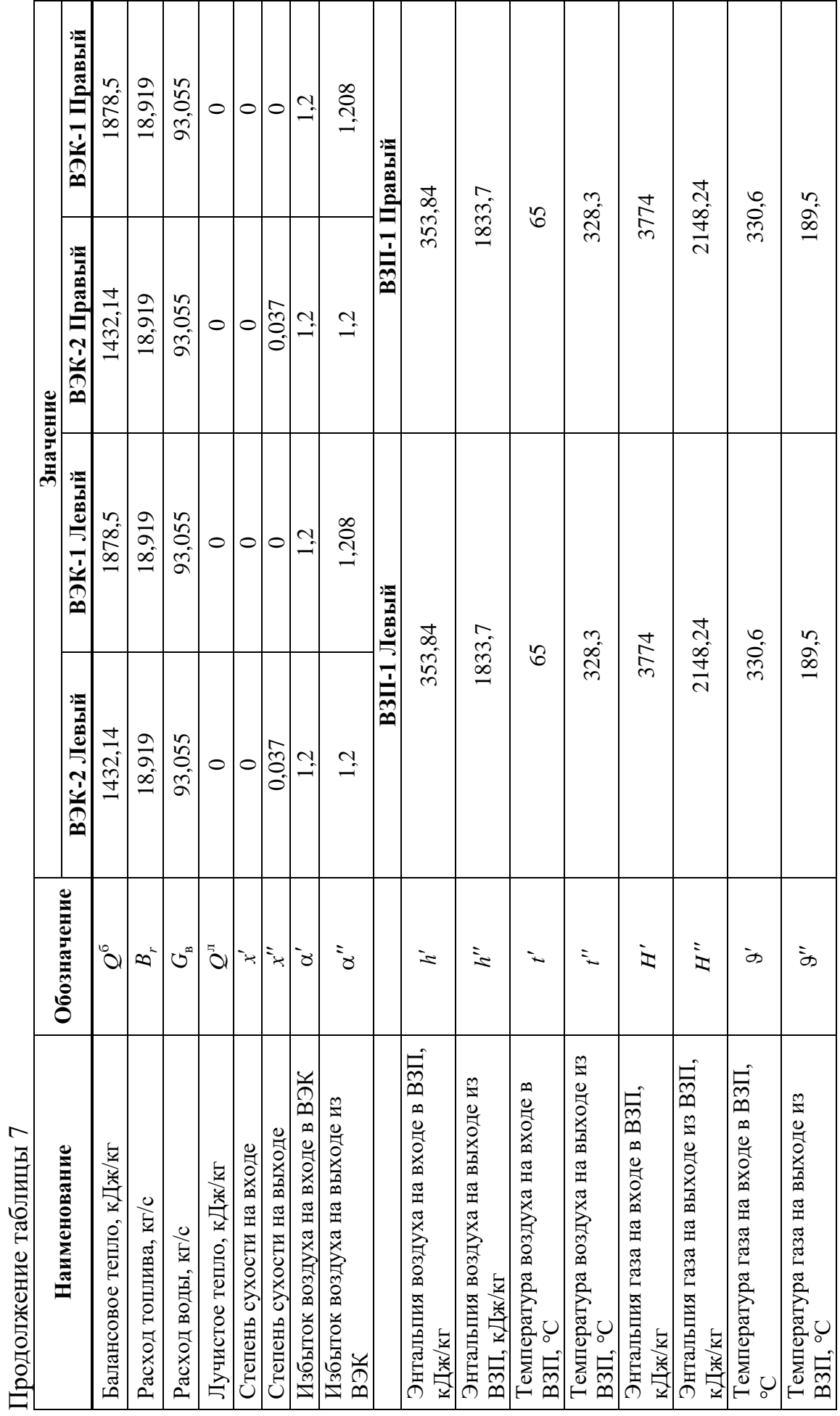

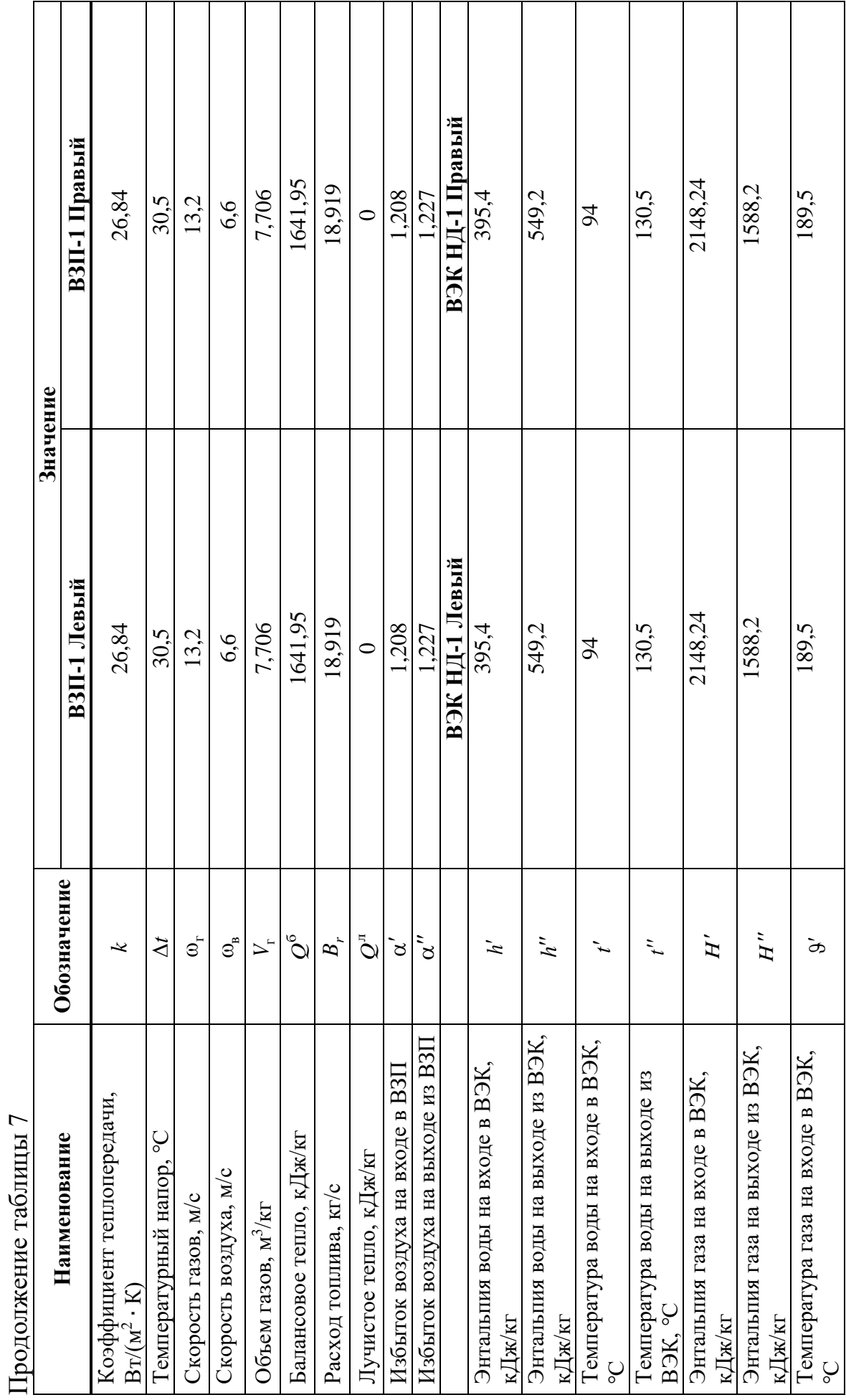

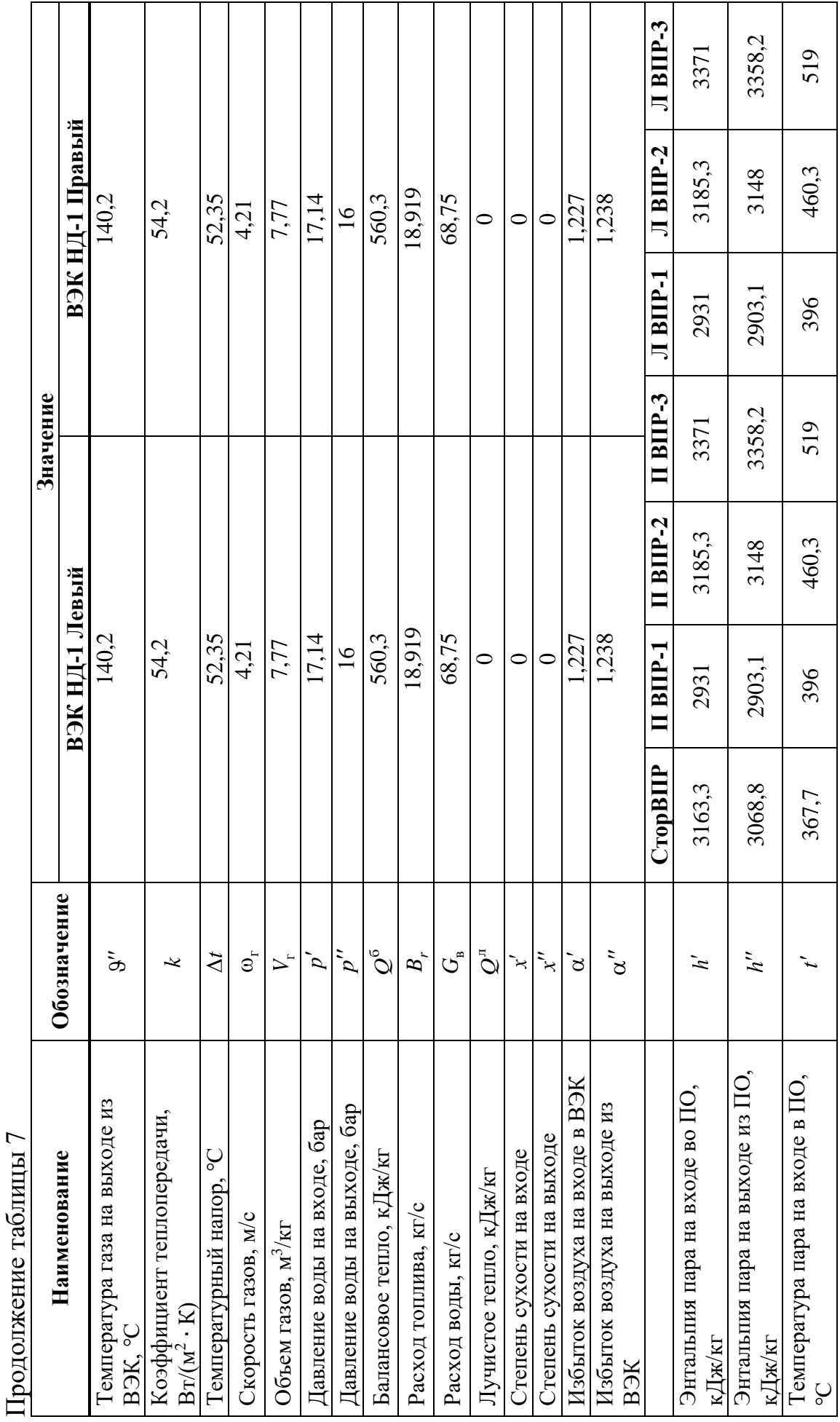

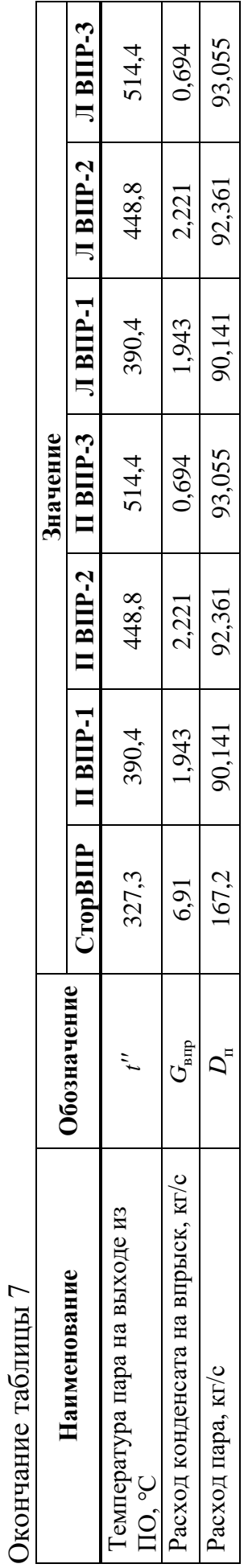

На рисунке 51 представлен график распределения температур по трактам для оптимального варианта

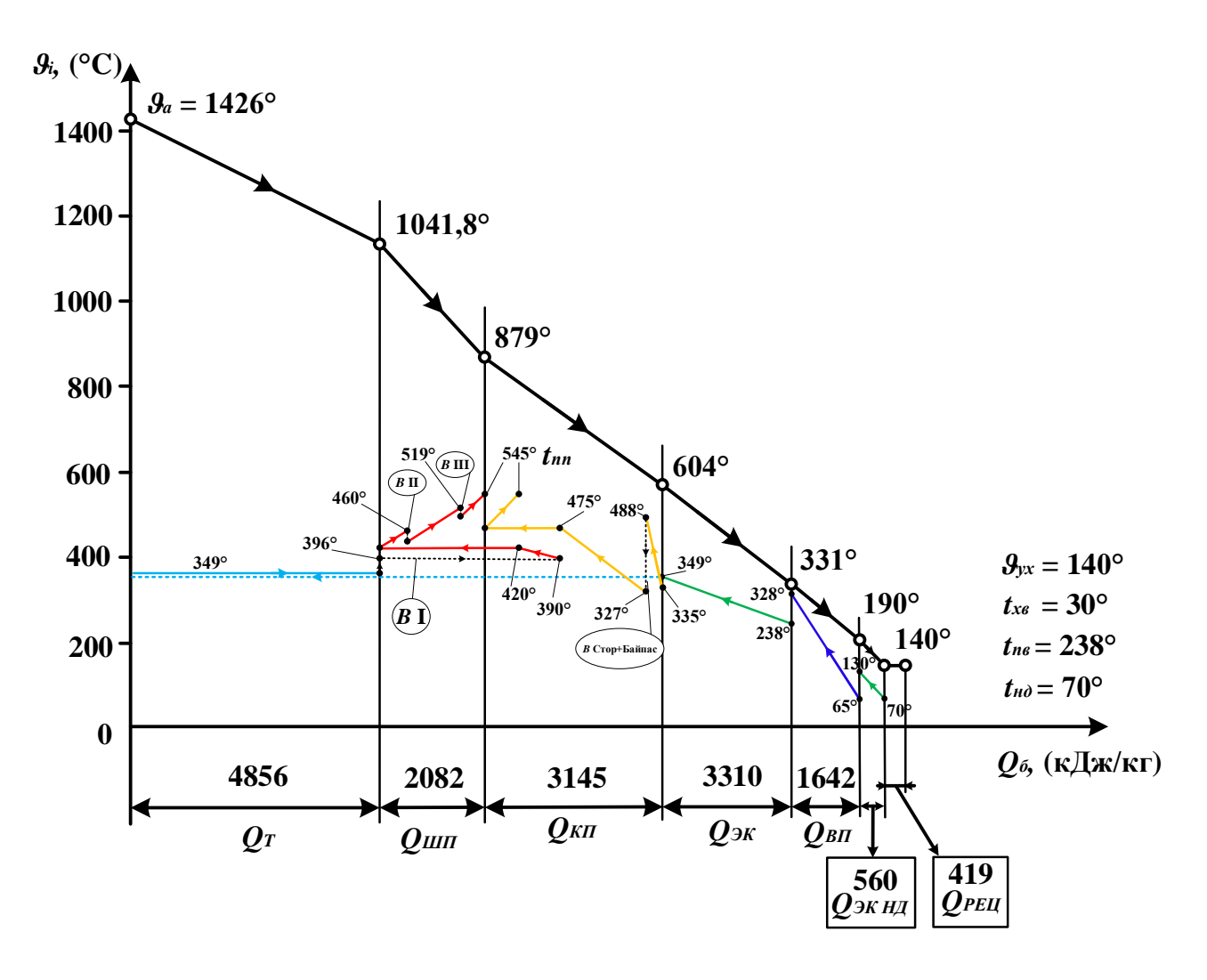

Рисунок 51 – График распределения температур по трактам

#### 3.4 Аэродинамический расчет

Т.к. в ходе реконструкции была изменена нагревательная поверхность КПП НД-1 и КПП НД-3, следует проверить применимость работы дымососов после реконструкции в новых условиях работы, а также оценить изменение доли собственных нужд на работу дымососов для экономического анализа реконструкции.

Аэродинамический расчет газовоздушного тракта выполняется по данным теплового расчета для номинальной нагрузки котельного агрегата с помощью соответствующего учебного пособия [3]. Из теплового расчета котла составляется таблица исходных данных, необходимых для выполнения аэродинамического расчета (см. таблицу 8).

| Участок<br>тракта | Диаметр<br>труб, d,<br>MM | $z2$ , $\mu$ T | s <sub>1</sub> | Отношение<br>шага труб к<br>диаметру<br>$S_2$<br>d | Длина<br>продольно<br>омываемых<br>труб, м | Средняя<br>температура<br><b>ГАЗОВ</b><br>$\mathcal{F}_{cp}$ , °C | Средняя<br>скорость<br>газов,<br>$\omega_{\rm r}$ , M/C |
|-------------------|---------------------------|----------------|----------------|----------------------------------------------------|--------------------------------------------|-------------------------------------------------------------------|---------------------------------------------------------|
| $IIIIII-1$        | 38                        | 60             | 8,66           | 0,683                                              |                                            | 997                                                               | 3,26                                                    |
| $IIIIII-2$        | 38                        | 60             | 8,66           | 0,683                                              |                                            | 920                                                               | 3,26                                                    |
| КПП НД-3          | 60                        | 12             | 4,82           | 1,5                                                |                                            | 853                                                               | 9,608                                                   |
| КПП ВД-1          | 42                        | 8              | 3,09           | 1,55                                               |                                            | 795                                                               | 12,93                                                   |
| КПП НД-2          | 50                        | 24             | 2,6            | 1,6                                                |                                            | 712                                                               | 10,89                                                   |
| КПП НД-1          | 42                        | 36             | 4,38           | 1,61                                               |                                            | 616                                                               | 11,21                                                   |
| $B$ $K-2$         | 28                        | 24             | 4,29           | 1,61                                               |                                            | 546                                                               | 9,87                                                    |
| $B$ $K-1$         | 28                        | 48             | 4,29           | 1,61                                               |                                            | 409                                                               | 8,24                                                    |
| $B3\Pi-1$         | 37                        | 77             | 1,5            | 1,05                                               | 14,8                                       | 260                                                               | 13,2                                                    |
| ВЭК НД            | 28                        | 32             | 3,57           | 1,61                                               |                                            | 165                                                               | 4,21                                                    |

Таблица 8 – Исходные данные для выполнения аэродинамического расчета

Расчет представлен в таблице 9.

### Таблица 9 – Аэродинамический расчет газового тракта после реконструкции

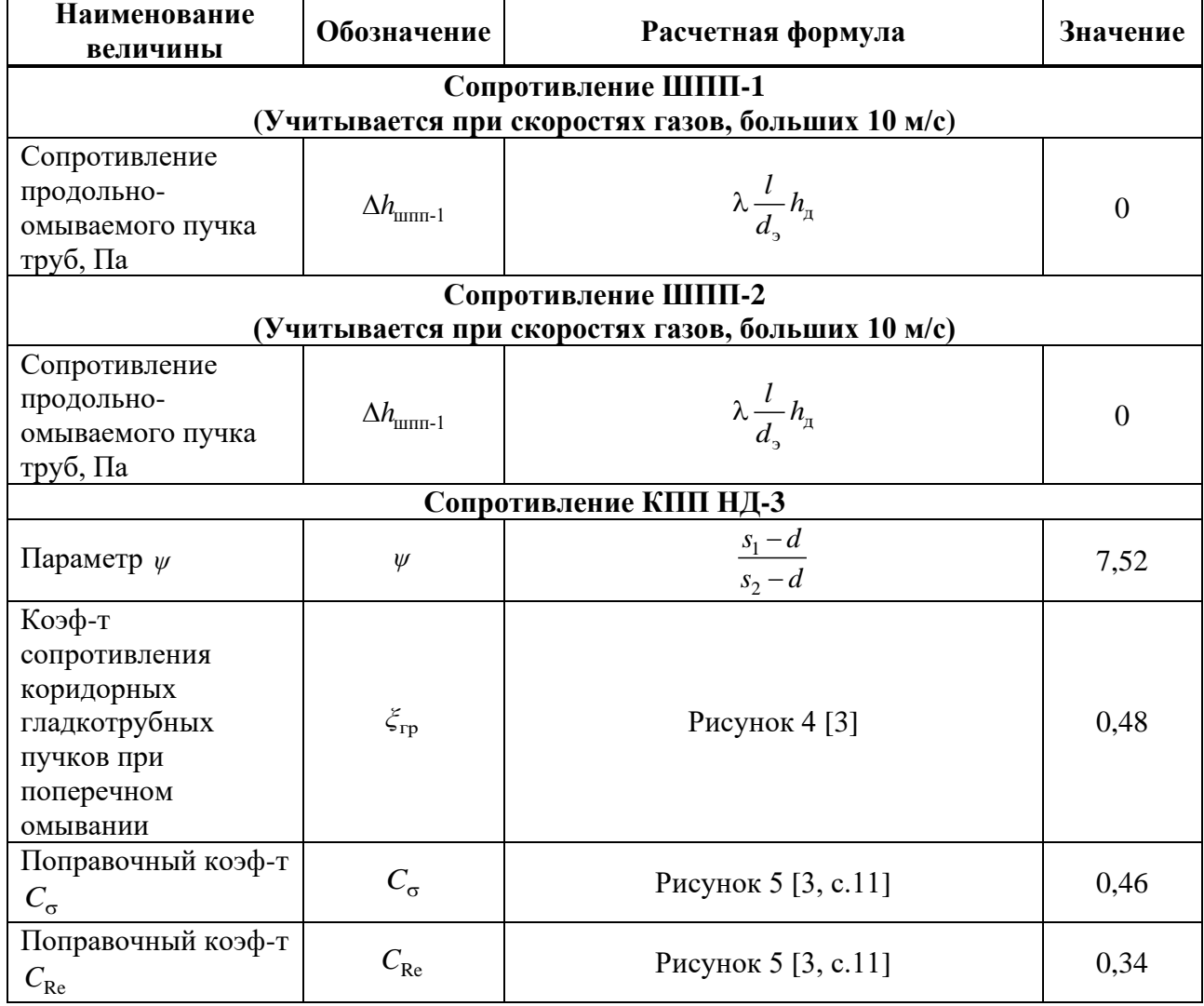

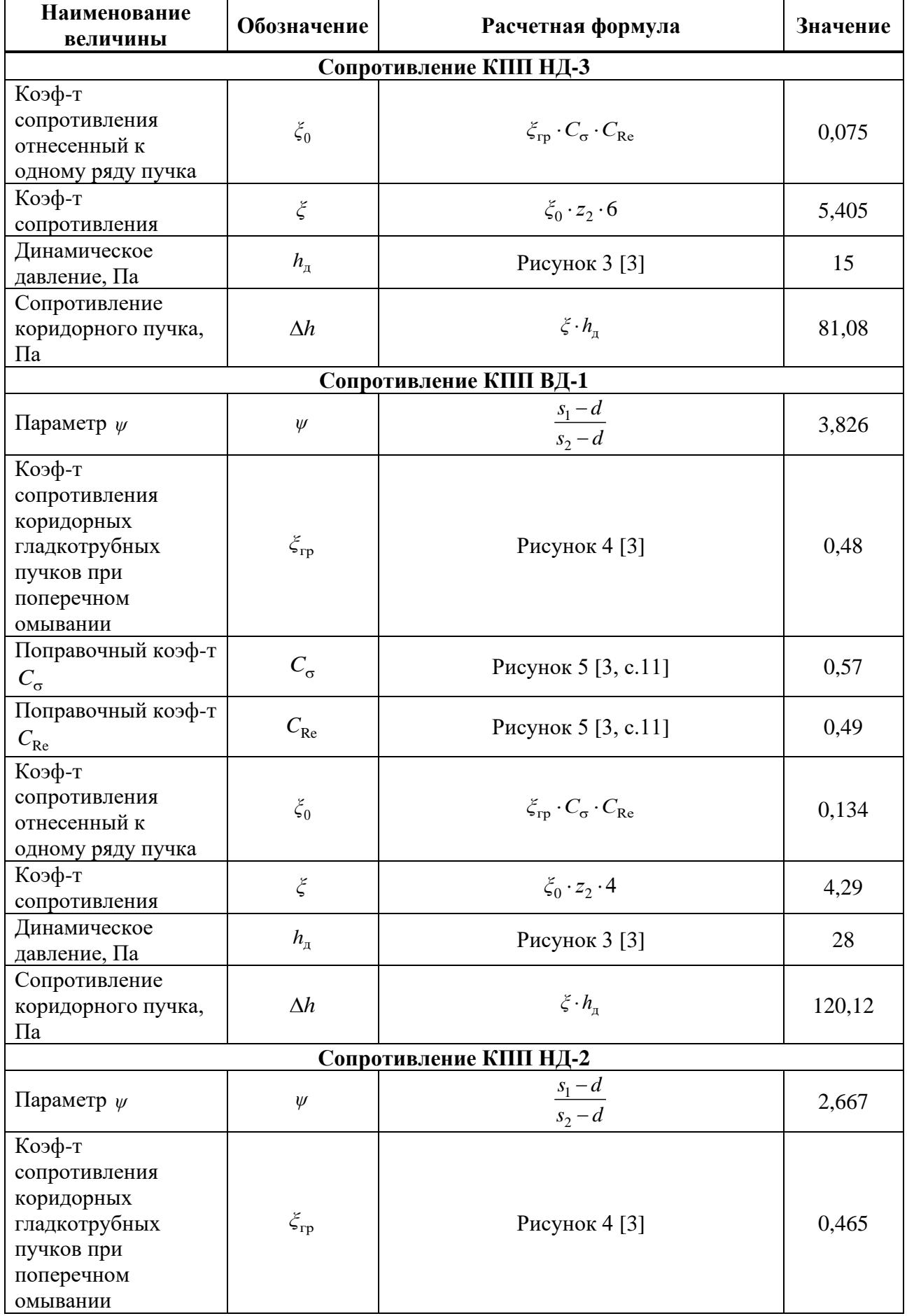

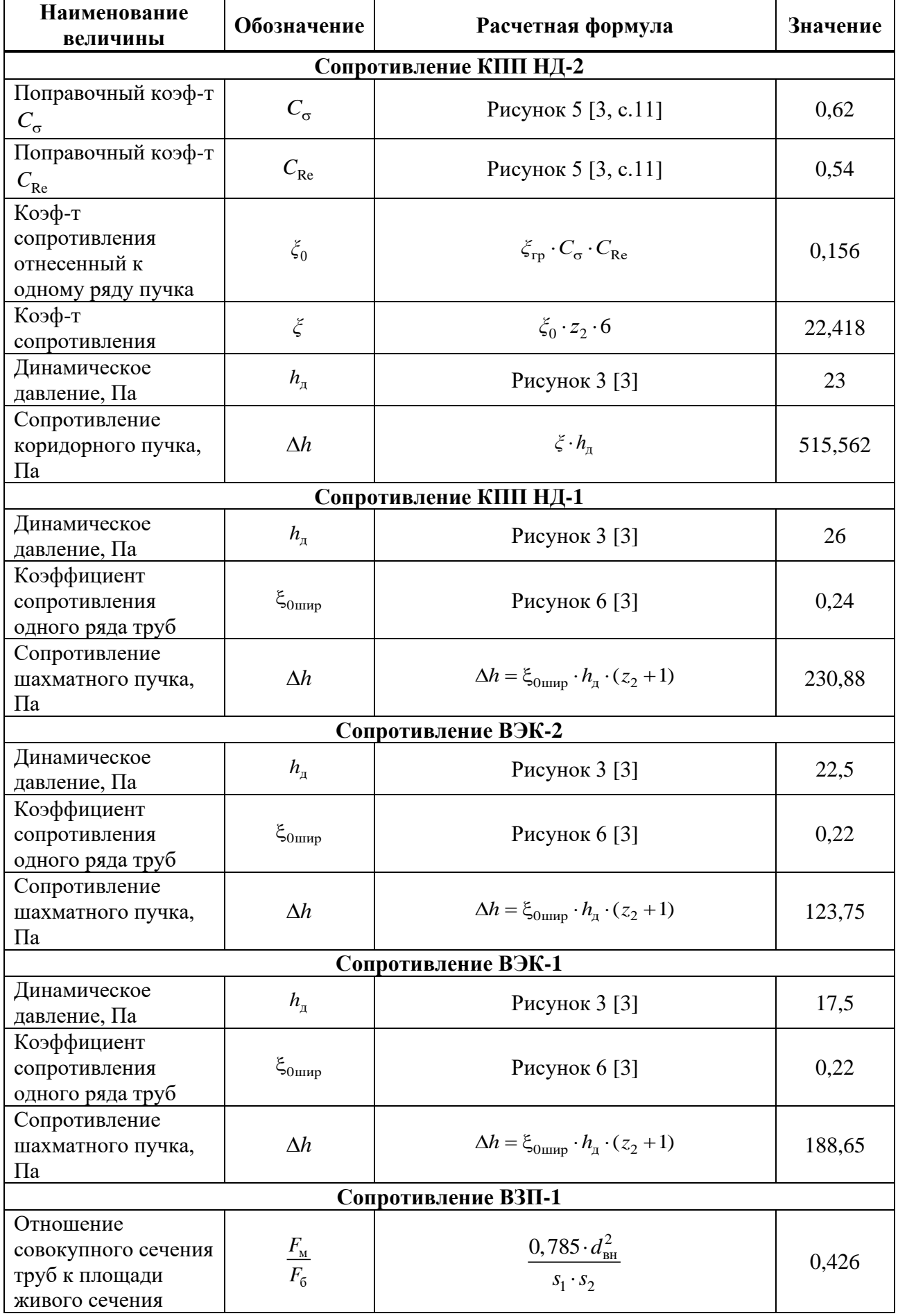

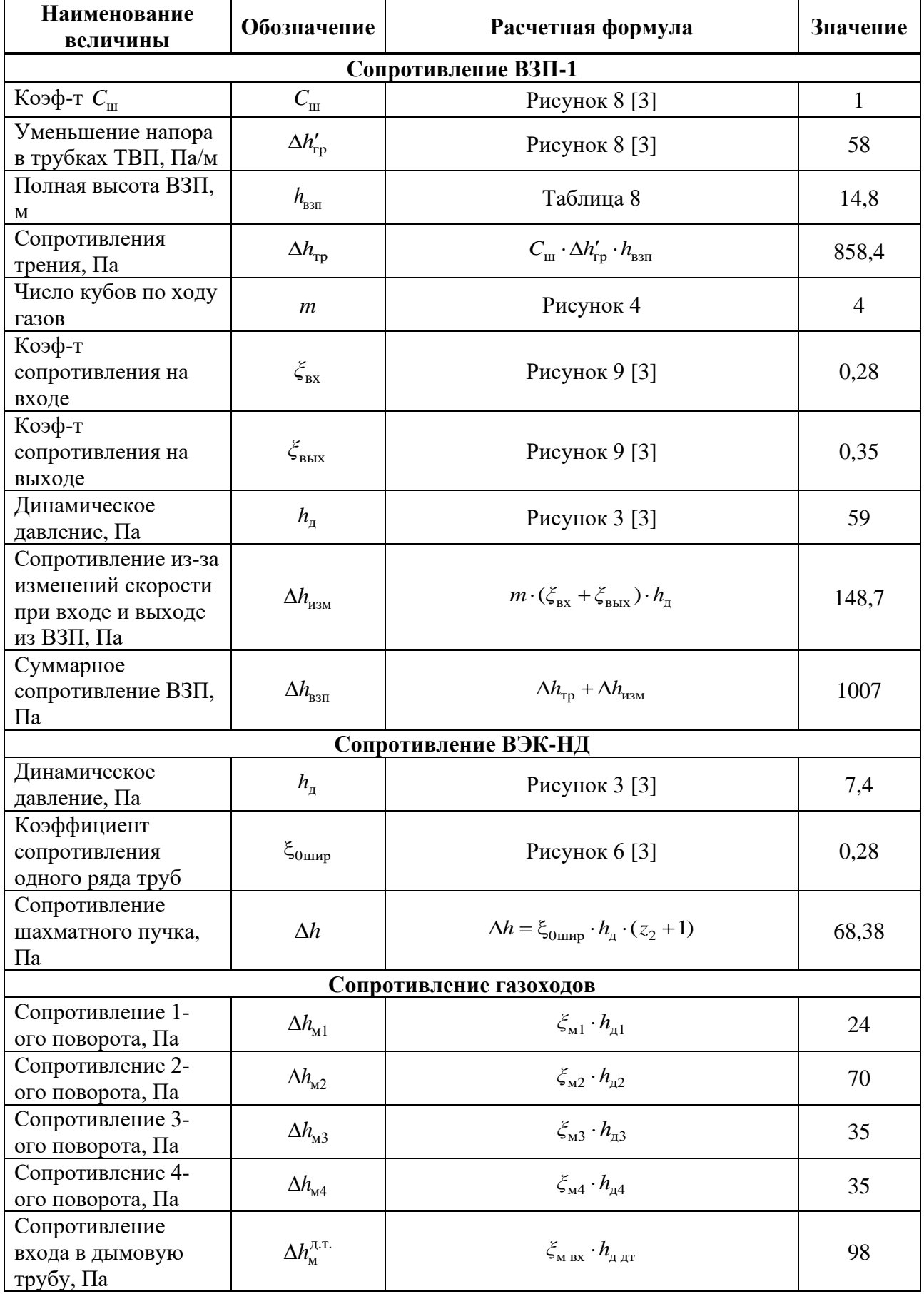

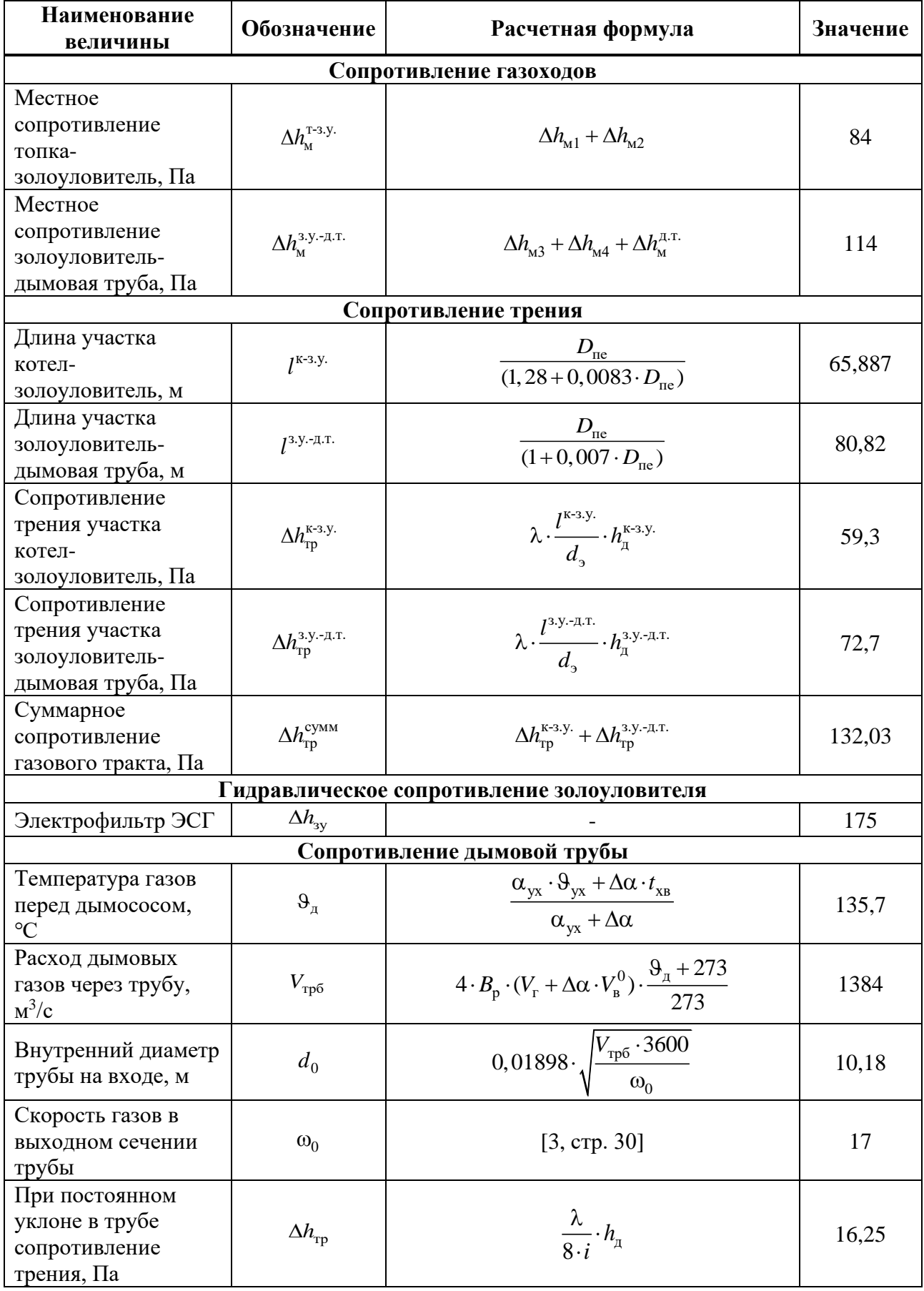

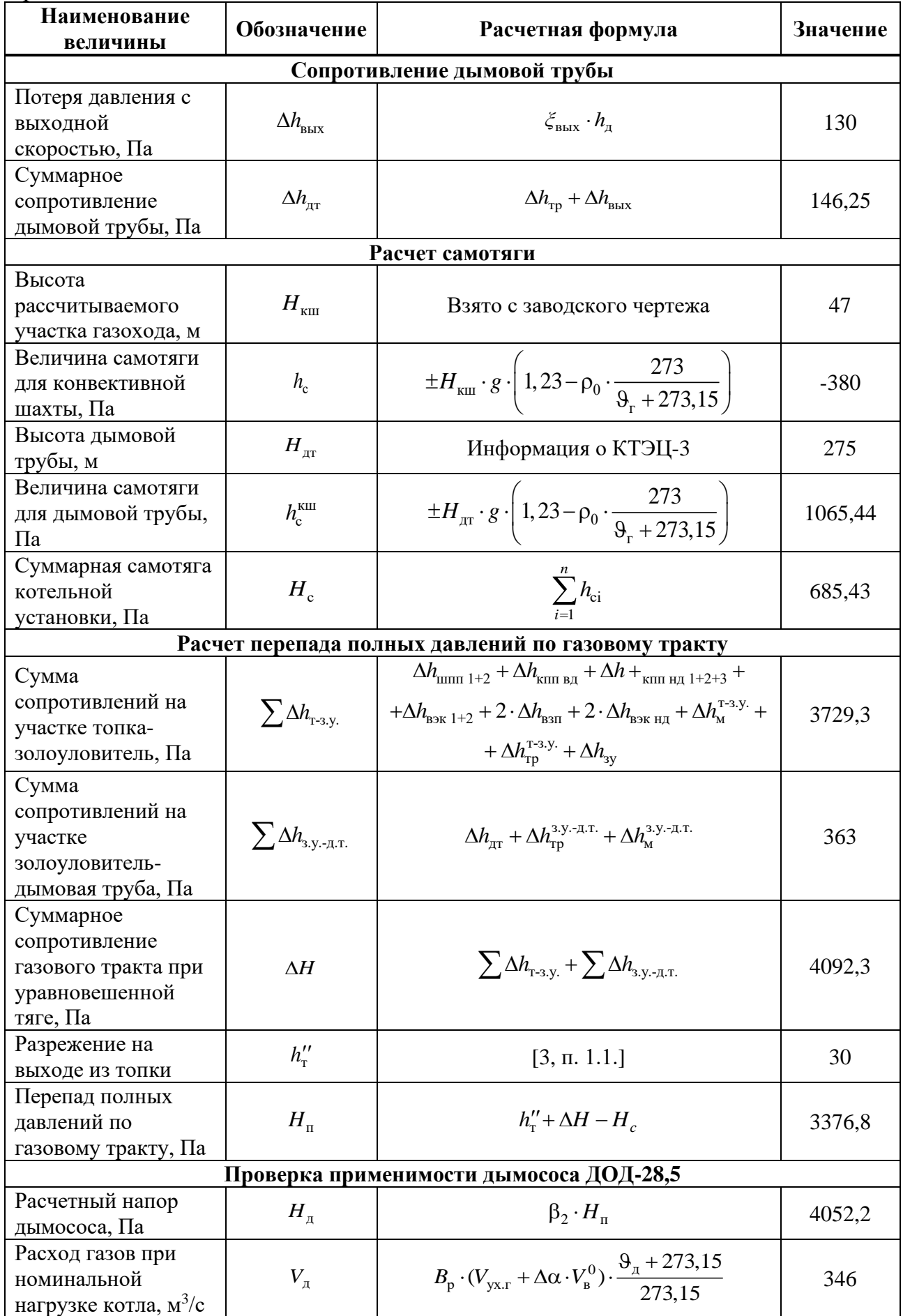

Окончание таблины 9

| <b>Наименование</b>                                                | Обозначение                                       | Расчетная формула        | Значение          |  |  |  |  |
|--------------------------------------------------------------------|---------------------------------------------------|--------------------------|-------------------|--|--|--|--|
| величины                                                           |                                                   |                          |                   |  |  |  |  |
| Проверка применимости дымососа ДОД-28,5                            |                                                   |                          |                   |  |  |  |  |
| Производительность<br>дымососа, $M^3/c$                            | $\mathcal{Q}_{\textrm{p}}$                        | $\beta_1 \cdot V_{\pi}$  | 380,6             |  |  |  |  |
| Производительность<br>одного дымососа,<br>$M^3/c$ (TbIC. $M^3/q$ ) | $\mathcal{Q}_{\scriptscriptstyle{\mathrm{I\!I}}}$ | $\mathcal{Q}_\mathrm{p}$ | 190,3<br>(685,08) |  |  |  |  |

произведенного расчета дымосос ДОД-28,5 Исходя **ИЗ** отвечает требованиям реконструкции (см. рисунок 52).

Расчетная мощность двигателя дымососа, кВт:

$$
N_{\rm A} = \beta_3 \cdot \frac{Q_{\rm A} \cdot H_{\rm A} \cdot 10^{-3}}{\eta_{\rm A}} = 1,05 \cdot \frac{190,3 \cdot 4052 \cdot 10^{-3}}{0,8} = 1245,6,\tag{3.7}
$$

 $\beta_3$  - коэф-т запаса по потребляемой мощности, в расчетах принимается где  $1,05$ :

 $Q_{\rm A}$  – производительность одного дымососа, м<sup>3</sup>/с;

 $H_{\text{m}}$  – расчетный напор дымососа, Па;

 $\eta_{\scriptscriptstyle\rm I\hspace{-1pt}I}$  — КПД дымососа.

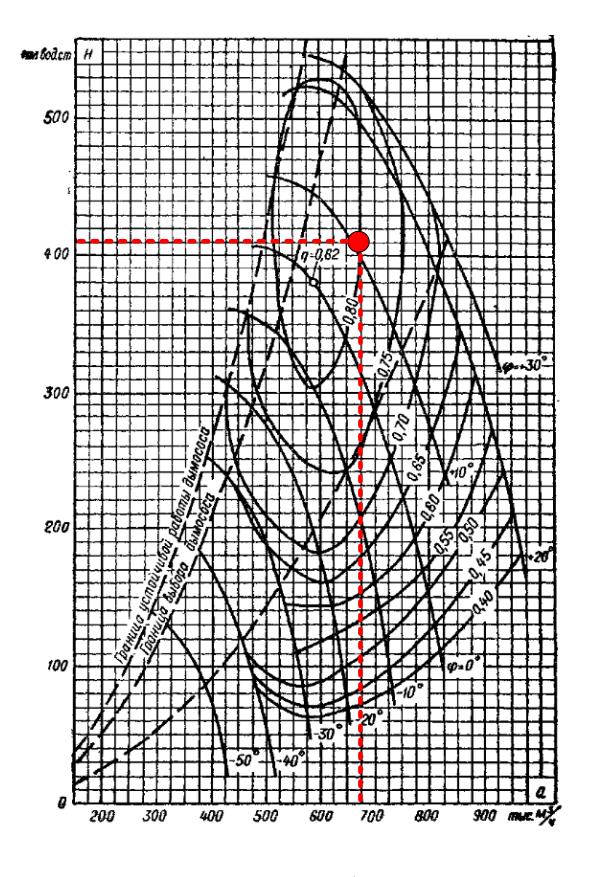

Рисунок 52 - Выбор дымососа

#### 4 Экономическая часть

#### 4.1 Расчет экономии на уменьшении собственных нужд

Уменьшение поверхности реконструированных КПП привело,  $\mathbf{K}$ увеличению поперечного шага между пакетами, уменьшению сопротивления газового тракта, и как следствие к уменьшению мощности, затрачиваемой дымососами.

Экономия на уменьшении собственных нужд составит, руб./ч:

$$
\mathcal{F}_{ac} = n \cdot (N_{\partial 1} - N_{\partial 2}) \cdot C_{\partial 3} = 2 \cdot (1300 - 1245, 6) \cdot 1, 3 = 141, 44,
$$
\n(4.1)

гле  $n -$ количество лымососов:

 $N_{\text{ol}} = 1300 \text{ }\text{rBr}$  – мощность, затрачиваемая двигателем дымососа до реконструкции;

 $N_{a2}$  – мощность, затрачиваемая двигателем дымососа после реконструкции (см. формулу 3.7);

 $C_{33} = 1.3 \frac{\text{py6}}{\text{yB}_{\text{T}} + \text{yB}_{\text{T}} + \text{yC}}$  – себестоимость электроэнергии на КТЭЦ-3.

#### 4.2 Расчет экономии на топливе

Уменьшение затрат на топливо, руб./ч рассчитаем по формуле:

$$
\mathcal{F}_{\text{tot}} = H \cdot (B_1 - B_2) = 1700 \cdot (136, 22 - 136, 17) = 85,
$$
\n(4.2)

 $H$  – цена Ирша-Бородинского Б2 угля, руб./т; гле

 $B_2$  – расход топлива после реконструкции, т/ч (см. таблицу 7);

 $B_1$  – расход топлива до реконструкции, т/ч (см. таблицу 4).

#### 4.3 Расчет увеличения прибыли за счет уменьшения простоя в ремонте

Доход от продажи дополнительной электроэнергии, млн. руб./г:

$$
A_{\text{a/s}} = W_{\text{a}} \cdot (T_{\text{no per}} - T_{\text{nocre per}}) \cdot C_{\text{a}} = 204000 \cdot (8148 - 7948) \cdot 1,6 = 65,28 \tag{4.3}
$$

 $W_{\alpha}$ . – установленная электрическая мощность, кВт; где  $C_{\rm a}$  – тариф на э/э.

#### **4.4 Годовая экономия**

Время работы основного оборудования, ч/год:

$$
T_{\text{pa6}} = 8760 - T_{\text{peM}} = 8760 - 212 = 8548,\tag{4.4}
$$

где 8760 ч/год – число рабочих часов оборудования в году;  $T_{\text{new}} = 212 \text{ y/год} - \text{время простоя в ремонте.$ Число часов использования установленной мощности, ч/год:

$$
T_{\text{yer}} = T_{\text{pa6}} - T_a = 8548 - 400 = 8148,\tag{4.5}
$$

где *T а* = 400 ч/год – аварийный резерв, ч/год. Годовая экономия, млн. руб./год:

$$
\mathcal{F}_{\text{ro}_{\text{A}}} = (\mathcal{F}_{\text{ac}} + \mathcal{F}_{\text{ro}_{\text{A}}}) \cdot T_{\text{ycr}} + \mathcal{F}_{\text{a/s}} = (141, 44 + 85) \cdot 8148 \cdot 10^{-6} + 65, 28 =
$$
\n
$$
= 67, 12
$$
\n(4.6)

#### **4.5 Расчет затрат на монтаж**

Мероприятие по монтажу КПП НД-1 и КПП НД-3 включают в себя: разбор обмуровки, извлечение ПП, обрезку труб, заглушение отверстий, установку ПП, монтаж обмуровки.

Затраты на монтаж представлены в таблице 10.

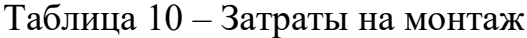

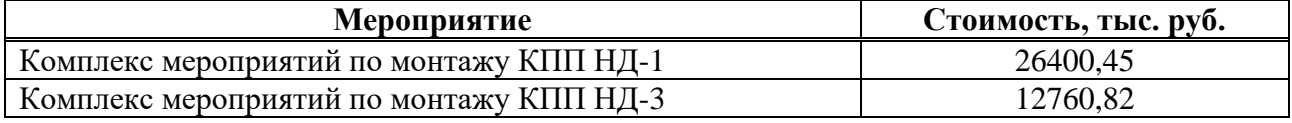

#### **4.6 Расчет срока окупаемости**

Затраты на капитальные вложения, тыс. руб., для реконструкции составят:

$$
K = 3KIIII HJ-1 + 3KIII HJ-3 = 26400, 45 + 12760, 82 = 39172, 7,
$$
\n(4.7)

где *КПП* НД-1 *<sup>З</sup>* – затраты на монтаж КПП НД-1;

КПП НД-3 *<sup>З</sup>* – затраты на монтаж КПП НД-3.

Размер амортизационных отчислений, тыс. руб./год:

$$
U_{\rm a} = H \cdot K = \frac{1}{15} \cdot 39172, 7 = 2611, 5,
$$
\n(4.8)

где  $H = \frac{1}{11}$ 15  $H = \frac{1}{12}$  – средняя норма амортизации;  $K = 39172, 7 -$ затраты на капитальные вложения, тыс. руб. Годовой прирост балансовой прибыли, тыс. руб.:

$$
\Delta \Pi_6 = \partial_{\text{rod}} - U_a = 67120 - 2611, 5 = 64508, 5. \tag{4.9}
$$

Годовой прирост чистой прибыли, тыс. руб. составит:

$$
\Delta \Pi_{\mathbf{q}} = \Delta \Pi_6 \cdot \left( 1 - \frac{\gamma}{100} \right) = 64508, 5 \cdot \left( 1 - \frac{20}{100} \right) = 51606, 8 \,, \tag{4.10}
$$

где  $\gamma = 20$  – процент налогов и отчислений. Чистый денежный поток:

$$
V\!\!\!\!/ \Pi_i = \Delta \Pi_{\mathbf{u}} \cdot U_{\mathbf{u}}.\tag{4.11}
$$

Чистый денежный поток нарастающим итогом:

$$
4\mathcal{A} \Pi H H_i = 4\mathcal{A} \Pi H H_{i-1} + 4\mathcal{A} \Pi_i, \tag{4.12}
$$

Дисконтированный денежный поток:

$$
\mathcal{L}\mathcal{L}\mathcal{L}\mathcal{L}=\frac{4\mathcal{L}\mathcal{L}\mathcal{L}}{(1+r)^{i}},\tag{4.13}
$$

Дисконтированный денежный поток нарастающим итогом:

$$
\text{ALITHM}_i = \text{ALITHM}_{i-1} + \text{ALM}_i,
$$
\n
$$
(4.14)
$$

Расчет срока окупаемости представлен в таблице 11.

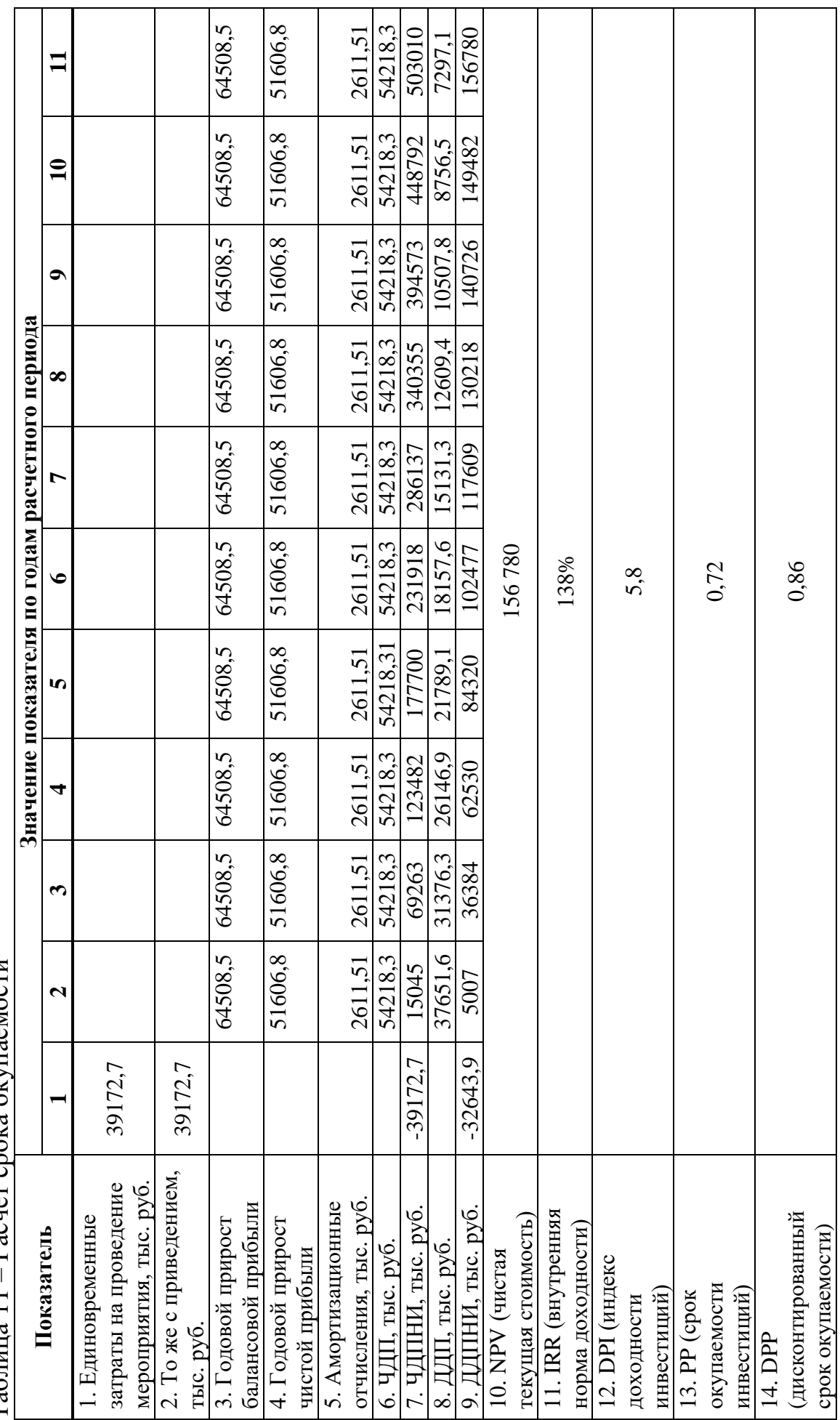

Расчет срока окупаемости Таблица 11 – Расчет срока окупаемости  $T_{20}$   $T_{21}$   $T_{11}$ 

#### **ЗАКЛЮЧЕНИЕ**

В данной выпускной квалификационной работе был разработан проект реконструкции КРТЭЦ-3, заключающийся в устранении перегрева КПП НД-1 и сохранении проектных значений параметров на выходе из котла. Для этого было разработано специализированное ПО, с помощью которого был произведен тепловой расчет схемы до и после реконструкции, рассчитаны данные для проведения анализа чувствительности, на его основании сформированы предпочтительные варианты и далее произведен расчет температуры стенки и выбран оптимальный вариант.

По результатам расчета можно сделать вывод, что проблема перегрева устранена, температура пара после КПП НД-1 составляет 488,5 ℃, температура стенки равна 515 ℃. При этом температуры перегретого и вторичного пара сохранены на уровне проектных и составляют 545 ℃. В качестве решения предложено увеличение доли расхода пара в КПП НД-1 с 10% до 22%, уменьшение площади КПП НД-1 на 25% путем удаления каждого четвертого пакета в ПП, уменьшение площади КПП НД-3 на 10% путем удаления каждого десятого пакета по ширине газохода и увеличение доли газов рециркуляции на 0,4%.

По результату аэродинамического расчета выявлено, что дымососы после реконструкции работают в расчетном режиме.

Расчет затрат на проведение реконструкции и расчет срок окупаемости показал, что проект имеет высокую экономическую привлекательность, срок окупаемости с учетом дисконтирования составил 0,86 лет, резерв безопасности 118 %, индекс доходности 5,8.

### **СПИСОК ИСПОЛЬЗОВАННЫХ ИСТОЧНИКОВ**

1. Бойко, Е. А. Котельные установки и парогенераторы (тепловой расчет парового котла) : Учебное пособие / Е. А. Бойко, И. С. Деринг, Т. И. Охорзина. Красноярск : ИПЦ КГТУ, 2005. – 96 с.

2. Бойко, Е. А. Котельные установки и парогенераторы (конструкционные характеристики энергетических котельных агрегатов) : Учебное пособие / Е. А. Бойко, Т. И. Охорзина. Красноярск : ИПЦ КГТУ, 2004. – 228 с.

3. Бойко, Е. А. Котельные установки и парогенераторы (аэродинамический расчет котельных установок) : Учебное пособие / Е. А. Бойко, И. С. Деринг, Т. И. Охорзина. Красноярск : ИПЦ КГТУ, 2006. – 71 с.

4. Риск-ориентированное управление техническим состоянием технологического оборудования тепловых электростанций : монография / Е.А. Бойко, А.В. Бобров, П.В. Шишмарев [и др.] – Красноярск : Сиб. федер. ун-т, 2021.–352 с.

5. Домерман, Г.И. Calculation of boiler-utilizer based on boiler designer software / Г.И. Домерман, Б.Л. Шелыгин, кандидаты техн. наук, А.В. Мошкарин, д-р техн. наук, Ю.В. Мельников, инж. // «Вестник ИГЭУ» Вып. 2 2008 г. – 7 с.

6. Новые возможности для совместного расчета котла и его пылесистем / В. М. Супранов, Г. И. Доверман, И. Г. Петров, К. А. Плешанов // Теплоэнергетика, 2022, № 2, с. 33–41.

7. Майданик, М. Н. Тепловой расчет систем пылеприготовления котельных установок: новый подход / М. Н. Майданик, А. Н. Туговa, В. М. Супранов // Теплоэнергетика, 2021, № 6, с. 25–32.

8. РТМ 24.031.08-74. Алгоритм теплового расчета котельных агрегатов с использованием ЭВМ / Министерство тяжелого, энергетического и транспортного машиностроения (ПС-002/7162) – 44 с.

9. Modeling the Heat Scheme of the Combined Heat and Power Plants Using the Software Product "Boiler Designer" / Konstantin A. Shtym, Yuriy B. Goncharenko, Tatyana A. Soloveva, Dmitriy R. Bibikov and Pavel V. Vasilyev // Journal of Siberian Federal University. Engineering & Technologies 2021 14(1) : 130-139.

Министерство науки и высшего образования РФ Федеральное государственное автономное образовательное учреждение высшего образования «СИБИРСКИЙ ФЕДЕРАЛЬНЫЙ УНИВЕРСИТЕТ»

Политехнический институт

институт

Тепловые электрические станции

кафедра

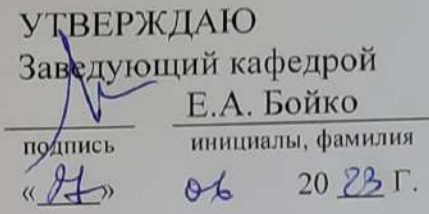

#### БАКАЛАВРСКАЯ РАБОТА

13.03.01 - Теплоэнергетика и теплотехника

код-наименование направления Проект реконструкции Красноярской ТЭЦ-3

тема

 $26.06.23$ профессор, д.т.н. Руководитель должность, ученая степень подпись, дата  $\sqrt{e}$ c) $\lambda$  26.06.23 Выпускник дата подпикь 27.06.2B Тех. контроль подпись, дата 11 Ulling, 27.06.23 Нормконтролер подпись, дата

Е.А. Бойко инициалы, фамилия К.В. Лебедев инициалы, фамилия Е.А. Бойко инициалы, фамилия П.В. Шишмарев инициалы, фамилия

Красноярск 2023

### Министерство науки и высшего образования РФ Федеральное государственное автономное образовательное учреждение высшего образования «СИБИРСКИЙ ФЕДЕРАЛЬНЫЙ УНИВЕРСИТЕТ»

Политехнический институт

институт Тепловые электрические станции кафедра

**УТВЕРЖДАЮ** Заведующий кафедрой Е.А. Бойко инициалы, фамилия подпись  $\frac{d3}{x}$  $2029$  $\Gamma$ .  $\theta$ 

## **ЗАДАНИЕ** НА ВЫПУСКНУЮ КВАЛИФИКАЦИОННУЮ РАБОТУ в форме бакалаврской работы

Красноярск 2023

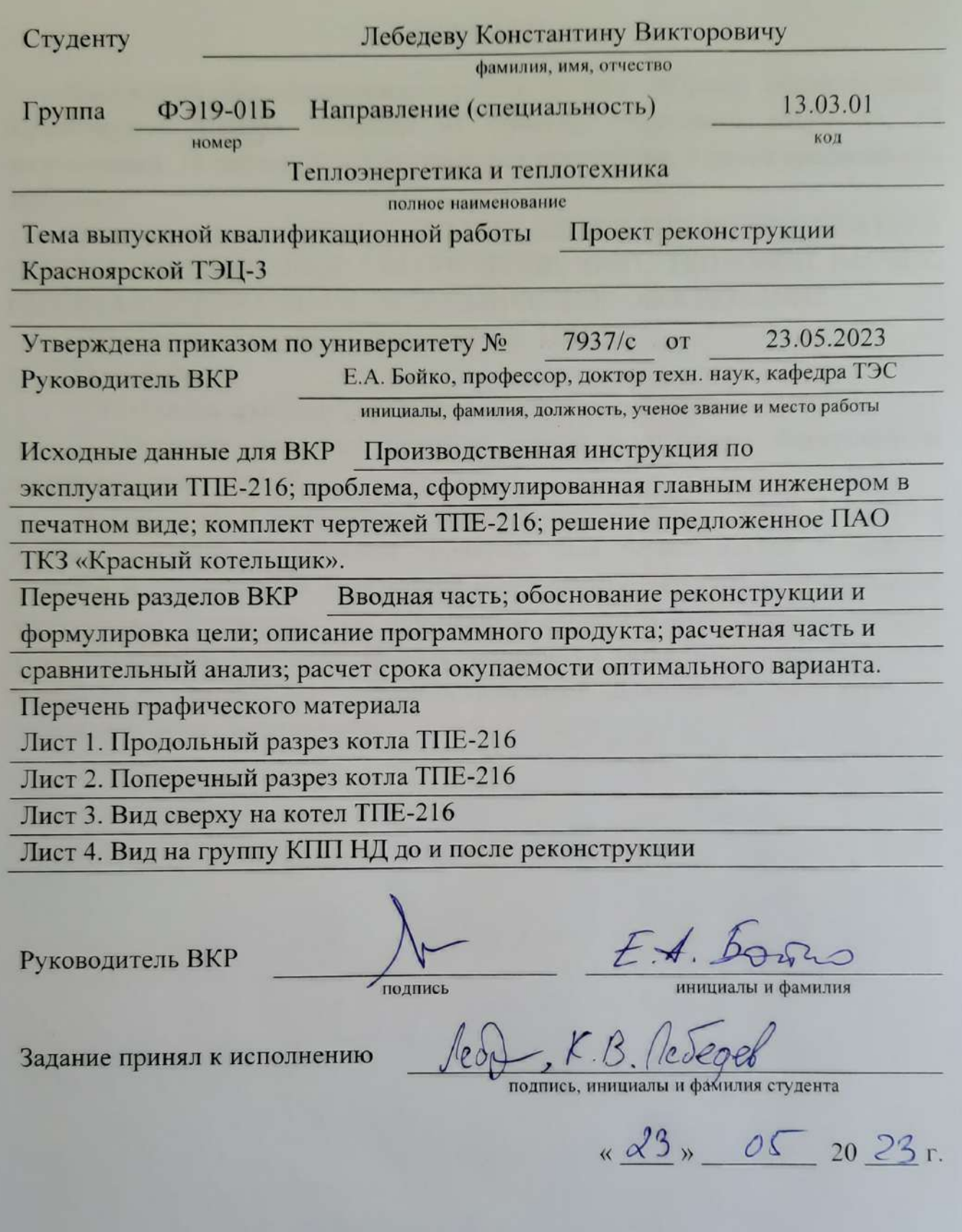